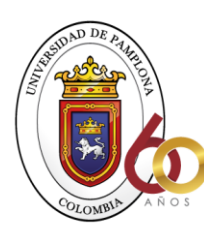

**ACREDITACIÓN INSTITUCIONAL**<br>*Avanzamos...jEs nuestro objetivo*!

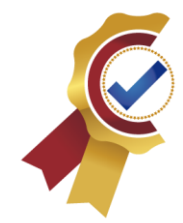

## **INVESTIGACION PARA LA IMPLEMENTACION DE TECNOLOGIA POR MEDIO DE LA CREACION DE UNA APLICACIÓN MOVIL EN ANDROID COMO BITACORA DIGITAL**

**Autor KLEYDHER AZDRIEL ROJAS VELANDIA**

**Director NESTOR ROJAS RIBON INGENIERO CIVIL ESPECIALISTA EN ESTRUCTURAS**

**UNIVERSIDAD DE PAMPLONA FACULTAD DE INGENIERÍA Y ARQUITECTURA DEPARTAMENTO DE INGENIERÍAS, CIVIL, AMBIENTAL, QUIMICA PROGRAMA DE INGENIERÍA CIVIL PAMPLONA 2021**

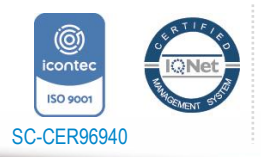

Universidad de Pamplona Pamplona - Norte de Santander - Colombia Tels: (7) 5685303 - 5685304 - 5685305 - Fax: 5682750 *"Formando líderes para la construcción de un nuevo país en paz"*

1

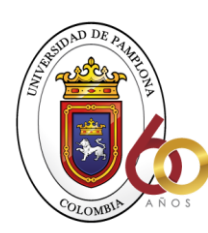

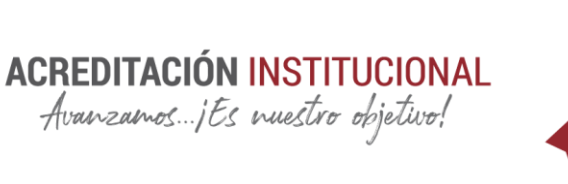

## **DEDICATORIA**

<span id="page-1-0"></span>Este triunfo sin duda alguna se lo dedico a mi madre Alexandra Velandia Roldan la cual ha vivido a mi lado en cada etapa de mi vida siendo siempre esa mano derecha con la se cuenta para cada adversidad y abundancia de la vida, tu más que nadie sabes cómo ha sido el proceso académico los esfuerzos y sacrificios. Siempre has sido ese motivo para continuar con miles de problemas, encontrar la solución para cada una de las situaciones que se pasaron esta meta finalizada es un objetivo de los dos y ha sido culminado para plantearnos muchos más.

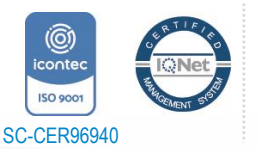

Universidad de Pamplona *"Formando líderes para la construcción de un nuevo país en paz"*

Pamplona - Norte de Santander - Colombia Tels: (7) 5685303 - 5685304 - 5685305 - Fax: 5682750

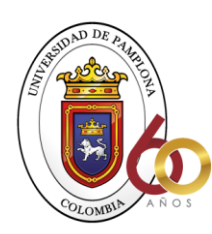

**ACREDITACIÓN INSTITUCIONAL**<br>*Avanzamos...jEs nuestro objetivo*!

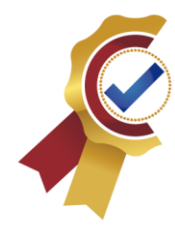

## **AGRADECIMIENTOS**

<span id="page-2-0"></span>Agradecido con Dios y la vida que me permite estar en este proceso académico, agradezco a mi madre Alexandra Velandia Roldan quien fue mi respaldo para que este momento se haga realidad, los duros caminos que hasta el momento se han cruzado no fueron en vano y son el fruto de lo que sembraste hace mucho tiempo, no puedo dejar de pensar en todo lo que se vivió y sentir que encuentro mil sentimientos para este momento, hoy está siendo realidad , gracia cada docente que impartió sus conocimientos en diferentes áreas que hoy hacen que el desempeño profesional sea muy optimo, gracias a cada uno por aportar ese granito de arena con los que se llenó el saco de sabiduría y conocimientos.

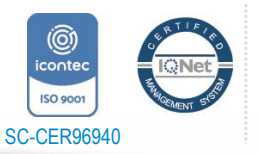

Universidad de Pamplona Pamplona - Norte de Santander - Colombia Tels: (7) 5685303 - 5685304 - 5685305 - Fax: 5682750 *"Formando líderes para la construcción de un nuevo país en paz"*

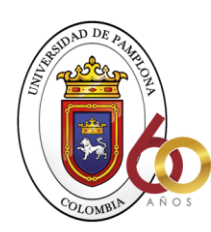

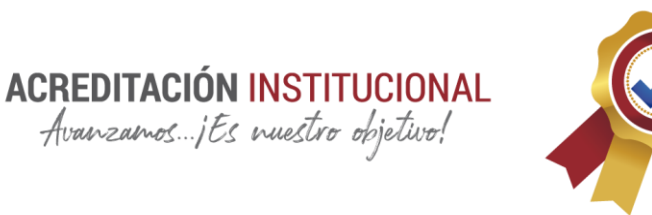

## **ABSTRACT**

<span id="page-3-0"></span>Throughout this investigation, we will go through different stages with which we will be able to obtain the best solution for the implementation of a digital log in civil works, as a first instance an exhaustive investigation of the different variables that a work log has will be developed. classical, having the support of the company FAYMA.SAS, which facilitated the project of auditing in the execution of the project "Construction of the sub-headquarters of the agro-industrial center and business strengthening of Casanare. in the municipality of Monterrey. Casanare "for the development of research complemented by antecedents and established manuals.

In order to understand the nature of it, planning a structured and planned system, meeting each of the fundamental needs, then proceed to create a programming code using object-oriented programming in this way. In this way, we seek to obtain the title of civil engineer for the current semester, providing the knowledge and implementing the new technological tools that we have at hand to civil works.

Through the Android Studio software, using Java programming language, within this it will be programmed in languages such as J-son which communicates the logical part with the data administration, the data management and validations is developed through Firebase which is a Google service that facilitates the management of information in real time with its

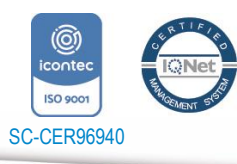

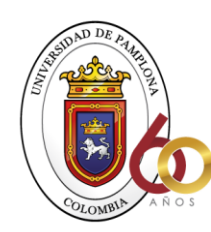

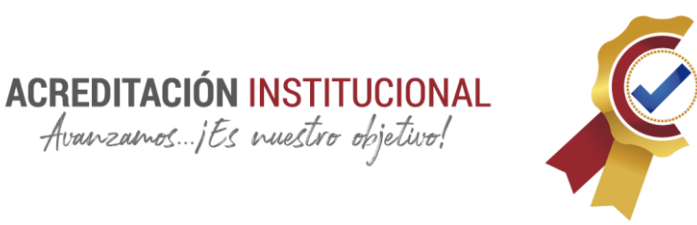

FireStore DataBase product. It is a non-relational database. HTML programming language was used for the physical characteristics of the mobile application. Additionally, the corresponding variables will be complemented to store information as evidence of the different activities carried out in civil works.

After completing the corresponding analysis, a graphic design will be made which will be the presentation of the application in order to be easy to use and require few instructions, since this will depend on whether the user experience is good and can be implemented in their tasks. daily

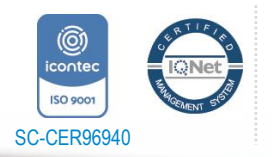

Universidad de Pamplona *"Formando líderes para la construcción de un nuevo país en paz"*

Pamplona - Norte de Santander - Colombia Tels: (7) 5685303 - 5685304 - 5685305 - Fax: 5682750

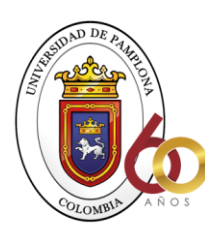

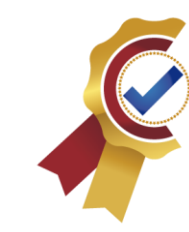

#### <span id="page-5-0"></span>**RESUMEN DEL PROYECTO**

A lo largo de esta investigación se pasará por diferentes etapas con las cuales podremos llegar a obtener la mejor solución para la implementación de una bitácora digital en obras civiles, como primera instancia se desarrollará una exhaustiva investigación de las diferentes variables que tiene una bitácora de obra clásica, teniendo el acompañamiento de la empresa FAYMA.SAS, la cual facilito el proyecto de interventoría en la ejecución del proyecto "Construcción creación subsede del centro agroindustrial y fortalecimiento empresarial de Casanare. en el municipio de monterrey. Casanare" para desarrollo de investigación complementada por antecedentes y manuales establecidos.

**ACREDITACIÓN INSTITUCIONAL**<br>*Avanzamos...jEs nuestro objetivo*!

Con el fin de comprender la naturaleza de la misma planeando un sistema estructurado y planificado, cumpliendo con cada una de las necesidades fundamentales, posteriormente proceder a crear un código de programación usando de esta forma la programación orientada a objetos.

Por medio del software Android Studio, usando leguaje de programación java, dentro de este se programará en lenguajes como J-son el cual comunica la parte lógica con el administración de datos, el manejo de datos y validaciones esta desarrollado por medio de Firebase el cual es un servicio de Google que facilita el maje de la información en tiempo real con su producto FireStore DataBase, es una base de datos no relacional, para las

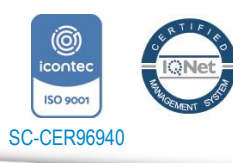

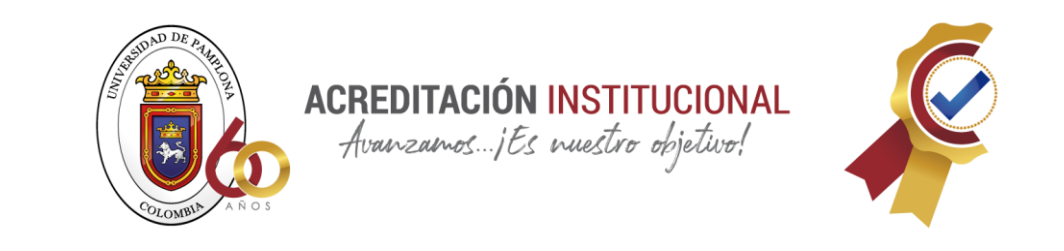

características físicas de la aplicación móvil se usó lenguaje de programación HTML. Adicionalmente se complementarán las variables correspondientes para almacenar información como evidencia de las diferentes actividades que se desarrolla en las obras civiles.

## <span id="page-6-0"></span>**PALABRAS CLAVE**

Obras Civiles, Construcción, J-son , java, Base de datos no relacional, Firebase, Aplicación móvil, bitácora, Android, HTML, Google,.

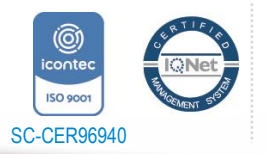

Universidad de Pamplona Pamplona - Norte de Santander - Colombia *"Formando líderes para la construcción de un nuevo país en paz"*

Tels: (7) 5685303 - 5685304 - 5685305 - Fax: 5682750

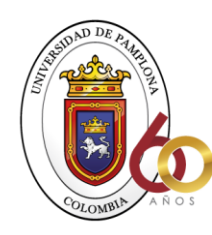

**ACREDITACIÓN INSTITUCIONAL**<br>*Avanzamos...jEs nuestro objetivo!* 

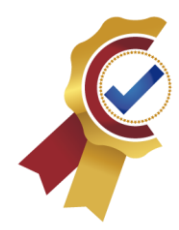

# Contenido

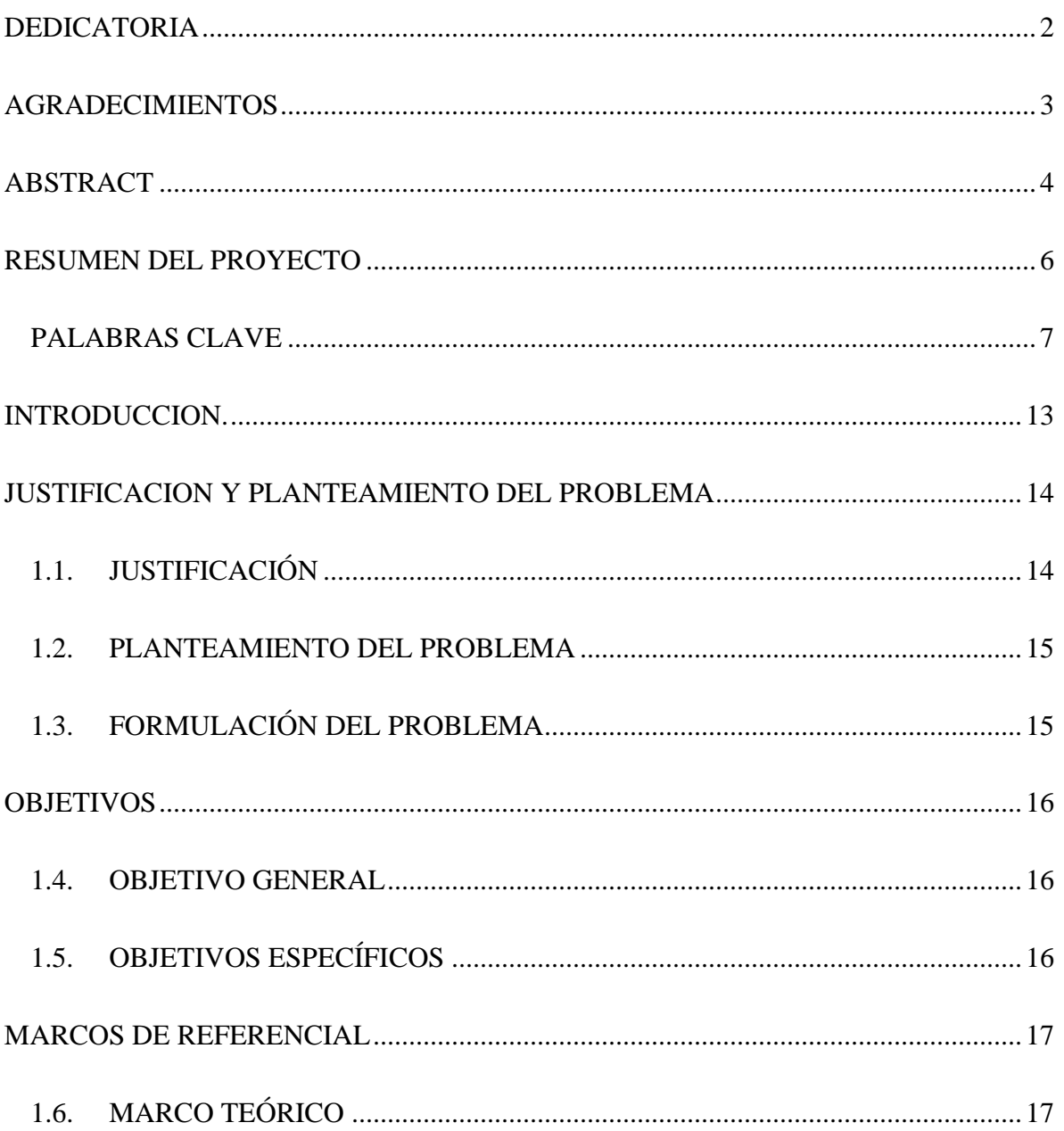

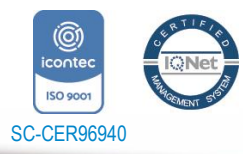

"Formando líderes para la construcción de un nuevo país en paz" Universidad de Pamplona Pamplona - Norte de Santander - Colombia<br>Tels: (7) 5685303 - 5685304 - 5685305 - Fax: 5682750

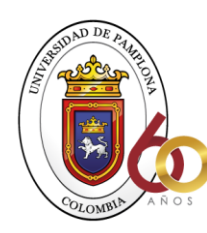

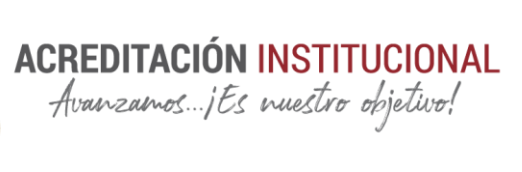

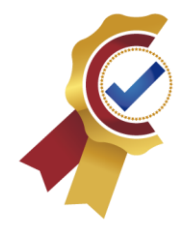

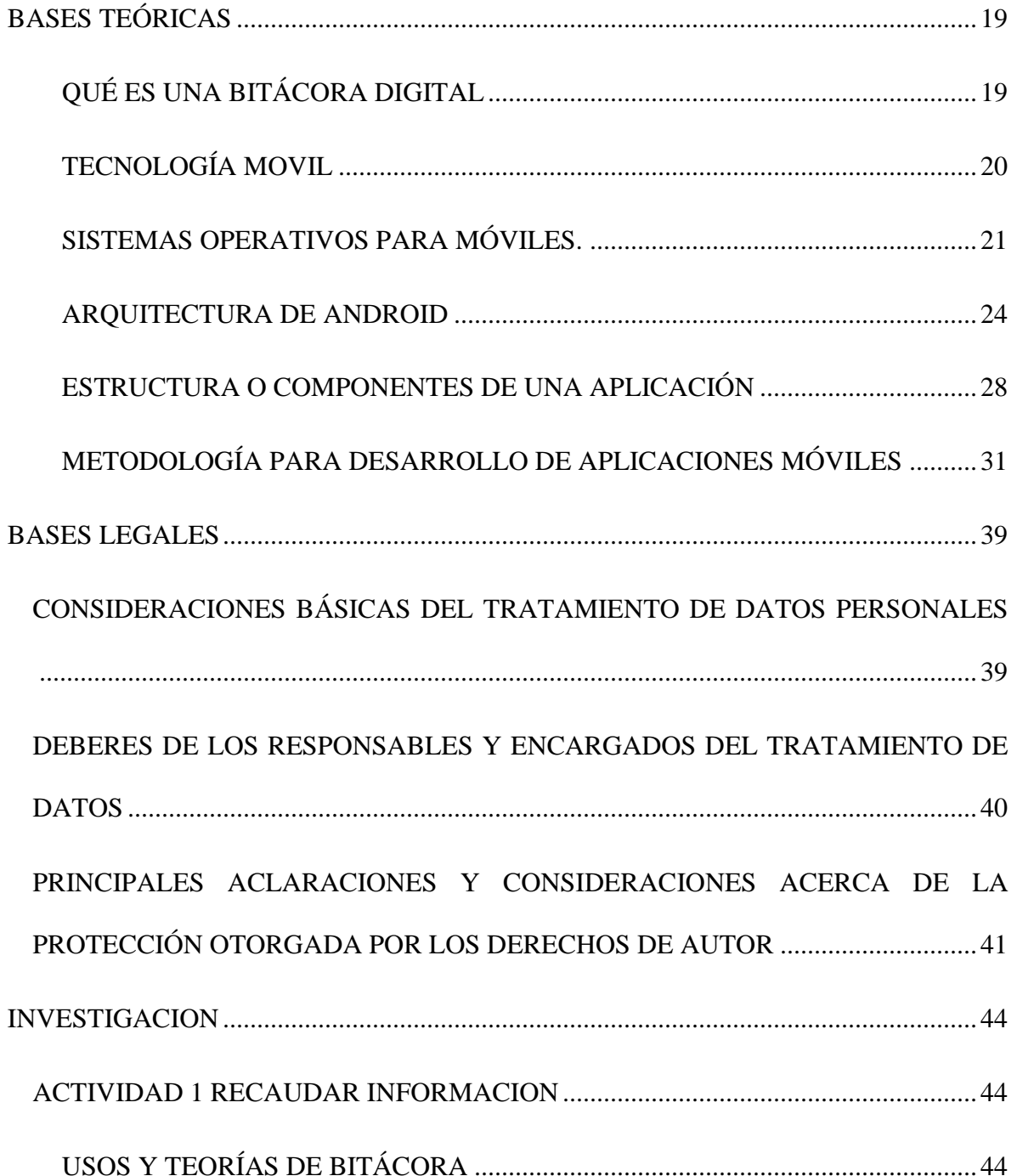

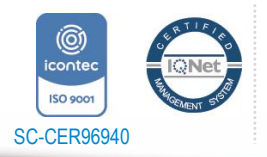

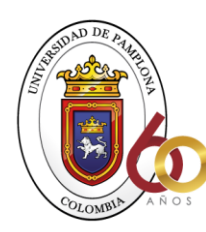

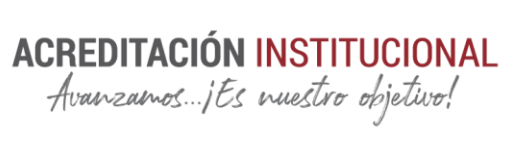

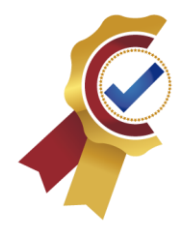

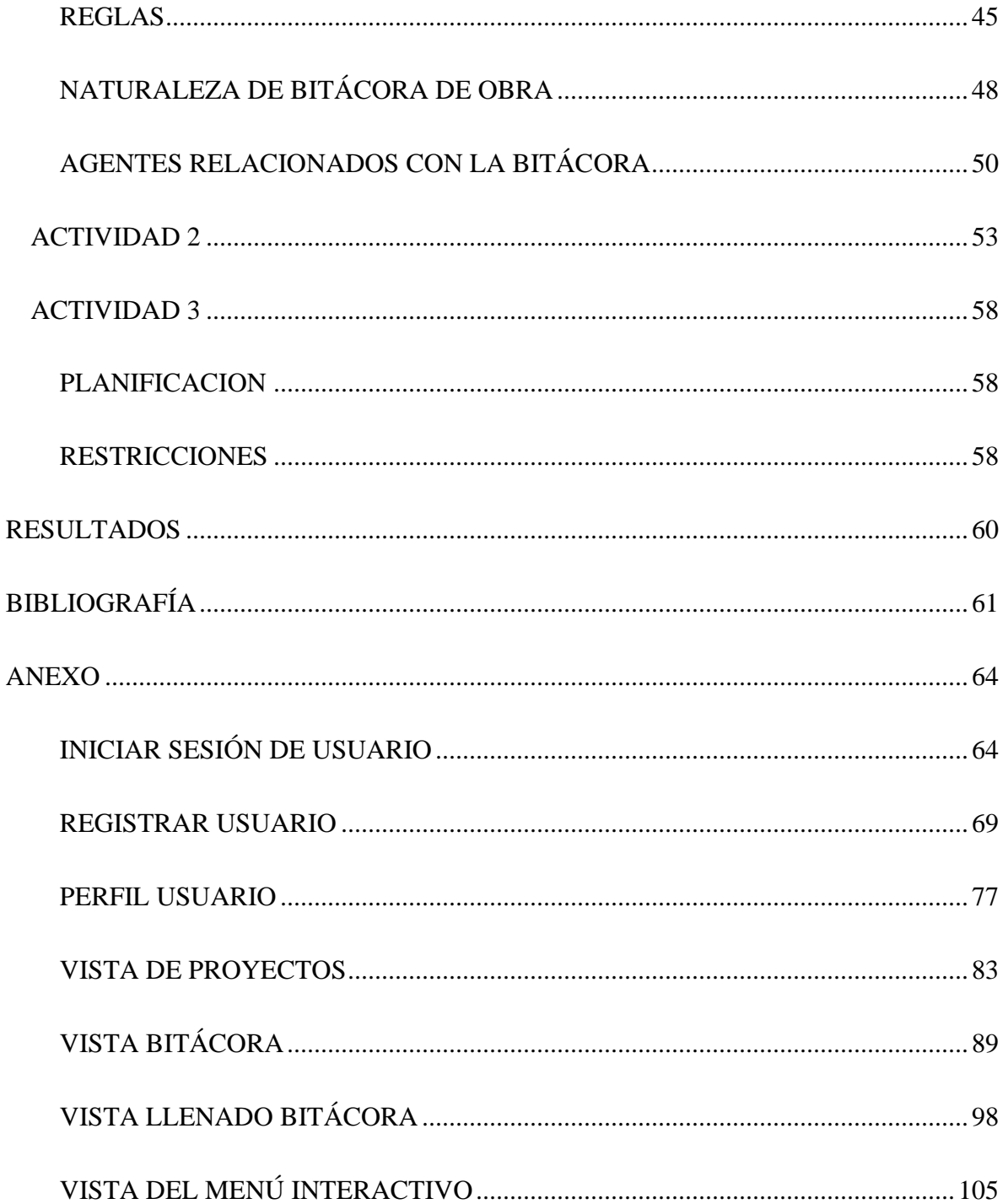

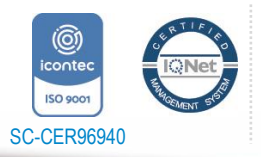

"Formando líderes para la construcción de un nuevo país en paz" Universidad de Pamplona Pamplona - Norte de Santander - Colombia<br>Tels: (7) 5685303 - 5685304 - 5685305 - Fax: 5682750

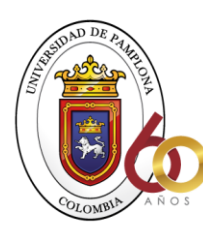

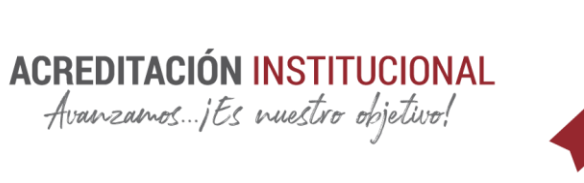

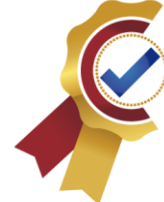

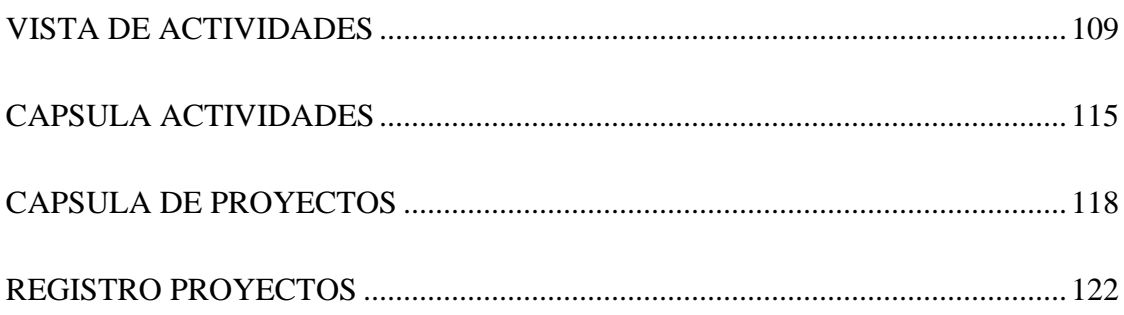

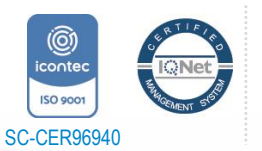

*"Formando líderes para la construcción de un nuevo país en paz"*

Universidad de Pamplona Pamplona - Norte de Santander - Colombia Tels: (7) 5685303 - 5685304 - 5685305 - Fax: 5682750

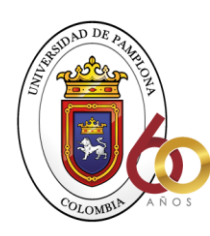

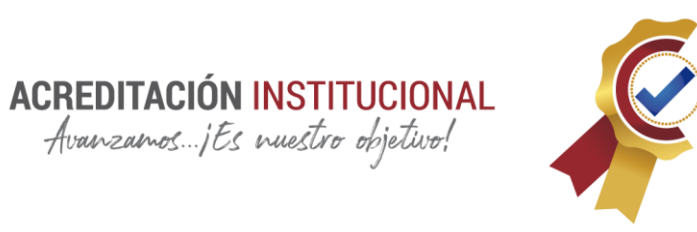

# **TABLA DE ILUSTRACIONES**

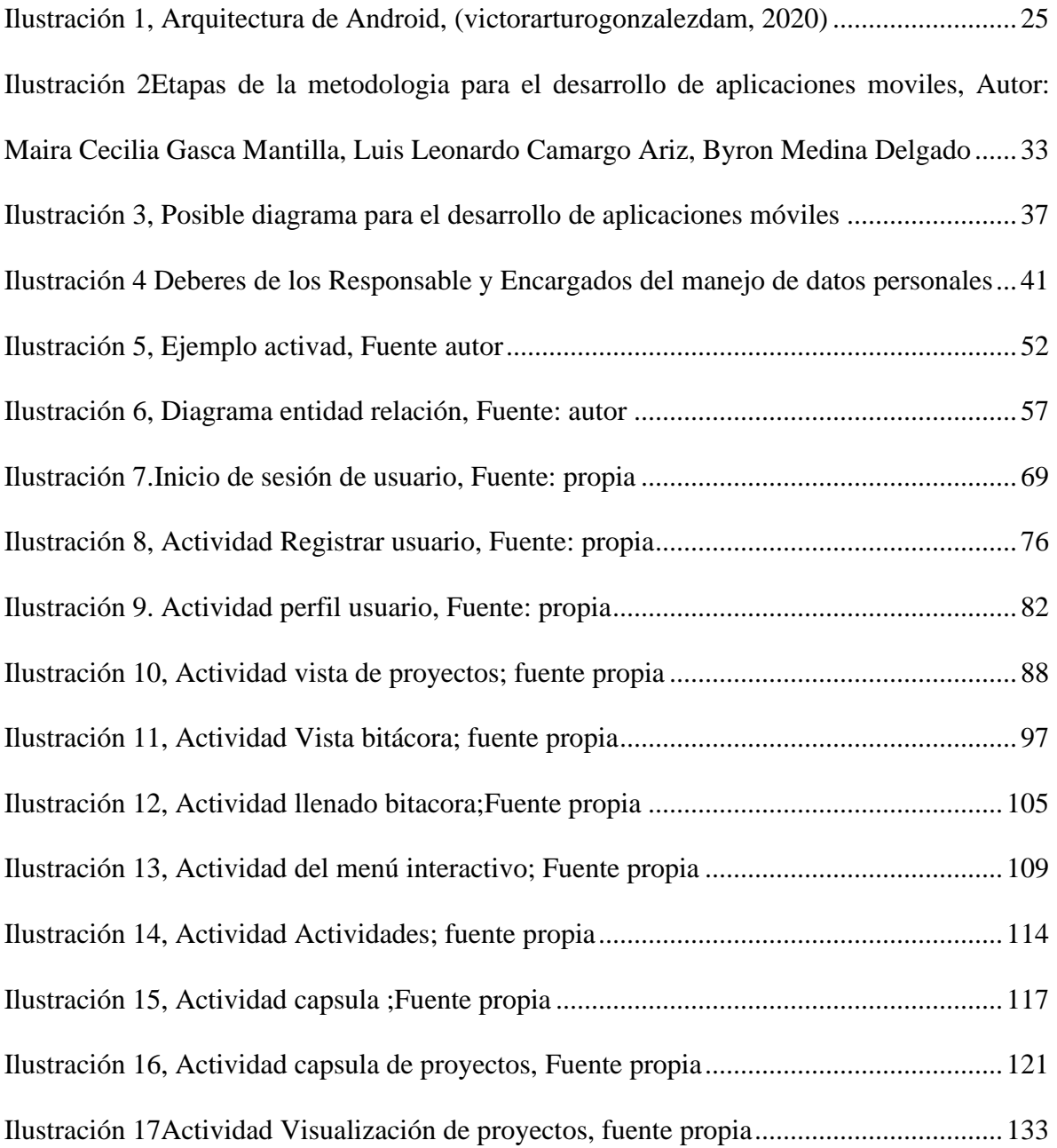

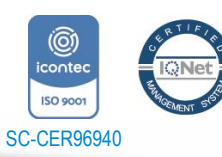

Universidad de Pamplona Pamplona - Norte de Santander - Colombia Tels: (7) 5685303 - 5685304 - 5685305 - Fax: 5682750 *"Formando líderes para la construcción de un nuevo país en paz"*

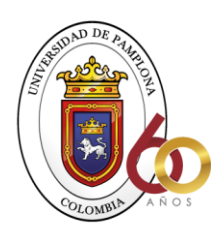

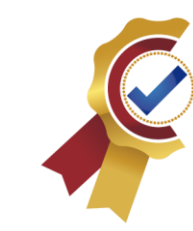

#### <span id="page-12-0"></span>**INTRODUCCION.**

Por largo tiempo sea implementado la tecnología en las diferentes ramas de las actividades que se generan en el día a día de un ingeniero civil, esto a sido un plus con el cual se a desarrollado construcciones que de no haber sido por este tipo de estrategia no se habría logrado, generando optimizar tiempo, ser más precisos en todo tipo de cálculos y tenerlos de forma organizada e instantánea.

**ACREDITACIÓN INSTITUCIONAL**<br>*Avanzamos...jEs nuestro objetivo*!

Bajo este contexto se busca desarrollara una investigación aplicando los conocimientos adquiridos durante el proceso académico, se desarrollara una aplicación móvil para Android la cual mejorara la experiencia de lo que conocemos como bitácora en obras civiles, buscando las variables correspondientes a todo lo necesario para que sea un complemento muy útil y versátil a la hora de usarlo y aplicarlo, ya que la bitácora actual presenta falencias a la hora de guardar información con evidencias que respalden los registros tomados en general de la obra.

De esta manera se busca obtener el título de ingeniero civil para el semestre actual aportando los conocimientos e implementado las nuevas herramientas tecnológicas que tenemos a la mano a las obras civiles.

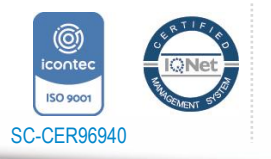

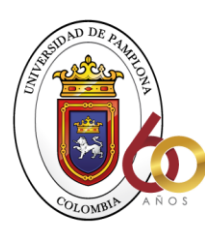

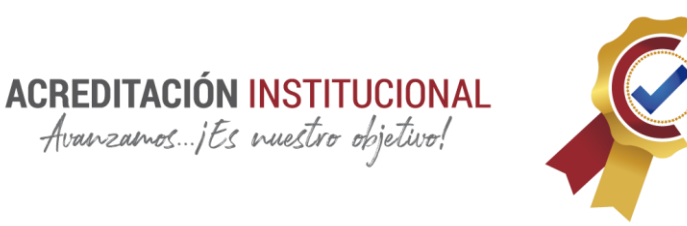

# <span id="page-13-1"></span><span id="page-13-0"></span>**JUSTIFICACION Y PLANTEAMIENTO DEL PROBLEMA 1.1.JUSTIFICACIÓN**

La tecnología ha sido desde tiempo atrás la manera como se ve reflejado el desarrollo. Esto hace necesaria la implementación de la tecnología, actividades que se generan en el día a día de un ingeniero civil, esto ha sido un plus con el cual se ha desarrollado construcciones que de no haber sido por este tipo de estrategia no se habría logrado, generando optimizar tiempo, ser más precisos en todo tipo de cálculos y tenerlos de forma organizada e instantánea.

Analizando la bitácora de obra civil, por largo tiempo respalda el registro de las actividades realizadas en cualquier etapa de un proyecto en desarrollo, tiene muchas limitaciones como falta de registro o evidencia fotográfica, la mayoría de veces no son portable y siempre que hay que consultar a está la información no está a la mano, por esta razón se hace necesario la investigación de las variables necesarias para el desarrollo de una aplicación como bitácora digital dando solución con los registros , descripciones técnicas, localizaciones técnicas y todo relacionado con las actividades presentadas en obra, de esta manera se mejoraría el acceso a la información instantánea para saber que se está ejecutando cual es el estado de la obra y sus novedades.

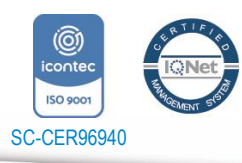

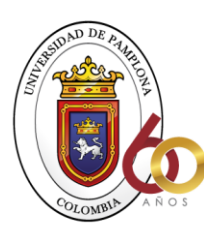

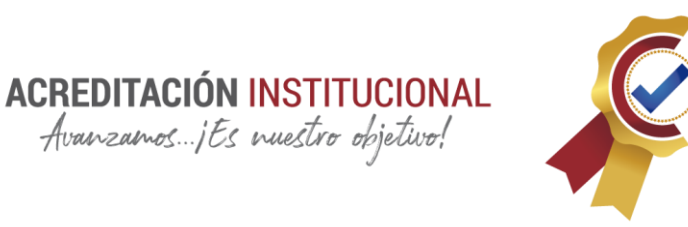

## <span id="page-14-0"></span>**1.2.PLANTEAMIENTO DEL PROBLEMA**

En las obras civiles se necesita llevar registros de las actividades ejecutadas Actualmente lo realizan por medio de una bitácora clásica, pero se hace necesario agregar descripciones técnicas, localizaciones técnicas y todo relacionado con las actividades presentadas en obra, de igual manera se hace necesario tener acceso a la información instantánea para saber que se está ejecutando, cual es el estado de la obra y sus novedades.

Se requiere estudiantes de ingeniería civil que aporten sus conocimientos en la implementación de una aplicación móvil que satisfaga esta necesidad.

### <span id="page-14-1"></span>**1.3.FORMULACIÓN DEL PROBLEMA**

¿Porque es importante investigar para desarrollar una aplicación móvil para Android como bitácora digital?

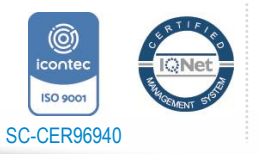

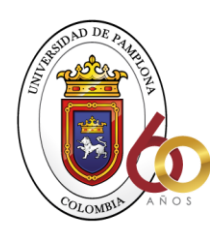

**ACREDITACIÓN INSTITUCIONAL**<br>*Avanzamos...jEs nuestro objetivo*!

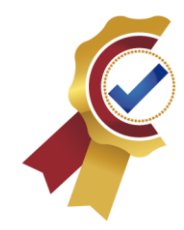

# <span id="page-15-0"></span>**OBJETIVOS**

# <span id="page-15-1"></span>**1.4.OBJETIVO GENERAL**

• Investigación para la implementación de tecnología por medio de la creación de una aplicación móvil en Android como bitácora digital.

# <span id="page-15-2"></span>**1.5.OBJETIVOS ESPECÍFICOS**

- Recaudar la información necesaria para desarrollar una bitácora digitalizada por medio de una aplicación móvil para Android cumpliendo con las necesidades que se dan en obras civiles.
- Analizar la información recaudada para encontrar las variables correspondientes a las necesidades que tiene una bitácora digital
- Desarrollar aplicación móvil para bitácora digital en Android.
- Implementar herramientas tecnológicas a la rama de la ingeniería civil

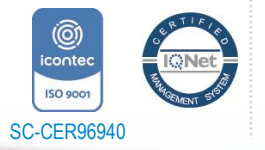

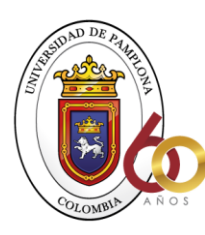

**ACREDITACIÓN INSTITUCIONAL**<br>*Avanzamos...jEs nuestro objetivo*!

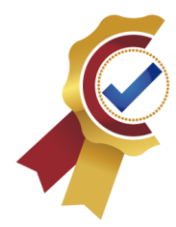

## <span id="page-16-0"></span>**MARCOS DE REFERENCIAL**

## <span id="page-16-1"></span>**1.6.MARCO TEÓRICO**

#### **Antecedentes**

#### **Bitacora.io - Actividades, Trabajo, Obra**

Una vez tengas conexión, tu información se sube a la nube de manera organizada en un sólo lugar para visualizar tu actividad y generar reportes en Excel, PDF. Bitacora.io está disponible para dispositivos móviles y web, para crear, editar, visualizar y exportar tu información. Establece roles a tus compañeros y asigna tareas para que registren el avance de tareas programadas. Empieza con la versión sin costo por siempre o inicia tu periodo de prueba de la versión PRO. (Bitacora.io - Actividades, 2021)

#### **Mi Bitácora**

"Captura el registro de tus actividades para llevar el registro de ellas. Simplifica el control de tus tareas con esta aplicación. Cuenta con opción para cambiar a modo oscuro para ser más amigable con la vista". (Bitácora, 2021)

#### **Mini Bitácora de Obra - Control de obra y reportes**

"Lleva un control de sucesos de la obra organizados por partidas, pudiendo

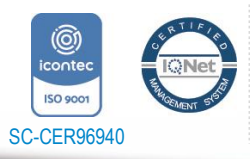

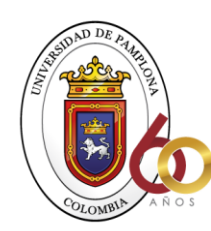

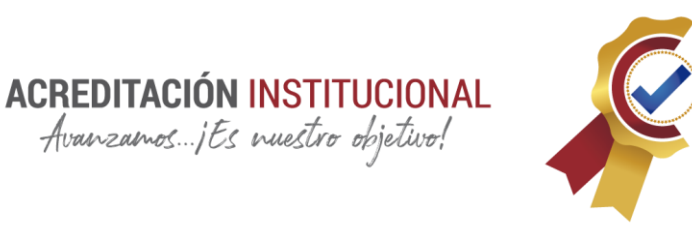

Crear notas especiales, Crear notas de tema libre, Crear notas de lluvias y sus efectos en la obra, Crear notas de conteos realizados en obra, Guardar información general para revisarla cuando quieras, Catalogo de obra: Agrega un archivo .csv con el catálogo de la obra para revisarlo en cualquier lugar Puedes crear reportes en formato HTML (para lo cual es necesario copiar tus carpetas desde memoria interna hacia tu PC, de forma recurrente)" (Obra, 2021).

#### **Bitácora**

"Grabe sus eventos para luego consultarlos. Posteriormente, si usted desea podrá exportarlos y enviarlos vía correo electrónico". (Gaitán D., 2021)

Las aplicaciones móviles anteriormente nombradas corresponden a aplicaciones actualmente en el mercado que tiene las características de una bitácora de obra, las cuales se hicieron pruebas por aplicación y los resultados son bastantes factibles ya que se hay bastante información, por analizar para hallar la variable básicas y únicamente necesarias par implementar una nueva con facilidad de uso que sea versátil y nada compleja a la hora de usar

Se observa también que se presentan ideas innovadoras como implementación de guardar actividades con memorias fotográficas lo cual lleva, reportes técnicos de cada una de las actividades generando de esta manera un informe técnico rápido, pero poco preciso, las características presentadas por las aplicaciones en general se consideran agradables, pero algunas complejas para el uso ya que no tiene un sistema claro y comienza a necesitar más instrucciones.

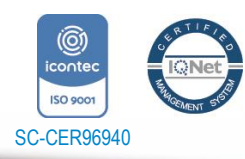

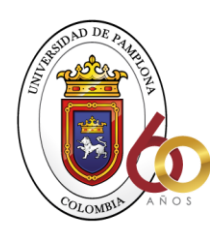

**ACREDITACIÓN INSTITUCIONAL**<br>*Avanzamos...jEs nuestro objetivo*!

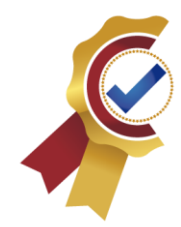

# <span id="page-18-0"></span>**BASES TEÓRICAS**

# <span id="page-18-1"></span>**QUÉ ES UNA BITÁCORA DIGITAL**

basados en la investigación de Por: Roberto Avena Cabrera Ingeniero Civil UNAM, PennState University 1984.

"Es una libreta que forma parte del contrato. Se anotan situaciones diferentes a lo establecido en los anexos técnicos de contratación. Para el supervisor, es una herramienta de control. Es el más preciado instrumento para el control del desarrollo de las obras. Reflejará la buena o mala actuación del supervisor." (Cabrera, 1984)

"Para el superintendente servirá para solicitar elementos indispensables para realizar su trabajo. También es para señalar inconformidades de las órdenes recibidas, podrá asentar constancia de situaciones importantes durante el desarrollo de la obra." (Cabrera, 1984)

Conociéndola necesidad se puede plantear la siguiente Definición Una bitácora digital es un documento oficial de una obra, en el cual se llevan registros diarios de todos los acontecimientos sucedidos en está teniendo en su interior información sobre actividades,

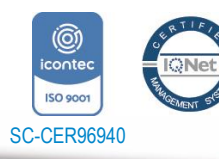

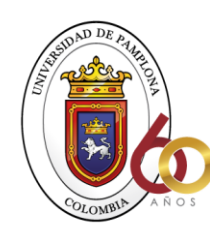

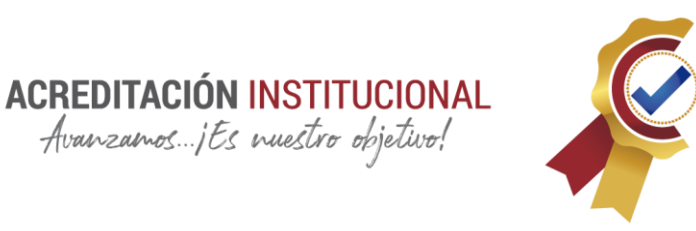

acuerdos, Registrar cambios que se efectúe y que modifiquen las provisiones contenidas en el programa las especificaciones el presupuesto y el proyecto qué son los anexos técnicos del contrato y forma parte inseparable del mismo.

## <span id="page-19-0"></span>**TECNOLOGÍA MOVIL**

"La tecnología móvil está directamente ligada a la comunicación o telefonía es por esto que vamos a involucrarlas en esta investigación. Las tecnologías móviles son un medio de comunicación que ha superado a la telefonía fija, esto se debe a que las redes de telefonía móvil son más fáciles y baratas de desplegar" (MOVILES, 19).

"El uso de las tecnologías móviles entre los habitantes de una población, ayuda a disminuir la brecha digital existente entre cada lugar, ya que muchos usuarios utilizan este medio tecnológico para el desarrollo de sus actividades y por eso se reduce el conjunto de personas que no las utilizan" (MOVILES, 19).

"Los primeros dispositivos móviles disponían simplemente de las funcionalidades básicas de telefonía y mensajes SMS. Poco a poco se han ido añadiendo pantallas de colores, cámaras de fotos... En 2004 llegaron los primeros terminales UMTS y la posibilidad de

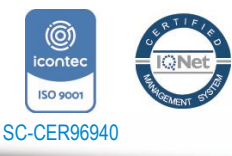

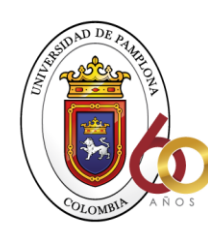

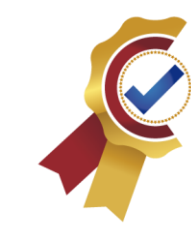

videoconferencias. En el año 2005, los teléfonos fueron capaces de reproducir MP3, también, sistemas operativos y conexión a internet, destacando los Blackberry de la empresa Research in Motion (RIM). De esta manera, los usuarios empezaron a entender el móvil como una prolongación de sus Pcs en movimiento, cosa que ha hecho desembocar a una doble evolución: unos móviles más centrados en el entretenimiento que tienen como principal característica la capacidad multimedia, y móviles más centrados en la productividad que destacan por tener teclado qwerty y están optimizados para la utilización e-mail." (MOVILES, 19).

**ACREDITACIÓN INSTITUCIONAL**<br>*Avanzamos...jEs nuestro objetivo*!

## <span id="page-20-0"></span>**SISTEMAS OPERATIVOS PARA MÓVILES.**

#### **Android**

**"**Android es un sistema operativo diseñado para dispositivos móviles con pantalla táctil como teléfonos inteligentes o tablets y muchos más dispositivos que usamos a diario. Un sistema operativo fabricado por la gran Google y basado en el Kernel de Linux y otros softwares de código abierto y que se ha convertido en el principal responsable en el desarrollo dispositivos inteligentes al facilitar la creación de aplicaciones y sus métodos de desarrollo" (adslzone, 2020).

"La empresa que permitió el nacimiento de Android llevaba su propio nombre, Android Inc, fundada en el año 2003 por Andry Rubin, Rich Miner, Nick Sears y Chris White. Ellos fueron los que anunciaron Android como un sistema operativo orientado

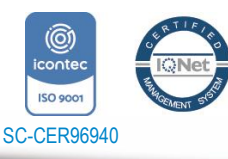

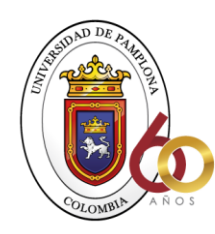

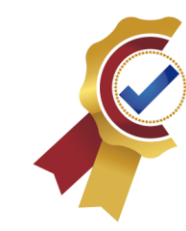

inicialmente para las cámaras digitales y que permitía conectarlas con el PC sin la necesidad de cables." (adslzone, 2020).

**ACREDITACIÓN INSTITUCIONAL**<br>*Avanzamos...jEs nuestro objetivo*!

"Sin embargo, puesto que no era un tema con mucho futuro, se decantaron por los teléfonos móviles. En tan solo dos años, el propio Google se interesa por esta compañía y decide comprar Android Inc. por la cantidad de 50 millones de dólares e incorporar a los cuatro fundadores a las filas de la compañía" (adslzone, 2020).

"Dos años después, concretamente el 5 de noviembre de 2007, se anuncia la primera versión del sistema operativo, Android 1.0 Apple Pie, junto con la creación de la Open Handset Alliance, un consorcio de 78 compañías de hardware, software y telecomunicaciones dedicadas al desarrollo de estándares abiertos para dispositivos móviles, lo que hizo que Google liberase la mayoría del código de Android bajo licencia de Apache, una licencia libre y de código abierto." (adslzone, 2020)

"Sin embargo, hubo que esperar un poco hasta que comenzásemos a ver dispositivos con esta versión del sistema, algo que llegó en la segunda mitad de 2008" (adslzone, 2020)

"Durante el segundo y tercer trimestre de 2010, Android consigue una cuota de mercado del 43.6% en Estados Unidos y es capaz de superar el 50% durante el cuarto trimestre de 2011 a nivel mundial, superando de esta manera al todo poderos iOS de Apple". (adslzone, 2020)

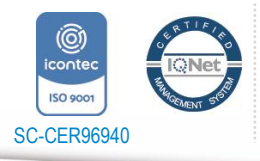

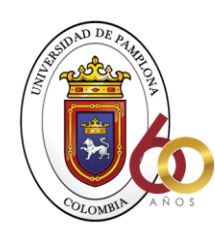

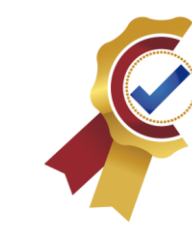

"Desde entonces y durante estos últimos años, el desarrollo de Android no ha parado y han sido muchas las versiones lanzadas del sistema con mejoras a nivel de rendimiento y seguridad, así como de soporte de muchas tecnología y nuevas funciones. Además, la gran comunidad de desarrolladores detrás del entorno de Google ha permitido extender la funcionalidad de los dispositivos." (adslzone, 2020)

**ACREDITACIÓN INSTITUCIONAL**<br>*Avanzamos...jEs nuestro objetivo*!

A principios de **2018**, ya se superaban los dos millones de aplicaciones disponibles en la tienda oficial de aplicaciones para Android, Google Play. Incluso hemos visto cómo han ido apareciendo otras tiendas de aplicaciones no oficiales con gran cantidad de aplicaciones para el sistema operativo de Google." (adslzone, 2020)

Android a pasados por procesos de mejoramientos y desarrollo continuo para llegar a ser el líder del mercado de las aplicaciones y desarrollo de su sistema, de la misma forma tiene como usuarios a un gran porcentaje de todo el mercado de sistemas operativos móviles, de esta forma se tiene a Android como un sistema operativo con la mayor cantidad de usuarios para impactar con nuestra investigación, basado en una herramienta totalmente constituida.

Los principales componentes del sistema operativo Android se basan en núcleo de Linux, runtime, biblioteca y marco del trabajo de aplicaciones que hacen de este sistema uno muy solido y recomendado para el desarrollo de aplicaciones móviles.

#### **Aplicaciones móviles.**

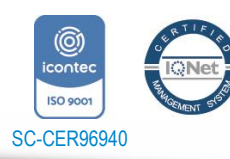

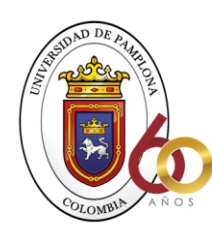

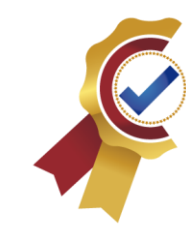

"Una aplicación móvil es un programa que usted puede descargar y al que puede acceder directamente desde su teléfono o desde algún otro aparato móvil." (consumidor.ftc.gov, 2020).

**ACREDITACIÓN INSTITUCIONAL**<br>*Avanzamos...jEs nuestro objetivo*!

Tipo de aplicaciones móviles se clasifican en juegos, comerciales, educativas, estilo, utilidad, entrenamiento, viaje. Cada día sigue aumentando este tipo de clasificación ya que el mercado aun sigue en un constante desarrollo llegando a generar aplicaciones que aun no han sido clasificadas por lo tanto aún no están en esta lista pero son con las que hoy en día se mueve el mercado

"Si hay algo que caracterice al sistema operativo Android, es su gran libertad para el desarrollo de aplicaciones. Tanto es así que cuenta con una gran tienda de apps disponibles para que cualquier usuario pueda instalarlas en su smartphone o tablet y donde los desarrolladores pueden subir sus creaciones y esté disponible para todos los usuarios del sistema" (adslzone, 2020).

#### <span id="page-23-0"></span>**ARQUITECTURA DE ANDROID**

Para poder desarrollar cualquier aplicación es importante determinar como esta estructurado el sistema operativo de Android. Ya que está estructurada por niveles o capas generando la facilidad a la hora de desarrollar aplicaciones, esto se basa por medio de librerías evitando programación bajo nivel y logrando conectar de la mejor manera el software con el hardware de los dispositivos móviles permitiendo de esta manera interactuar con las aplicaciones diseñadas.

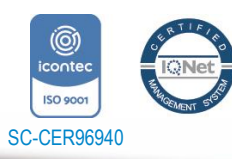

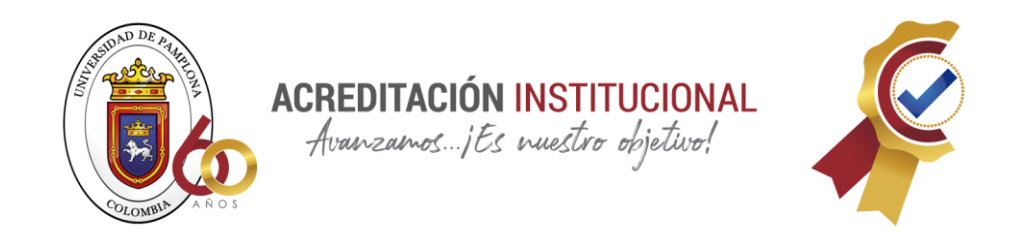

A continuación, se ilustrar la arquitectura que contiene una aplicación móvil en Android para su mayor compresión.

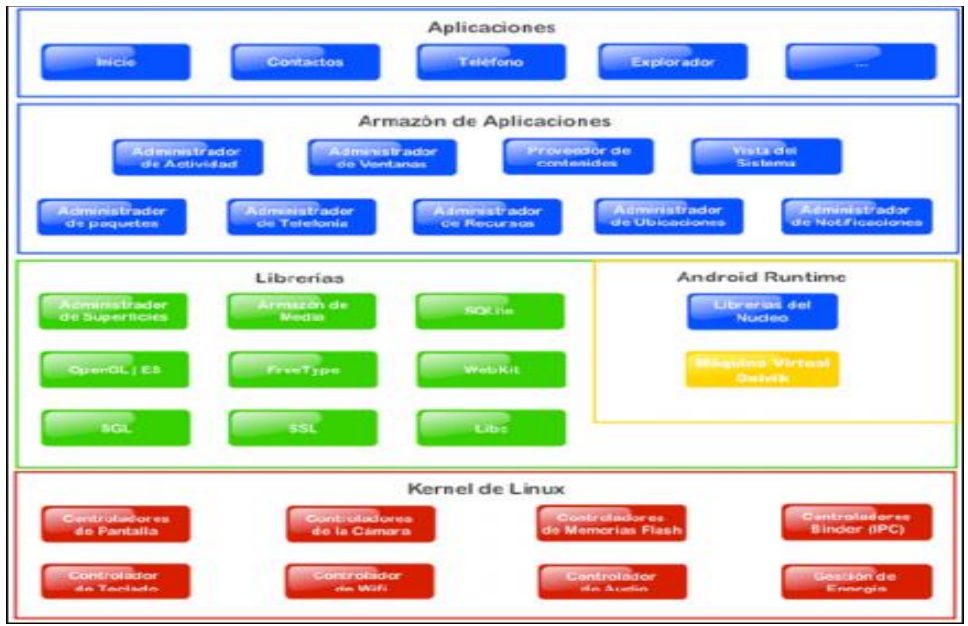

<span id="page-24-0"></span>*Ilustración 1, Arquitectura de Android, (victorarturogonzalezdam, 2020)*

#### **Kernel de Linux**

Corresponde a la el núcleo o que actúa entre el hardware y el resto de las capas de la arquitectura. El desarrollador no accede directamente a esta capa, tiene que usar las respectivas librerías suministradas que están en capas superiores. Por casa elemento del hardware tiene que haber un controlador el cual contiene toda la programación del mismo para poder interactuar entre la aplicación.

#### **Librerías**

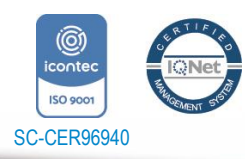

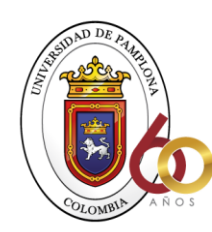

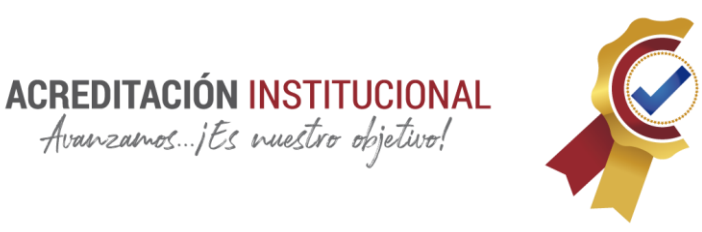

Están echas o constituidas por el fabricante del del software en desarrollo el cual instala en el dispositivo antes de ponerlo a la venta. El objetivo fundamental de estas librerías es habilitar funcionalidad a las aplicaciones para tareas que se repiten con frecuencia, evitando tener que codificar muchas veces lo mimos o acceder más fácil al código.

#### **Entorno de ejecución**

No se considera una capa, dado que está estructurado por librería. Aquí encontramos las librerías predefinidas funcionales y habituales de java así como otras especificadas de Android. El fundamental componente es la máquina virtual Dalvik

#### **Framework de aplicaciones**

**"**La siguiente capa está formada por todas las clases y servicios que utilizan directamente las aplicaciones para realizar sus funciones. La mayoría de los componentes de esta capa son librerías Java que acceden a los recursos de las capas anteriores a través de la máquina virtual Dalvik. Siguiendo el diagrama encontramos:**"** (victorarturogonzalezdam, 2020)

- 1. Activity Manager. Se encarga de administrar la pila de actividades de nuestra aplicación así como su ciclo de vida. (victorarturogonzalezdam, 2020)
- 2. Windows Manager. Se encarga de organizar lo que se mostrará en pantalla. Básicamente crea las superficies en la pantalla que posteriormente pasarán a ser ocupadas por las actividades. (victorarturogonzalezdam, 2020)

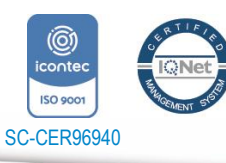

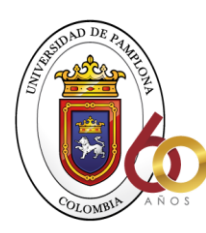

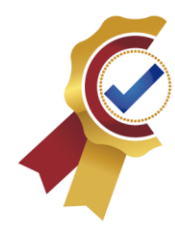

- 3. Content Provider. Esta librería es muy interesante porque crea una capa que encapsula los datos que se compartirán entre aplicaciones para tener control sobre cómo se accede a la información. (victorarturogonzalezdam, 2020)
- 4. Views. En Android, las vistas los elementos que nos ayudarán a construir las interfaces de usuario: botones, cuadros de texto, listas y hasta elementos más avanzados como un navegador web o un visor de Google Maps. (victorarturogonzalezdam, 2020)
- 5. Views. En Android, las vistas los elementos que nos ayudarán a construir las interfaces de usuario: botones, cuadros de texto, listas y hasta elementos más avanzados como un navegador web o un visor de Google Maps. (victorarturogonzalezdam, 2020)
- 6. Views. En Android, las vistas los elementos que nos ayudarán a construir las interfaces de usuario: botones, cuadros de texto, listas y hasta elementos más avanzados como un navegador web o un visor de Google Maps. (victorarturogonzalezdam, 2020)
- 7. Views. En Android, las vistas los elementos que nos ayudarán a construir las interfaces de usuario: botones, cuadros de texto, listas y hasta elementos más avanzados como un navegador web o un visor de Google Maps. (victorarturogonzalezdam, 2020).

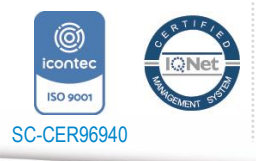

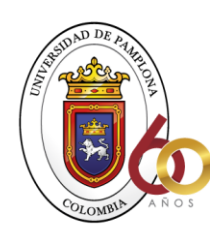

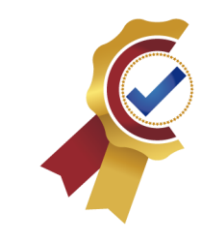

### <span id="page-27-0"></span>**ESTRUCTURA O COMPONENTES DE UNA APLICACIÓN**

Existe una serie de elementos clave que resultan imprescindibles para desarrollar aplicaciones en Android. En este apartado vamos a realizar una descripción inicial de algunos de los más importantes. A lo largo del curso se describirán con más detalle las clases Java que implementan cada uno de estos componentes. (Universidad Politecnica de Valencia, 2020)

**ACREDITACIÓN INSTITUCIONAL** Avanzamos...jEs nuestro objetivo!

#### **Vista (View)**

Las vistas son los elementos que componen la interfaz de usuario de una aplicación: por ejemplo, un botón o una entrada de texto. Todas las vistas van a ser objetos descendientes de la clase View, y por tanto, pueden ser definidas utilizando código Java. Sin embargo, lo habitual será definir las vistas utilizando un fichero XML y dejar que el sistema cree los objetos por nosotros a partir de este fichero. Esta forma de trabajar es muy similar a la definición de una página web utilizando código HTML. (Universidad Politecnica de Valencia, 2020)

#### **LAYOUT**

Un layout es un conjunto de vistas agrupadas de una determinada forma. Vamos a disponer de diferentes tipos de layouts para organizar las vistas de forma lineal, en cuadrícula o indicando la posición absoluta de cada vista. Los layouts también son objetos descendientes de la clase View. Igual que las vistas, los layouts pueden ser definidos en código, aunque la

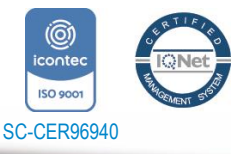

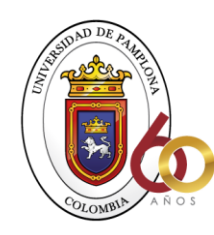

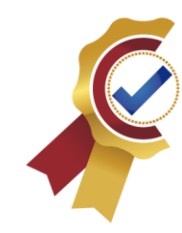

forma habitual de definirlos es utilizando código XML**.** (Universidad Politecnica de Valencia, 2020)

**ACREDITACIÓN INSTITUCIONAL**<br>*Avanzamos...jEs nuestro objetivo*!

#### **Actividad (Activity)**

Una aplicación en Android va a estar formada por un conjunto de elementos básicos de visualización, coloquialmente conocidos como pantallas de la aplicación. En Android cada uno de estos elementos, o pantallas, se conoce como actividad. Su función principal es la creación de la interfaz de usuario. Una aplicación suele necesitar varias actividades para crear la interfaz de usuario. Las diferentes actividades creadas serán independientes entre sí, aunque todas trabajarán para un objetivo común. Una actividad se define en una clase descendiente de Activity y utiliza un layout para que define su apariencia. (Universidad Politecnica de Valencia, 2020).

#### **Fragmentos (Fragment)**

La llegada de las tabletas trajo el problema de que las aplicaciones de Android ahora deben soportar pantallas más grandes. Si diseñamos una aplicación pensada para un dispositivo móvil y luego la ejecutamos en una tableta, el resultado no suele resultar satisfactorio. (Universidad Politecnica de Valencia, 2020)

Para ayudar al diseñador a resolver este problema, en la versión 3.0 de Android aparecen los fragments. Un fragment está formado por la unión de varias vistas para crear un bloque

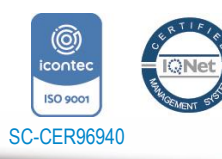

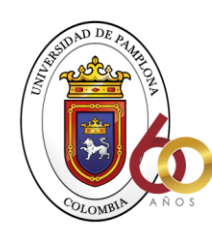

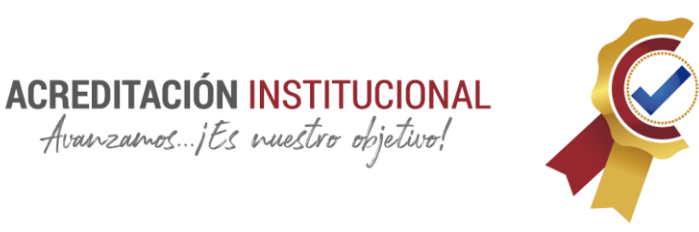

funcional de la interfaz de usuario. Una vez creados los fragments, podemos combinar uno o varios fragments dentro de una actividad, según el tamaño de pantalla disponible. (Universidad Politecnica de Valencia, 2020)

#### **Servicio (Service)**

"Un servicio es un proceso que se ejecuta "detrás", sin la necesidad de una interacción con el usuario. Es algo parecido a un demonio en Unix o a un servicio en Windows. Se utilizan cuando queramos tener en ejecución un código de manera continua, aunque el usuario cambie de actividad. En Android disponemos de dos tipos de servicios: servicios locales, que son ejecutados en el mismo proceso, y servicios remotos, que son ejecutados en procesos separados. Los servicios se estudian en el capítulo 8" (Universidad Politecnica de Valencia, 2020).

### **Intención (Intent)**

Una intención representa la voluntad de realizar alguna acción; como realizar una llamada de teléfono, visualizar una página web. Se utiliza cada vez que queramos, Lanzar una actividad, Lanzar un servicio, Enviar un anuncio de tipo broadcast, Comunicarnos con un servicio. Los componentes lanzados pueden ser internos o externos a nuestra aplicación. También utilizaremos las intenciones para el intercambio de información entre estos componentes. (Universidad Politecnica de Valencia, 2020).

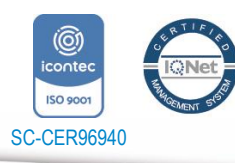

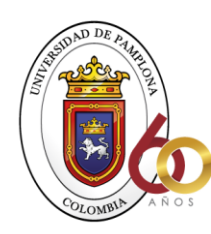

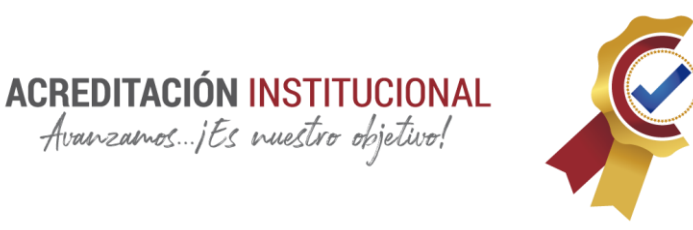

#### **Proveedores de Contenido (Content Provider)**

En muchas ocasiones las aplicaciones instaladas en un terminal Android necesitan compartir información. Android define un mecanismo estándar para que las aplicaciones puedan compartir datos sin necesidad de comprometer la seguridad del sistema de ficheros. Con este mecanismo podremos acceder a datos de otras aplicaciones, como la lista de contactos, o proporcionar datos a otras aplicaciones. Los Content Provider son estudiados en el 9. (Universidad Politecnica de Valencia, 2020)

#### <span id="page-30-0"></span>**METODOLOGÍA PARA DESARROLLO DE APLICACIONES MÓVILES**

"La metodología propuesta para el desarrollo de aplicaciones para móviles se fundamenta en la experiencia de investigaciones previas en aplicaciones móviles, la evaluación del potencial de éxito para servicios de tercera generación denominada 6 M, la ingeniería de software educativo con modelado orientado por objetos (ISE-OO), y principalmente en los valores de las metodologías ágiles." (Maira Cecilia Gasca Mantilla, 2013)

"De la ISE-OO se hereda el enfoque de los micro-mundos interactivos y la orientación por objetos; los elementos de los micromundos más utilizados en los servicios móviles interactivos son: Mundo, Escenarios, Personajes y Roles, Argumento e Historia, Variables Compensatorias, Variables de Control, Variables de Resultado, Zonas de Comunicación, Ambientación-Caracterización, Recuperación de Estados Anteriores, Manejo de Información

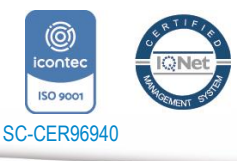

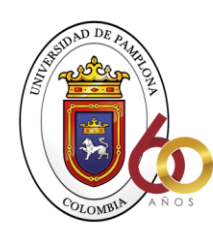

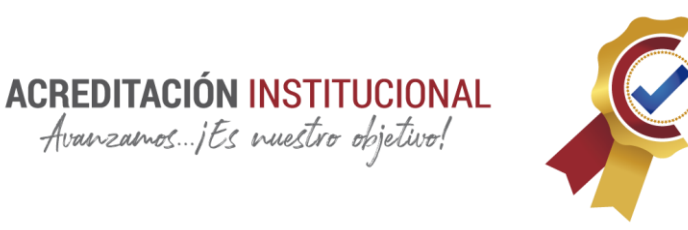

del Usuario, Mecanismos para Análisis de Desempeño, Ampliación de las Posibilidades del Micro-mundo, Personalización del Ambiente y, Soporte a la Comunicación en Grupo, entre otros (Gómez, Galvis y Mariño, 1998)." (Maira Cecilia Gasca Mantilla, 2013)

"De las metodologías ágiles se heredan los conceptos inmersos en los cuatro postulados o manifiesto ágil" (Beck et al., 2001)

- Desarrollar software que funciona más que conseguir buena documentación.
- La respuesta ante el cambio es más importante que el seguimiento de un plan
- Colaboración con el cliente sobre negociación contractual.
- Individuos e interacciones sobre procesos y herramientas.

La metodología se encuentra enmarcada en cinco fases como se muestra en la , denominadas: análisis, diseño, desarrollo, pruebas de funcionamiento y entrega. A continuación se describe cada una de las actividades que intervienen en el desarrollo de la propuesta

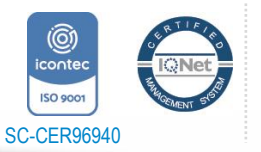

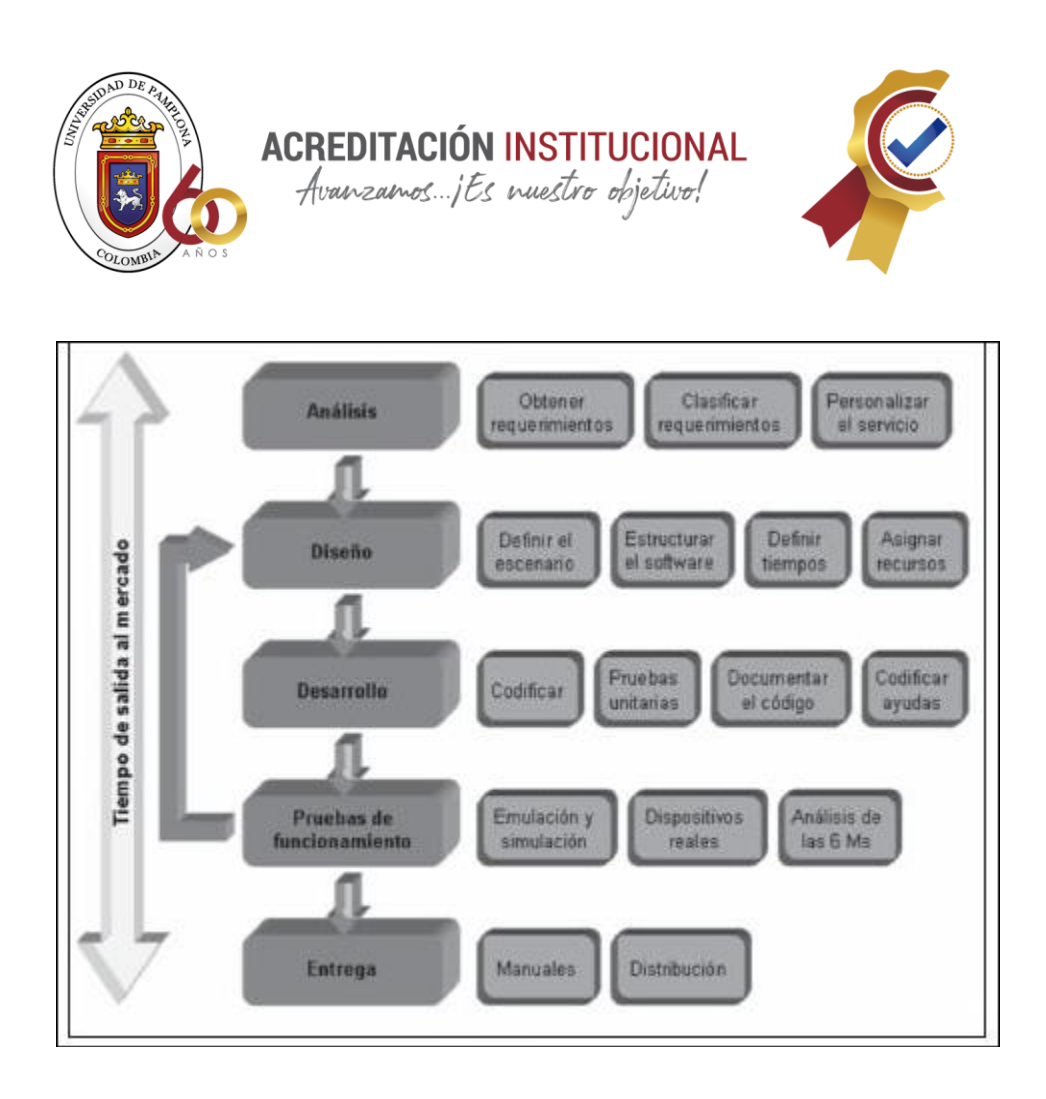

*Ilustración 2Etapas de la metodologia para el desarrollo de aplicaciones moviles, Autor: Maira Cecilia Gasca Mantilla, Luis Leonardo Camargo Ariz, Byron Medina Delgado*

# <span id="page-32-0"></span>**ANÁLISIS**

En esta fase se analizan las peticiones o requerimientos de las personas o entidad para la cual se desarrolla el servicio móvil "Cliente", el propósito es definir las características del mundo o entorno de la aplicación. Se realizan tres tareas: obtener requerimientos, clasificar los requerimientos y personalizar el servicio. (Maira Cecilia Gasca Mantilla, 2013)

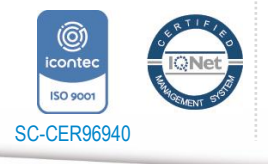

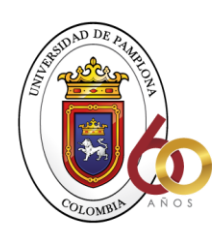

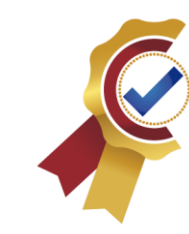

Obtener requerimientos: se sugiere hacer una serie de entrevistas al cliente, para que manifieste los síntomas del problema o necesidades que se pretenden solucionar con las tecnologías móviles, o simplemente, para que señale las características que debe tener la aplicación. (Maira Cecilia Gasca Mantilla, 2013)

**ACREDITACIÓN INSTITUCIONAL**<br>*Avanzamos...jEs nuestro objetivo*!

Clasificar los requerimientos: una vez identificados los requerimientos que debe tener el software, se procede a clasificarlos. Dichos requerimientos se pueden clasificar en entorno, mundo, funcionales y no funcionales. (Maira Cecilia Gasca Mantilla, 2013)

El entorno se refiere a todo lo que rodea al servicio. Por ejemplo, las características técnicas del dispositivo móvil del cliente, el sistema operativo subyacente (móvil y servidores), la tecnología utilizada para la transferencia de información, el Sistema Manejador de Base de Datos, Data Base Management System (DBMS), si se requiere, el formato de archivos y, otros módulos tecnológicos utilizados para el servicio. (Maira Cecilia Gasca Mantilla, 2013)

El mundo es la forma cómo interactúan el usuario y la aplicación. Aquí se encuentran los requerimientos de la Interfaz Gráfica de Usuario, Graphical User Interface (IGU), la forma en que el software va a generar los datos de salida, el formato de los datos y los demás requerimientos que involucren la comunicación hombre-máquina, considerando la gama tecnológica de los teléfonos móviles de los usuarios a la que va dirigida el servicio. (Maira Cecilia Gasca Mantilla, 2013)

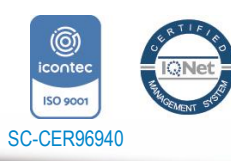

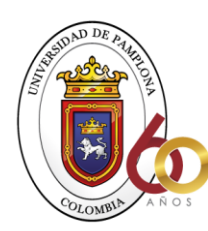

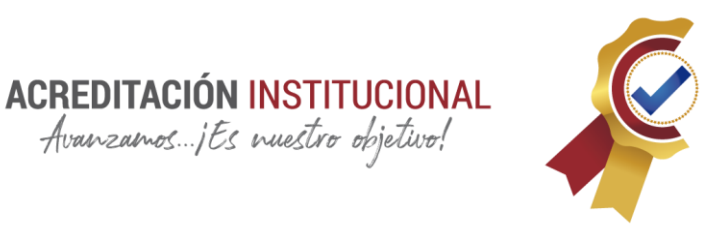

Los requerimientos funcionales son todos aquellos que demandan una función dentro del sistema. Se deben definir claramente cada una de las tareas que debe realizar la aplicación. (Maira Cecilia Gasca Mantilla, 2013).

Los requerimientos no funcionales son la estabilidad, la portabilidad, el rendimiento, el tiempo de salida al mercado y, el costo, entre otros.

## **DISEÑO**

El objetivo de esta etapa es plasmar el pensamiento de la solución mediante diagramas o esquemas, considerando la mejor alternativa al integrar aspectos técnicos, funcionales, sociales y económicos. A esta fase se retorna si no se obtiene lo deseado en la etapa prueba de funcionamiento. Se realizan cuatro actividades en esta fase: definir el escenario, estructurar el software, definir tiempos y asignar recursos. (Maira Cecilia Gasca Mantilla, 2013)

las aplicaciones móviles se pueden diseñar para ejecutarse en diferentes escenarios, dependiendo del sistema de conexión y sincronización con el servidor o aplicación central; el proceso de sincronización se realiza para insertar, modificar o borrar información. Entre los diferentes escenarios se encuentran los siguientes:

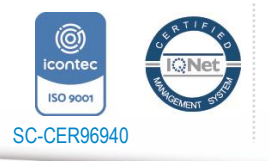

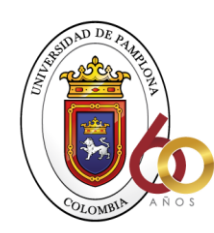

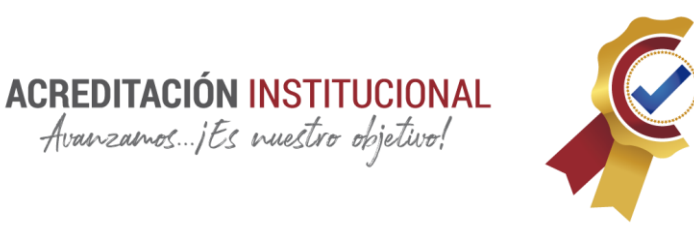

1) desconectado: los procesos se realizan en el dispositivo móvil desconectado, después de terminar el proceso, si se requiere, puede conectarse con una aplicación central mediante el proceso de sincronización. (Maira Cecilia Gasca Mantilla, 2013)

2) Semiconectado: los procesos pueden ejecutarse en el dispositivo móvil desconectado, pero se requiere establecer conexión en algún momento para terminar el proceso, al sincronizar la informacióncon el servidor o aplicación central. En los escenarios desconectado y semiconectado se recomienda utilizar los protocolos y tecnologías que se ajusten al servicio y capacidades tecnológicas del dispositivo. Algunos son: Media Transfer Protocol (MTP), Near Field Communication (NFC), SlowSync, FastSync, SyncML, entre otros. (Maira Cecilia Gasca Mantilla, 2013)

3) Conectado: el dispositivo debe estar siempre conectado con la aplicación central o servidor para su correcto funcionamiento, no se almacenan datos o archivos en el móvil, la sincronización se realiza mediante la validación de formularios, usualmente se utiliza el Protocolo de Transferencia de Hipertexto (Hypertext Transfer Protocol, HTTP). (Maira Cecilia Gasca Mantilla, 2013)

Estructurar el software: se deben utilizar algunos diagramas de Modelado de Lenguaje Unificado, Unified Modeling Language (UML), según las necesidades del proyecto, modelando el sistema desde varias perspectivas, (Maira Cecilia Gasca Mantilla, 2013)

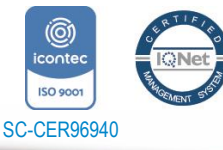
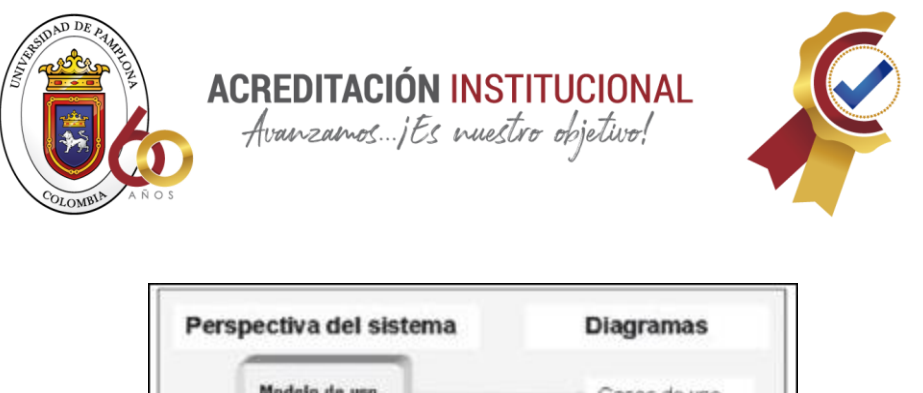

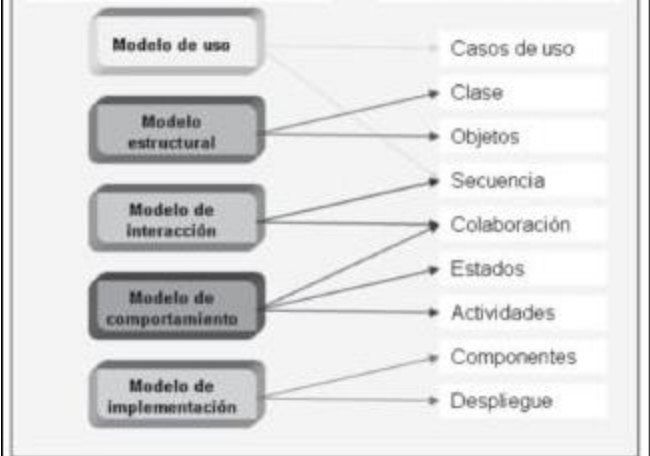

*Ilustración 3, Posible diagrama para el desarrollo de aplicaciones móviles*

#### **Desarrollo**

El objetivo de esta fase es implementar el diseño en un producto de software. En esta etapa se realizan las siguientes actividades:

- Codificar: se escribe en el lenguaje de programación seleccionado, cada una de las partes definidas en los diagramas realizados en la etapa de diseño. (Maira Cecilia Gasca Mantilla, 2013)
- Pruebas unitarias: se verifica el funcionamiento de la aplicación. En primer lugar, se comprueba la correcta operación de cada elemento desarrollado -objeto, clase, actividad, documento, entre otros- en forma individual; posteriormente, se pone en

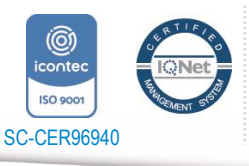

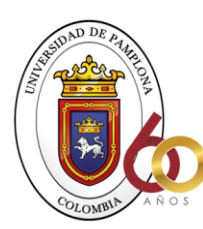

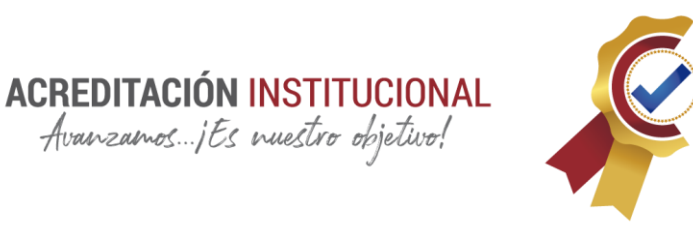

funcionamiento el conjunto de elementos, comprobando la inte-rrelación entre ellos. Se ejecuta y se observan los resultados obtenidos, para compararlos con los esperados. (Maira Cecilia Gasca Mantilla, 2013)

- Documentar el código: a medida que se codifica y se prueba cada elemento, se redacta la pequeña documentación sobre lo desarrollado.
- Documentar el código: a medida que se codifica y se prueba cada elemento, se redacta la pequeña documentación sobre lo desarrollado. (Maira Cecilia Gasca Mantilla, 2013)

#### **Pruebas de funcionamiento**

El objetivo de esta fase es verificar el funcionamiento de la aplicación en diferentes escenarios y condiciones; para esto se realizan las siguientes tareas:

• Emulación y simulación: se realizan pruebas simulando el escenario y emulando el dispositivo móvil, explorando todas las utilidades y funciones de la aplicación, introduciendo diferentes datos, inclusive erróneos, para medir la funcionalidad y el nivel de robustez del software. Si se encuentran algunas fallas, se debe regresar a la etapa de codificación en la fase de desarrollo para solucionar los problemas, si las pruebas son satisfactorias se procede a la etapa de pruebas con dispositivos reales. (Maira Cecilia Gasca Mantilla, 2013)

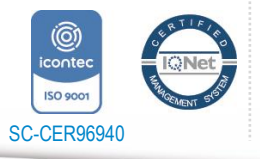

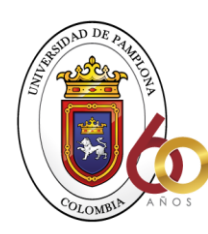

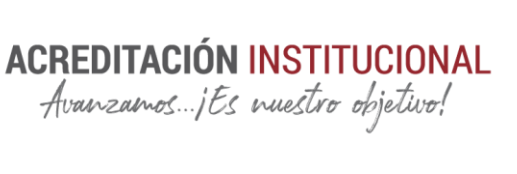

• Emulación y simulación: se realizan pruebas simulando el escenario y emulando el dispositivo móvil, explorando todas las utilidades y funciones de la aplicación, introduciendo diferentes datos, inclusive erróneos, para medir la funcionalidad y el nivel de robustez del software. Si se encuentran algunas fallas, se debe regresar a la etapa de codificación en la fase de desarrollo para solucionar los problemas, si las pruebas son satisfactorias se procede a la etapa de pruebas con dispositivos reales. (Maira Cecilia Gasca Mantilla, 2013)

#### **BASES LEGALES**

#### **CONSIDERACIONES BÁSICAS DEL TRATAMIENTO DE DATOS PERSONALES**

"Cuando se hace referencia al tratamiento de datos, se habla de aquellas operaciones aplicables a datos personales, por ejemplo: su recolección, almacenamiento, uso, circulación o supresión. Para ello, es necesario tener en cuenta que todo tratamiento de datos debe realizarse legítimamente, con el consentimiento previo del titular, por tanto, la información debe ser verídica, exacta, comprobable y comprensible" (FUENTES, 2017).

"Igualmente, el titular de los datos puede solicitar en cualquier momento que información se tiene sobre él, ya sea del responsable del tratamiento (quien decida sobre la base de datos) o

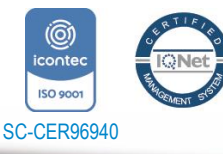

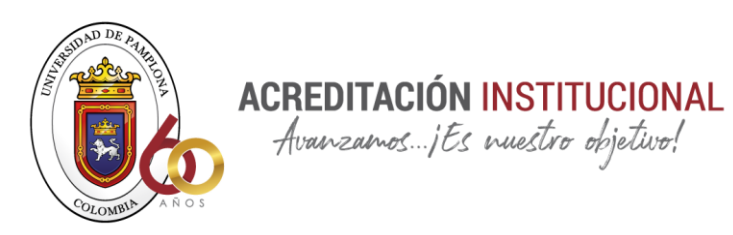

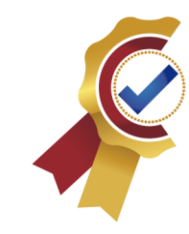

del encargado (persona quien realiza tratamiento de datos personales por cuenta del responsable). Así mismo, es necesario resaltar que todo dato personal, salvo que constituya información pública, no puede estar publicado en medios de comunicación o divulgación masivos" (FUENTES, 2017)

## **DEBERES DE LOS RESPONSABLES Y ENCARGADOS DEL TRATAMIENTO DE DATOS**

Las personas que efectúen roles como responsables o encargados de tratamiento de información, deberán tener en cuenta sus deberes profesionales [29], por tanto, se hace la debida aclaración de aquellas responsabilidades que competen al responsable y al encargado del tratamiento, salvo que los roles sean asumidos por la misma persona, por tanto

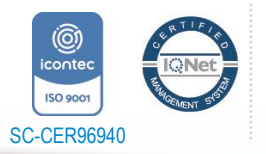

Universidad de Pamplona Pamplona - Norte de Santander - Colombia Tels: (7) 5685303 - 5685304 - 5685305 - Fax: 5682750 *"Formando líderes para la construcción de un nuevo país en paz"*

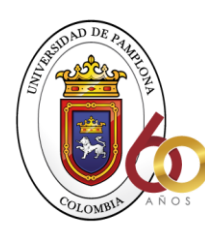

**ACREDITACIÓN INSTITUCIONAL**<br>*Avanzamos...jEs muestro objetivo*!

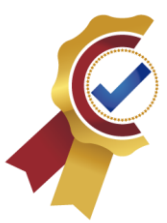

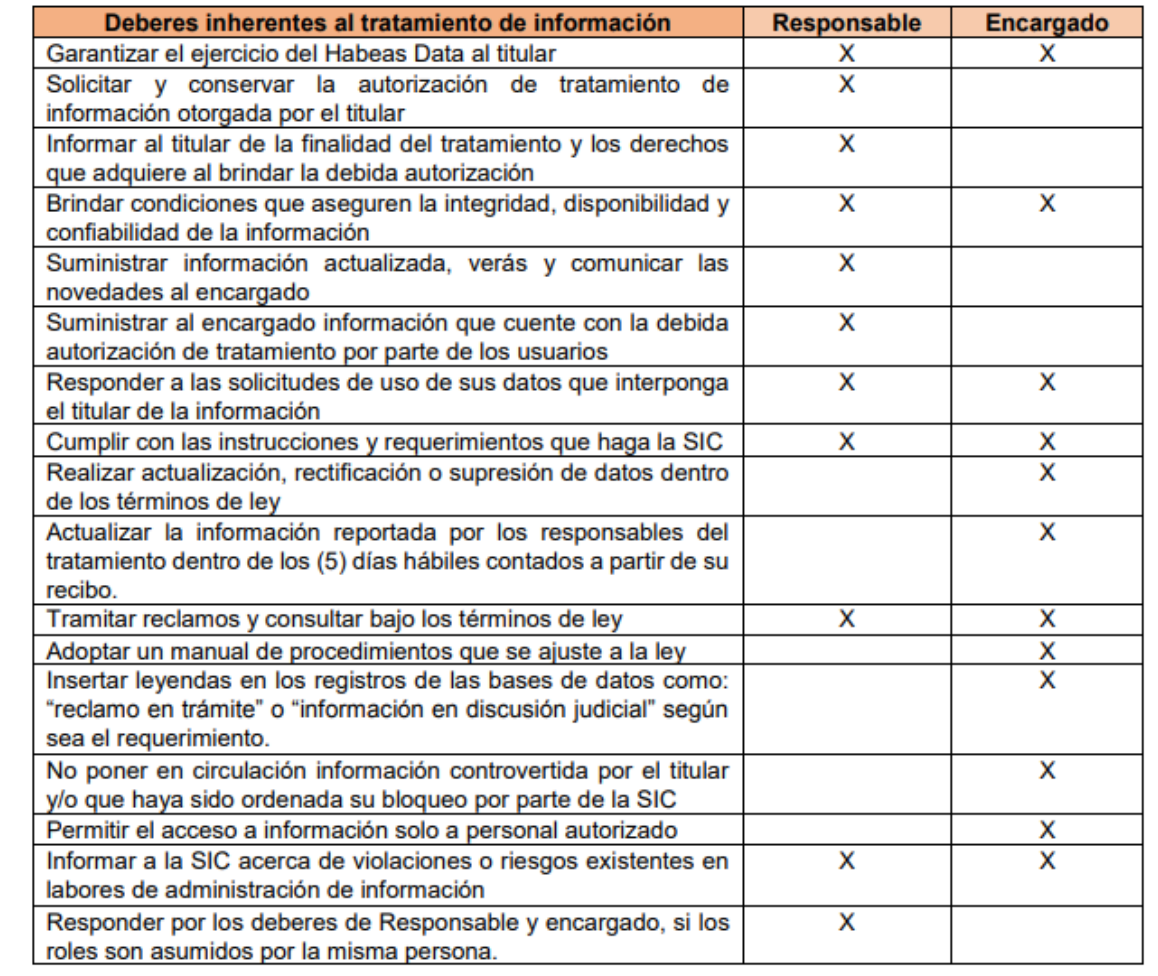

*Ilustración 4 Deberes de los Responsable y Encargados del manejo de datos personales*

# **PRINCIPALES ACLARACIONES Y CONSIDERACIONES ACERCA DE LA PROTECCIÓN OTORGADA POR LOS DERECHOS DE AUTOR**

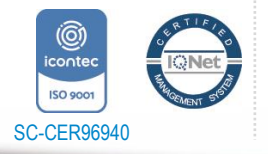

Universidad de Pamplona *"Formando líderes para la construcción de un nuevo país en paz"*

Pamplona - Norte de Santander - Colombia Tels: (7) 5685303 - 5685304 - 5685305 - Fax: 5682750

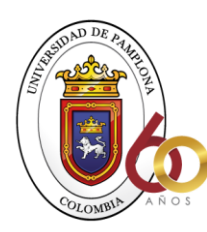

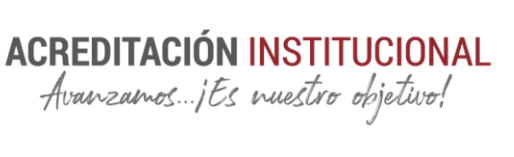

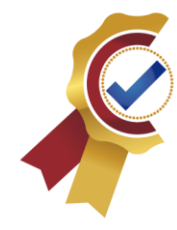

- Los derechos de autor protegen la forma literaria, plástica o sonora como las ideas del autor son descritas, explicadas o incorporadas en las obras. Más no son objeto de apropiación las ideas o contenido conceptual de las obras literarias, artísticas y/o científicas. (FUENTES, 2017)
- La protección que otorga la ley 3 de 1982, se enfoca a la creación intelectual, sin que se requiera registro alguno. Por tanto, las formalidades que en ella se establecen son con el objetivo de otorgar mayor seguridad jurídica de los titulares. (FUENTES, 2017)
- Inicialmente se considerará autor la persona que aparezca bajo nombres, seudónimos, representación aparezca en la obra difundida, salvo que se compruebe lo contrario. (FUENTES, 2017)
- La ley protege los derechos de ciudadanos colombianos, extranjeros residentes en el país u obras de extranjeros publicadas por primera vez en el país (FUENTES, 2017)
- Según el Art 35. de la C.N., la propiedad literaria y artística será protegida como propiedad transferible, durante el tiempo de vida del autor y 80 años más (FUENTES, 2017)
- Cuando los derechos se transmitan por acto entre vivos, los derechos aplicaran durante el tiempo de vida del autor más veinticinco años adicionales; en el caso de herederos, el tiempo necesario para cumplir con un periodo de 80 años (FUENTES,

2017)

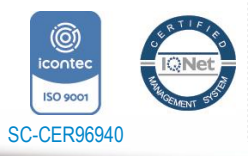

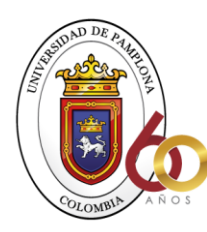

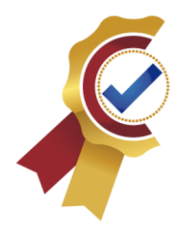

- En el caso que los derechos sean a favor de una persona jurídica, entidad oficial o institución de derecho público, el periodo de la protección será de 30 años a partir de la publicación. (FUENTES, 2017)
- En obras de varios colaboradores, ninguno de los colaboradores podrá disponer libremente de la parte con que contribuyó, cuando así se hubiere estipulado expresamente al iniciarse la obra común (FUENTES, 2017)
- Quien asuma el rol de director de una compilación, será el titular de los derechos de autor, por tanto, las únicas obligaciones que este tendrá con sus colaboradores serán aquellas que hayan sido pactadas mediante contrato; por ello, el colaborador que de manera expresa no se haya reservado algún derecho de autor solo podrá reclamar el precio convenido. Sin embargo, continuará con el pleno goce de su derecho moral (reconocimiento de la autoría y/o de preservar la integridad de la producción) (FUENTES, 2017)
- Cuando las obras son creadas para una persona natural o jurídica con obligatoriedad mediante contrato de trabajo, el autor es el titular originario de los derechos patrimoniales y morales, pero se presume salvo pacto en contrario, que los derechos patrimoniales han sido transferidos al empleador para el ejercicio de sus actividades habituales en la época de creación de la obra (la presunción aplica siempre y cuando repose por escrito en el contrato) (FUENTES, 2017)

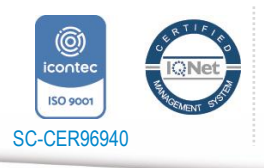

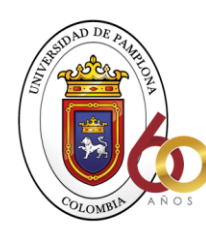

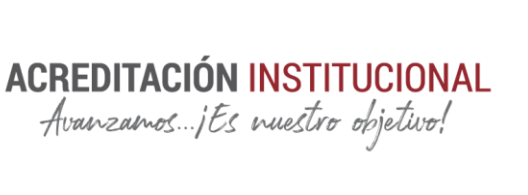

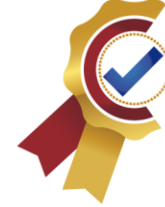

• Si no hay herederos, ni causahabientes, la obra será de dominio público desde el momento de fallecimiento del autor (FUENTES, 2017)

### **INVESTIGACION**

## **ACTIVIDAD 1 RECAUDAR INFORMACION**

### **USOS Y TEORÍAS DE BITÁCORA**

"Tenemos que tener Especial cuidado a la hora de llenarlo para que no surjan errores y tener consecuencias de una misma actividad que se puedan generar y estar fuera de contexto entró de lo que se haya escrito dentro de la bitácora" (Cabrera, 1984)

"Dentro de la bitácora se llevará contextos netamente que lleven relacionados a los costos básicamente para poder contener información especial y no se convierta en información para dar quejas" (Cabrera, 1984)

A continuación, se mostrará un formato para establecer la bitácora de obra dentro de los cuales regirán todas las especificaciones para esta.

- Hojas foliadas
- Original y 2 copias. (1 Contratista, 1 Contratante)

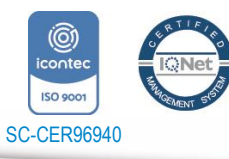

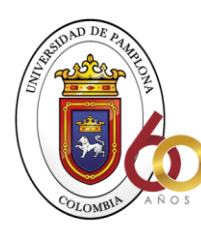

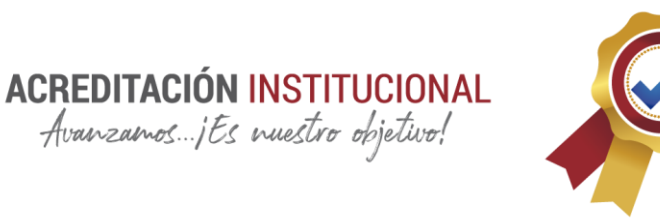

- Copias desprendibles, original no
- Al principio debe haber el espacio suficiente para anotar datos indicativos del contrato
- En el margen izquierdo deberá existir una columna para anotar número de la nota y fecha.
- Croquis explicativo cuando así lo requiera el caso.
- Dos renglones para: Frente de obra y numero de contrato.
- Pastas duras.
- En los lomos, etiquetarlas.
- El foliado debe ser revisado antes de empezar a utilizarse.
- El traspaso de una libreta a otra, deberá poner especial cuidado en asentar una nota final en la bitácora anterior donde se realiza el traspaso, e inutilizar el resto de las hojas.

Cómo podemos observar en las referencias anteriores podemos deducir que la bitácora está complementada básicamente por elementos muy físicos y tenemos que llevarla a otro contexto vamos a recolectar las mejores variables para poder desarrollar la aplicación de manera óptima que se puedan representar dentro de un sistema de programación.

#### **REGLAS**

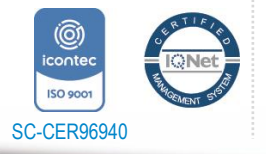

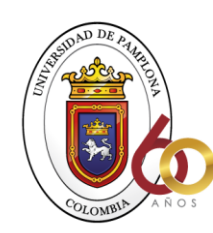

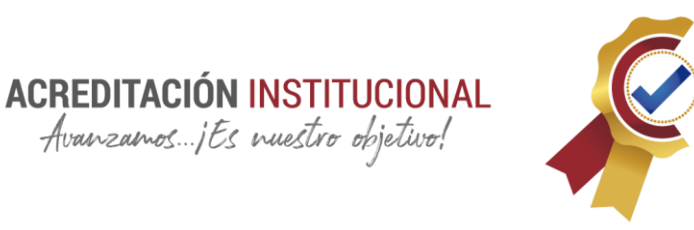

A continuación, se muestran las reglas necesarias para poder elaborar una bitácora digital con trabajar con un elemento tan importante y detal seriedad necesita un reglamento óptimo que lleva una secuencia de procesos con los cuales se puede desarrollar entender y diligenciar de manera efectiva y que todo el grupo todo el proyecto lo pueda entender Lo que está diligenciado y pueda editar y analizar los datos que contiene una bitácora digital.

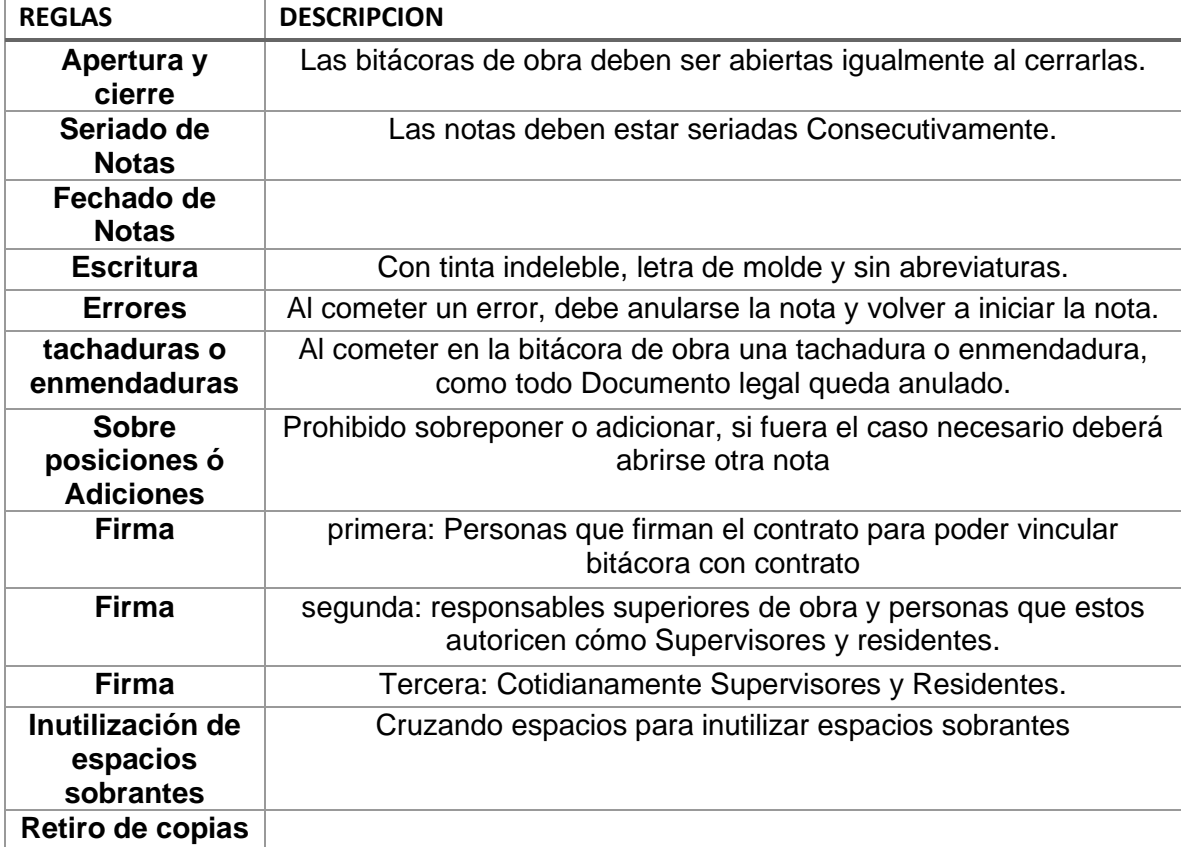

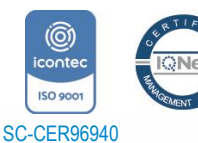

*"Formando líderes para la construcción de un nuevo país en paz"*

Universidad de Pamplona Pamplona - Norte de Santander - Colombia Tels: (7) 5685303 - 5685304 - 5685305 - Fax: 5682750

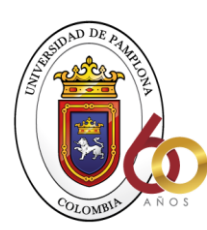

**ACREDITACIÓN INSTITUCIONAL**<br>*Avanzamos...jEs muestro objetivo!* 

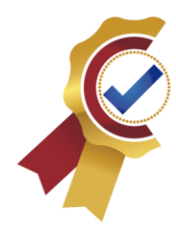

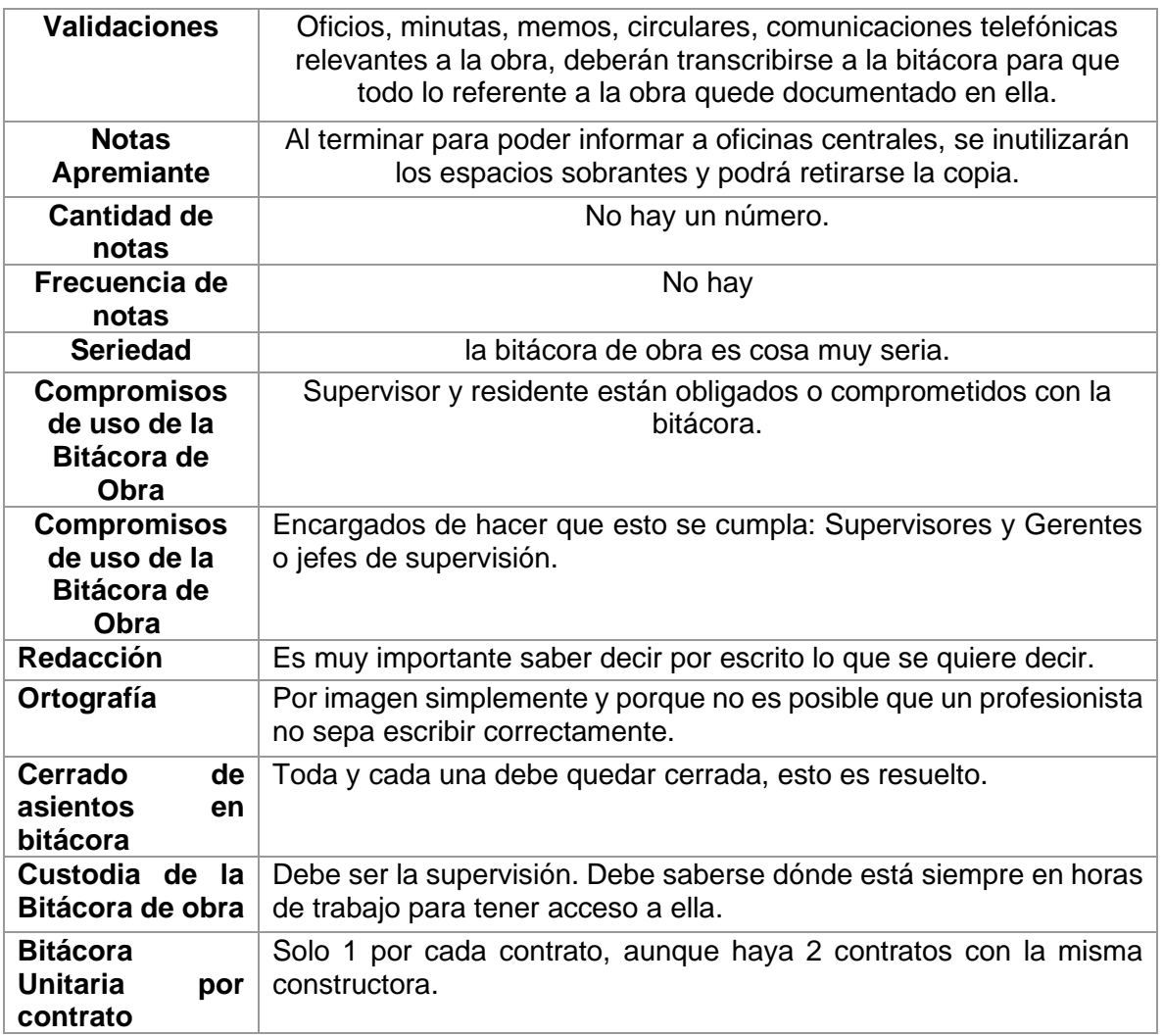

*Tabla 1Reglas para bitácora*

Esta estructura se analizará entre el contexto para sacar la información y todas las variables que identifican este objeto con el fin de realizar una construcción en variables para programación y que tengan ese contexto y puedan representar lo mismo llevan de una forma

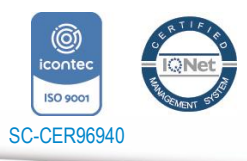

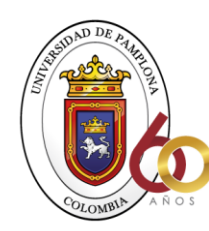

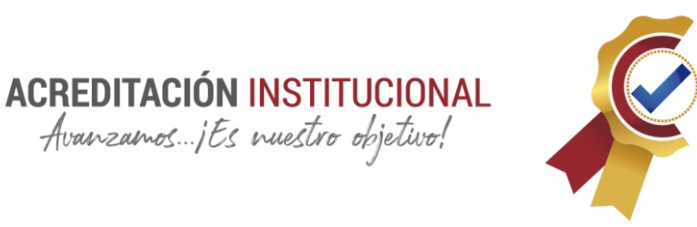

organizada toda esta estructura que nos está presentando las reglas para poder digitar y elaborar una bitácora correctamente.

"Las notas deben: Clasificarse Describirse el asunto Ubicación Causa del problema Soluciones exigidas Plazo para las soluciones Prevención Responsabilidad de la nota y consecuencia económica Croquis explicativo Seguimiento (fuera de bitácora)" (Cabrera, 1984)

#### **NATURALEZA DE BITÁCORA DE OBRA**

La naturaleza de la necesidad de implementar una bitácora para una obra se remonta la etapa de planeación en la cual se omiten muchos procesos y especificaciones técnicas Para cada una de las actividades que se desarrollan dentro de un proyecto Ya que en esta etapa es donde se definen todos los procesos constructivos las especificaciones de cada uno de los elementos que se pondrán en obra y los procesos constructivos que se desarrollarán en cada elemento es por esto que se necesita implementar un Ente de control el cual sucederá un supervisor de obra del adjetivo visar Qué es dar el visto bueno Estos procesos se presentan más frecuentemente en obras públicas ya que debido al tiempo y la presión que hay para realizar cualquier proyecto en general se presentan demasiadas falencias en los diseños

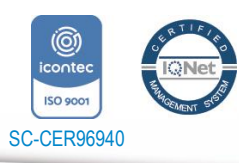

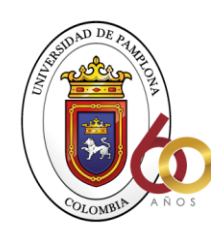

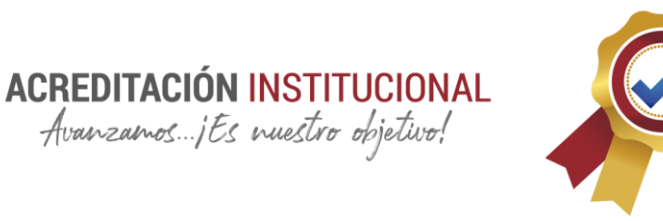

Arquitectónicos estructurales sanitarios eléctricos incluso llegando hasta no coincidir un plano con otro dejando de esta manera necesaria el ente de supervisión en obra

Es de acá donde salen la naturaleza de visar lo cual se refiere a dar visto bueno a una actividad en general que se cumpla dentro de las obras las especificaciones realizadas con anterioridad y se puedan modificar o definir todas las actividades procedentes dentro del desarrollo de una obra para dar finalidad a esta, Por esta razón es importante la responsabilidad de la supervisión en el control de la hora y para ejercerla es indispensable controlar los parámetros confiables que permitan comprobar todas las versiones De cómo se ha instalado pues escotado cada actividad la supervisión se ve directamente afectada por la etapa de la planeación ya que ésta carece instructivos y se tiene que definir en obra en plena ejecución del proyecto

La supervisión tendrá que vigilar el proceso de la construcción ordenándolos Para que el Horizonte del proyecto no se pierda y éste siempre en línea para que llegue a culminar con éxito cualquier proyecto de obra civil

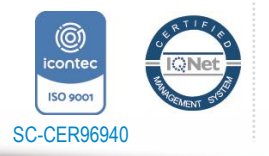

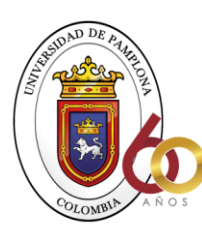

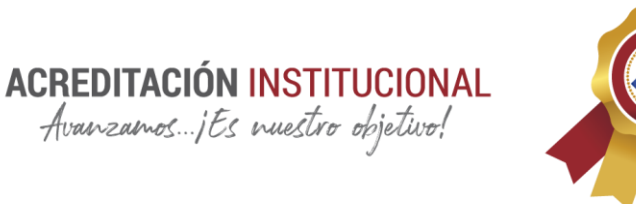

### **AGENTES RELACIONADOS CON LA BITÁCORA**

Dentro de las relaciones que tiene la bitácora no sólo es un elemento natural que funciona por sí solo, este depende de los usuarios los cuales las editan las consultan y todo por una manera estructurada la cual respalda los datos y se responsabiliza a quién se hizo cargo de las actividades en ese momento para después llegar a una conclusión y a una solución óptima dentro del análisis de todo este conjunto de datos

Empresa: Esta variable es la que busca que el proyecto se ejecute satisfactoriamente dentro de los plazos establecidos con las normas indicadas y todos los presupuestos que se han hecho y realizado desde la etapa de planeación para dar resultados óptimos dentro de los análisis establecidos con anterioridad Es parte fundamental del proyecto ya que es quien lo genera y supervisa. Ejemplo:

Nombre empresa: Feyma.sas

Proyecto: En esta variable es donde se encuentra establecido todas las descripciones que tiene el proyecto en general por ejemplo su nombre el lugar localización número de contrato una descripción del proyecto en general. Ejemplo:

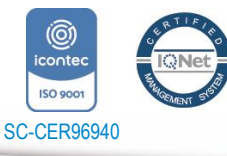

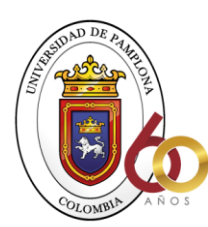

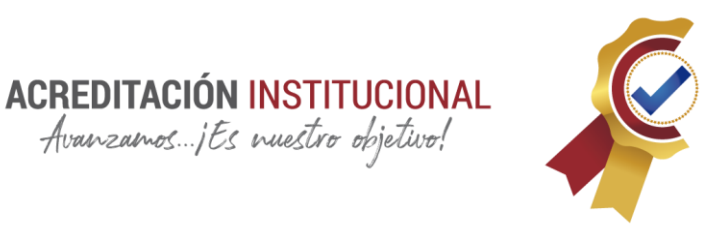

Nombre proyecto: Sena Agroindustrial de monterrey Casanare

Localización: Monterrey Casanare.

Esta variable contiene otras actividades que se Ejecutan por lo tanto tenemos una variable dentro del proyecto el cual identifica y se escribe sobre un proyecto que son las Actividades.

Actividades: Las actividades contienen en sí un nombre, descripción, fecha y una referencia con la cual se describe toda la estructura de las actividades que se Ejecutan en cualquier proyecto como, por ejemplo:

Nombre Actividad: Muro en bloque de concreto e=0.12m color tipo decoblock liso o similar con mortero de pega impermeabilizado, h= desde 0 hasta 4.5 m (incluye bloque 20x12x39, mc 1:3 e=2cm, andamios, formaleta, instalación no incluye refuerzo)

Descripción: Se instala mampostería en bloque de concreto con sus respectivas dovelas y su instalación de respectivo grafil cada 4 hiladas en las dobles son fundidas con concreto de 3000 psi cumpliendo con las normas técnicas.

Localización o Referencia: Modulo 14.

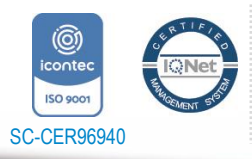

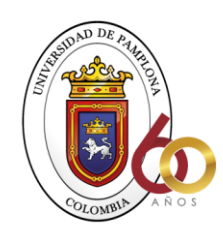

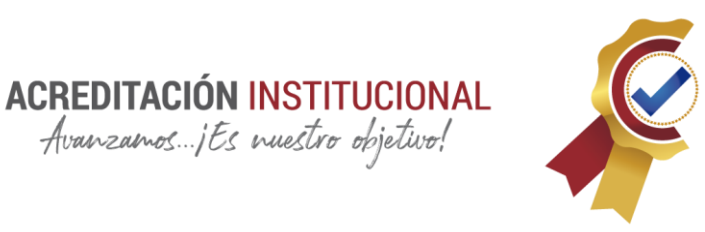

Los usuarios que necesitan manipular la bitácora digital La mayoría de veces no está cerca de ella o necesita más bien un documento digitalizado el cual se lo envían por otros medios que están Acudiendo desde otros medios para poder visitar a esta para indagar investigar y consultar por medios externos

Usuario: Dentro del usuario podemos encontrar, es el que la edita y la consulta básicamente entonces a este se le agrega un nombre o un id de referencia

Nombre de usuario: Kleydher Azdriel Rojas Velandia

Id: 1118124871

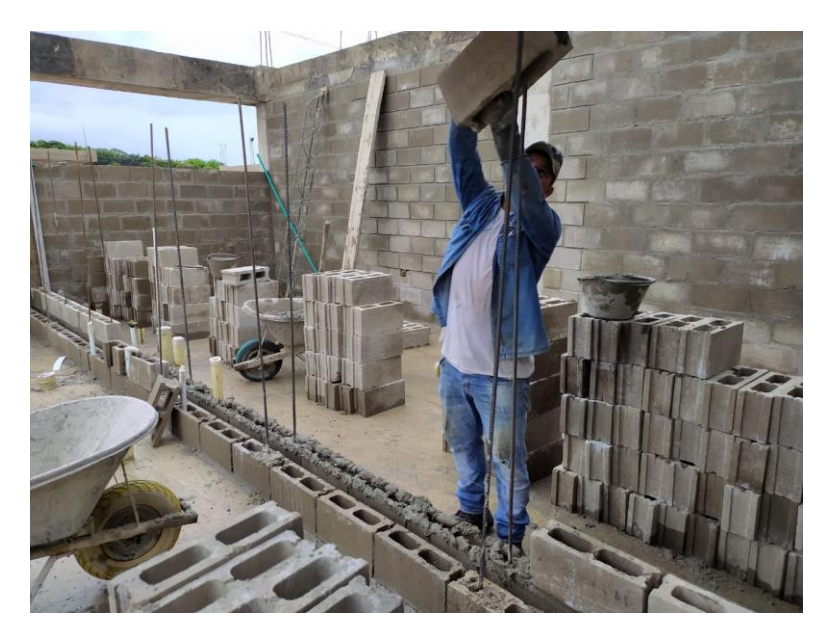

*Ilustración 5, Ejemplo activad, Fuente autor*

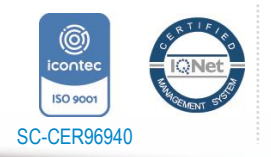

Universidad de Pamplona Pamplona - Norte de Santander - Colombia Tels: (7) 5685303 - 5685304 - 5685305 - Fax: 5682750 *"Formando líderes para la construcción de un nuevo país en paz"*

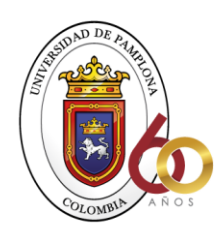

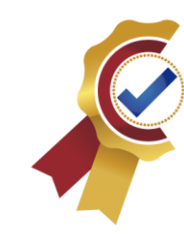

#### **ACTIVIDAD 2**

Se realiza un análisis correspondiente a todas las actividades y todo lo que lleva relacionado para una bitácora digital estamos dentro del contexto de que una bitácora digital no sólo está en obra básicamente la necesitan muchos usuarios para poder ejecutar una actividad como por ejemplo inspeccionar digital llevar registro y control de actividades ejecutadas.

**ACREDITACIÓN INSTITUCIONAL**<br>*Avanzamos...jEs muestro objetivo!* 

Como primer análisis se llevará a cabo un comparativo de que podremos anexar a una bitácora digital por medio de las reglas establecidas antes.

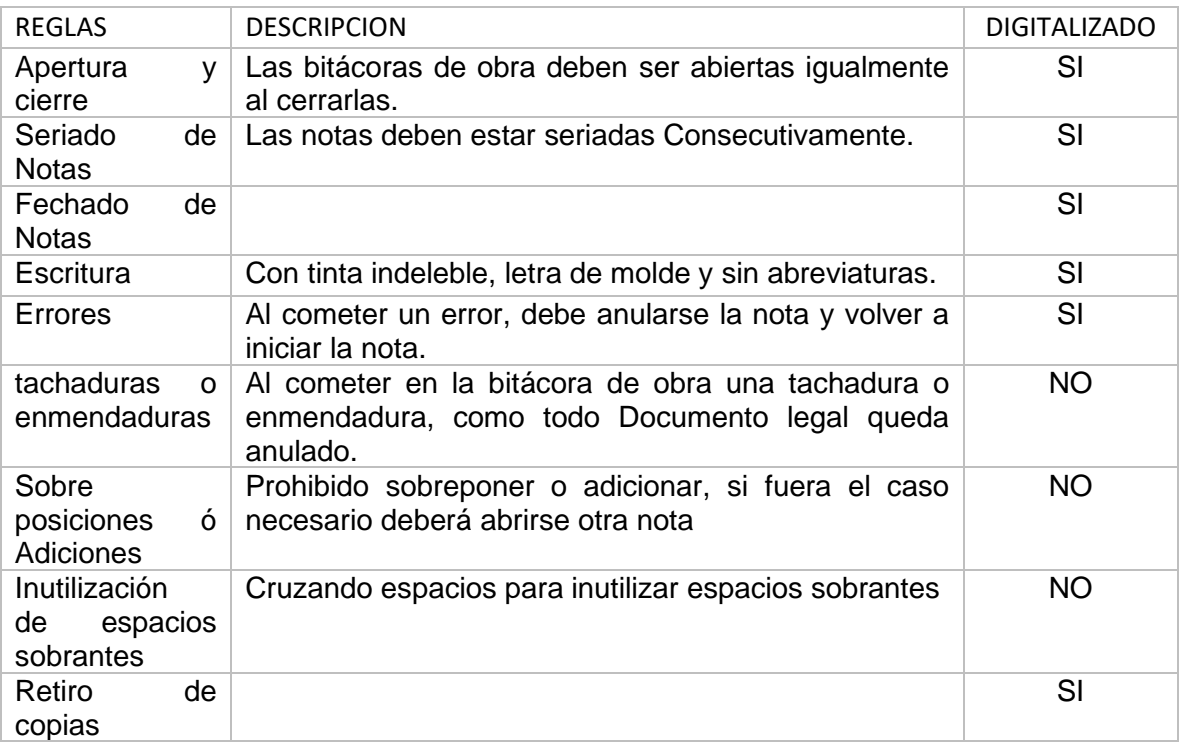

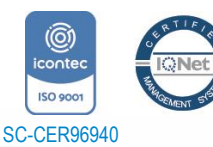

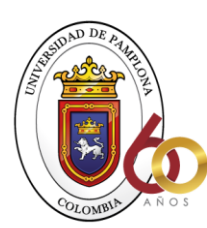

**ACREDITACIÓN INSTITUCIONAL**<br>*Avanzamos...jEs nuestro objetivo!* 

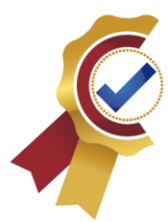

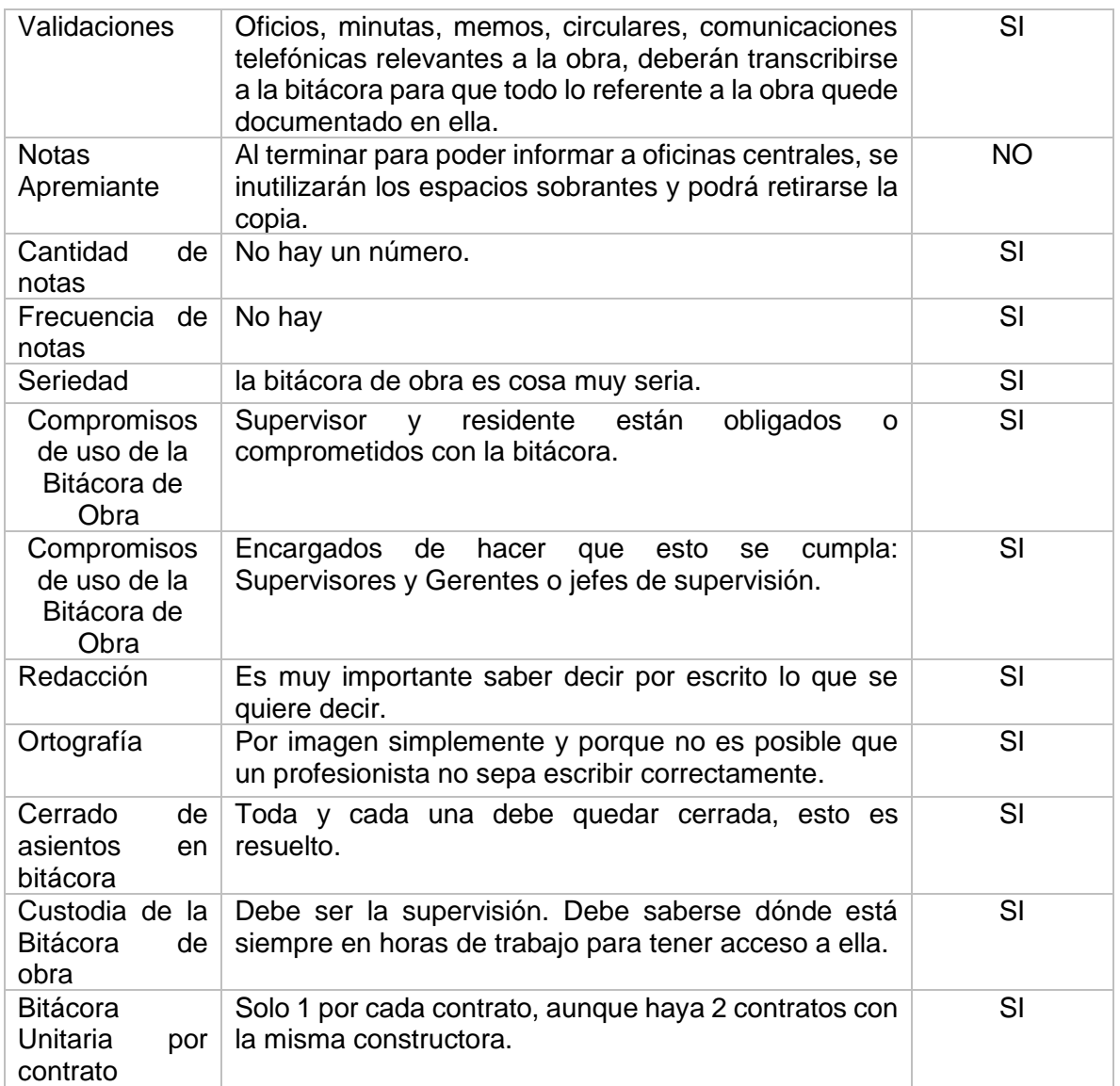

*Tabla 2.Digitalizado de reglas*

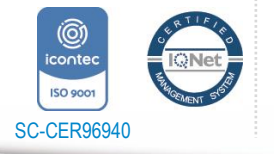

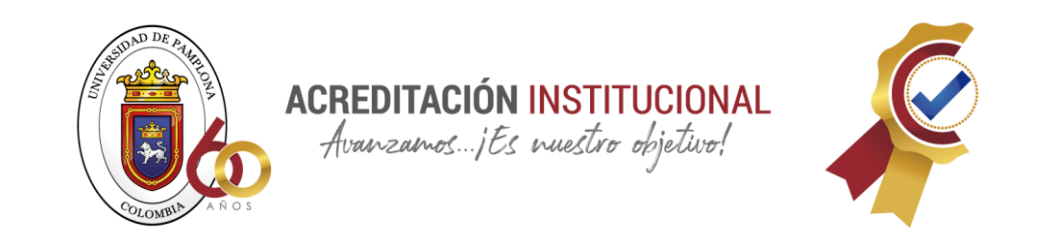

Continuaremos con el análisis para el uso correspondiente a la bitácora de obra para

la conclusión de las variables que se anexarán a este proyecto.

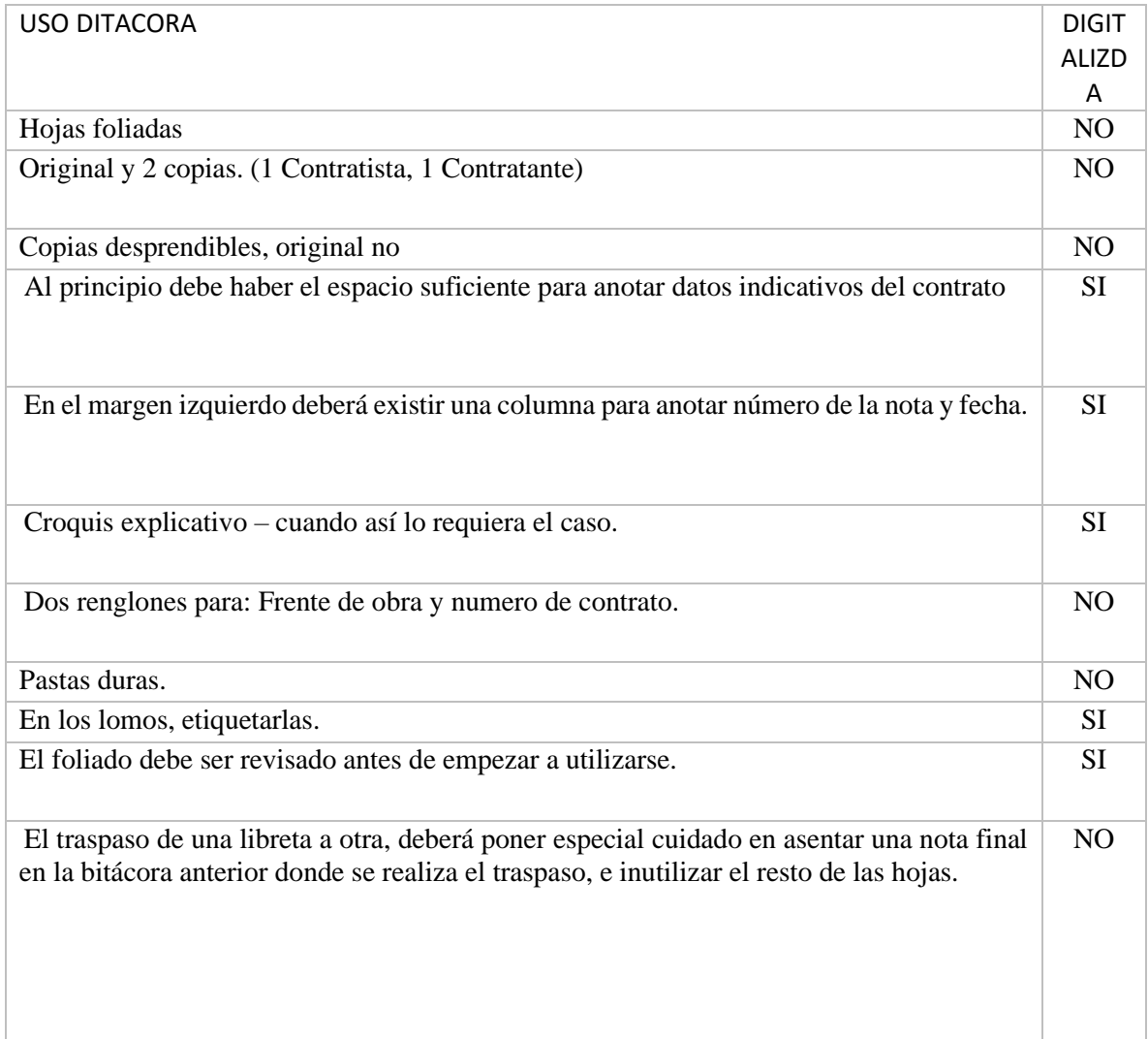

*Tabla 3. Digitalizado de uso de bitácora*

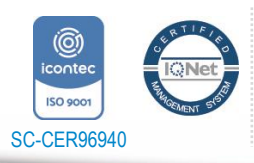

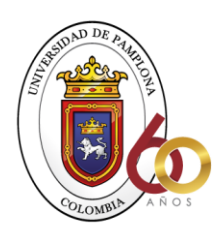

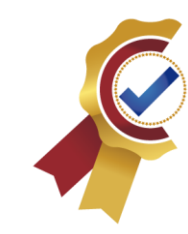

De esta manera se realizó un análisis con el cual podemos encontrar las variables con las que se van a regir nuestra bitácora digital tales como lo muestran la tabla digitalizado uso bitácora y digitalizado tabla reglas. Ya teniendo en cuenta estos aspectos vamos a proceder a realizar toda la estructura que está detrás de este elemento

**ACREDITACIÓN INSTITUCIONAL**<br>*Avanzamos...jEs nuestro objetivo*!

Cuando hablamos de estructura en programación lo conocemos como una base de datos el cual se representa con un diagrama entidad-relación vamos a hacer el siguiente análisis para poder detectar cada una de las partes que tiene qué ver en el estado de la bitácora digital esto con el fin de relacionar todo el tipo de dato que haya en la bitácora digital por medio de un sistema gráfico para poderlo llevar después a un sistema relacionado o en un esquema entidad relación

esto lo usan los programadores a diario para poder llevar a cabo sus bases de datos con las cuales representan una colección de datos organizada y estructurada para poder hacerle consultas a posteriori

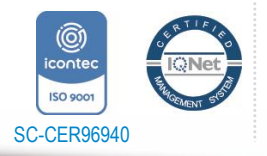

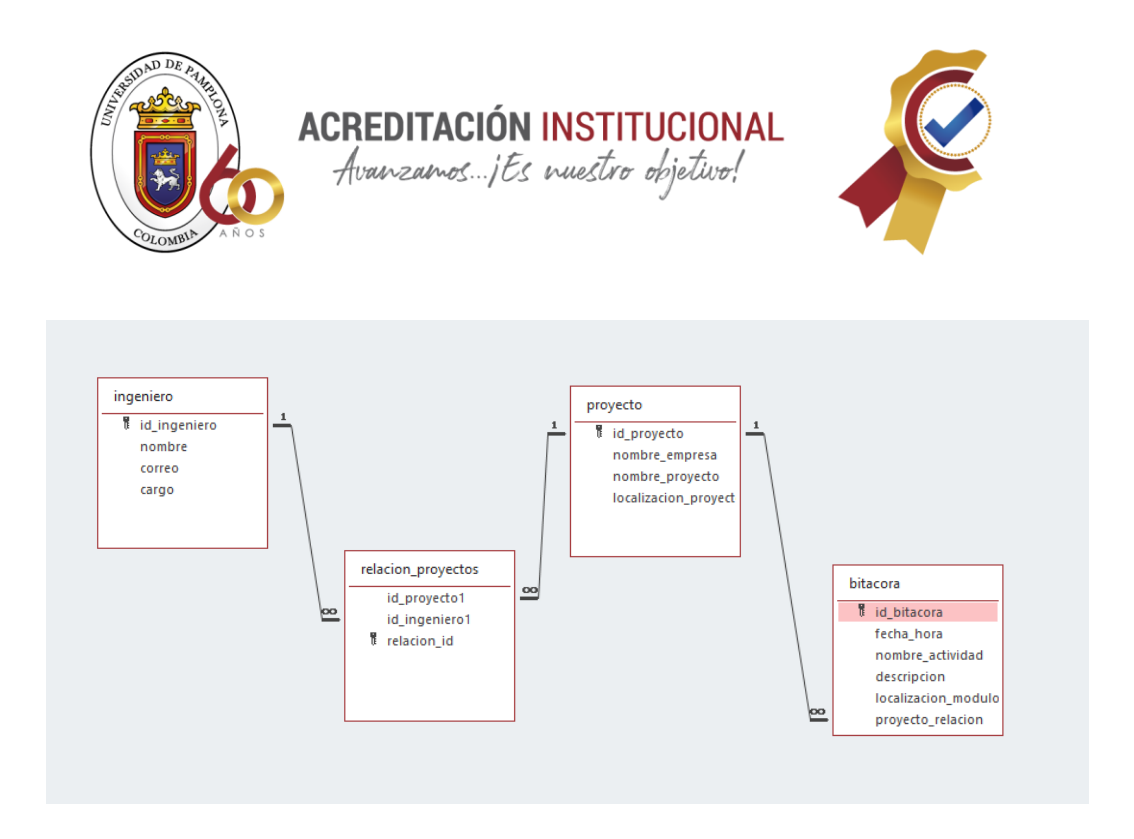

*Ilustración 6, Diagrama entidad relación, Fuente: autor*

Haciendo referencia a la Ilustración 2 encontramos que tenemos tres variables que describen netamente al proyecto las cuales son ingeniero proyecto y bitácora estas variables están relacionadas entre sí formando la estructura de lo que conocemos como bitácora digital es la que controla dirige diseña y estructura toda la parte de la bitácora de esta manera se podrá llevar a realizar una base de datos que contenga y consulte todos los datos relacionados en las variables destinadas que fueron evaluadas con anterioridad.

El diagrama entidad relación de la Ilustración dos se puede observar la relación que hay entre ingenieros y proyecto que es una inter en una relación muchos a muchos la cual un usuario puede estar en muchos proyectos y un proyecto puede tener muchos ingenieros

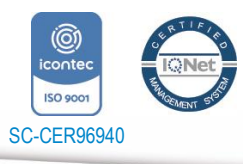

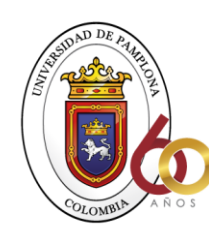

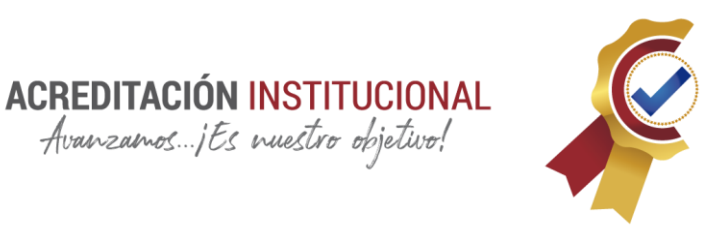

usuarios, ahora podemos analizar la relación que hay entre proyecto y bitácora la cual lo lleva una relación 1:1 porque un proyecto puede estar en una bitácora y una bitácora sólo puede tener un proyecto, Esta estructura será la usa para programar la base de datos llevando a cabo el manejo de la información bien estructurada y sin falencias a la hora de consultarla, recordamos que cada uno de estos aspectos tiene una importante relación con las variables antes detectadas en la investigación.

#### **ACTIVIDAD 3**

#### **PLANIFICACION**

Es hora de comenzar con el desarrollo de nuestra aplicación con la cual vamos a usar el programa Android Studio para hacer esta vamos a implementar diseños primero que todo en la parte de actividades que se desarrollan Dentro de este programa lo cual esta reflejado en los anexos

#### **RESTRICCIONES**

El dispositivo móvil donde se ejecutará la aplicación para su correcto funcionamiento deberá tener los siguientes requisitos mínimos, debido a que necesitamos velocidad de

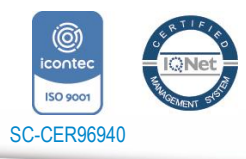

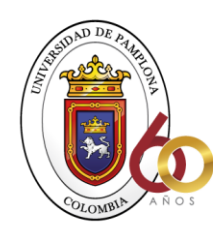

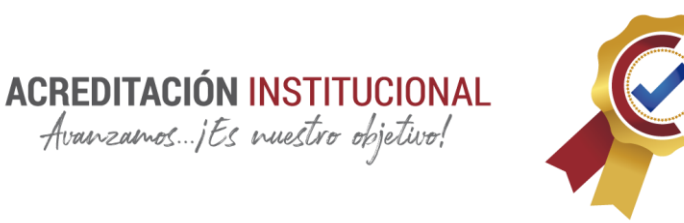

procesamiento al manejar una gran cantidad de información, además necesitaremos almacenamiento para la base de datos local donde se almacenará la información.

- Procesador 1Ghx Dual Core
- Memoria Ram: 1 GB.
- Almacenamiento: 30 MB disponibles
- Pantalla de 5" en adelante elementos verticales
- Sistema de Android 5.0 o superior

Para poder cargar la información a la base de datos

- Wifi
- Plan de datos móviles (3G)
- Giroscopios deshabilitados

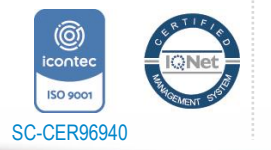

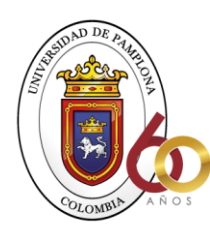

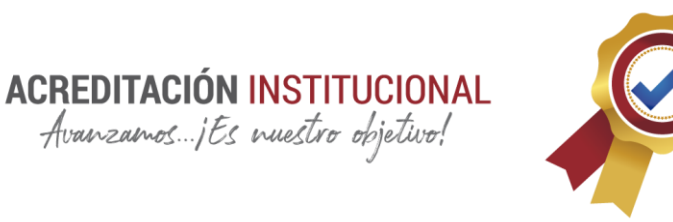

#### **RESULTADOS**

- Obtención de las variables necesarias que identifican la naturaleza del Documento de bitácora de obra civil por medio del método de investigación en campo y de antecedentes.
- Respecto a el desarrollo de aplicaciones Android es un sistema operativo que tiene por naturaleza que es libre (open source) esto nos brinda mucha libertad a la hora de fabricar aplicaciones, mas usuarios puedan acceder a estas ya tiene más 94.1% de usuarios totales de Android. Usando lenguajes de programación avanzados, herramientas totalmente gratuitas en su desarrollo.
- Se creo una aplicación BitácoraKR con las funciones de restructurar el sistema que hoy en día conocemos como bitácora de obra en un sistema estructurado y planificado para el uso de las actividades dirías en cualquier proyecto de obra civil
- Tener herramientas digitalizadas que respalden en los hechos realizados en las obras civiles, creando acceso a la información instantáneamente para cualquier adversidad o avance en el desarrollo del proyecto.

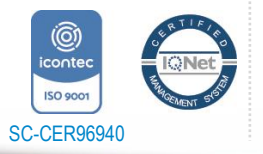

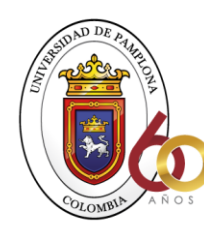

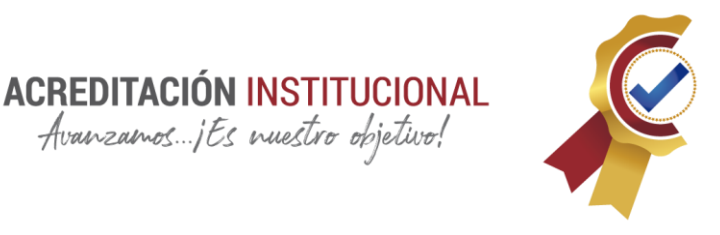

**BIBLIOGRAFÍA** (15 de 10 de 2020). Obtenido de http://victorarturogonzalezdam.blogspot.com/2016/02/arquitectura-del-sistemaoperativo.html

- adslzone. (3 de 12 de 2020). Obtenido de https://www.adslzone.net/reportajes/software/quees-android/
- Bitácora, M. (19 de 3 de 2021). Obtenido de Google.com website: https://play.google.com/store/apps/details?id=com.josuerangel.mibitacora&hl=es\_4  $19\≷=US$
- Bitacora.io Actividades, T. O. (19 de 03 de 2021). *Play Store.* Obtenido de https://play.google.com/store/apps/details?id=com.eolus.bitacora\_io&hl=es\_419&gl  $=US$
- Cabrera, R. A. (1984). *MANEJO DE LA BITÁCORA DE OBRA.* Libros de Bitácora de Obra, Bitaobra.

consumidor.ftc.gov. (12 de 11 de 2020). Obtenido de https://www.consumidor.ftc.gov/articulos/s0018-aplicaciones-moviles-que-son-ycomo-funcionan

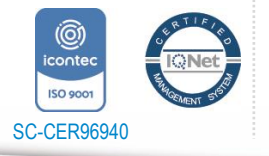

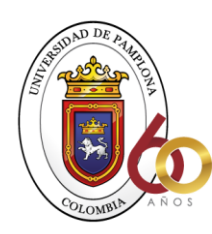

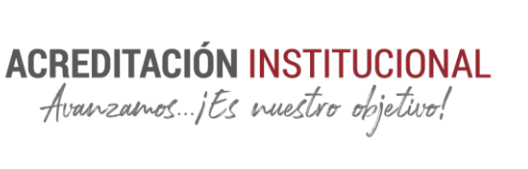

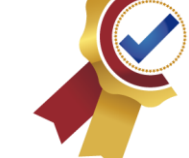

## FUENTES, J. D. (2017). *PROPUESTA NORMATIVA PARA APLICACIONES MÓVILES.* BOGOTÁ: UNIVERSIDAD SANTO TOMÁS.

- Gaitán D., H. (19 de 3 de 2021). Obtenido de https://play.google.com/store/apps/details?id=com.bogadok.luis.bitacora&hl=es\_41  $9\&$ gl=US
- Maira Cecilia Gasca Mantilla, L. L. (2013). Metodología para el desarrollo de aplicaciones móviles. *Universidad del Magdalena*, 60.
- MOVILES, T. (2021 de 3 de 19). *TICSMIELCA. (n.d.).* Obtenido de https://sites.google.com/site/ticsmielca/tecnologias-moviles
- Obra, M. B. (19 de 3 de 2021). Obtenido de https://play.google.com/store/apps/details?id=com.adrian.projectLogbook&hl=es\_4  $19\≷=US$
- reportes, M. B.-C. (s.f.).
- Universidad Politecnica de Valencia. (6 de Noviembre de 2020). Obtenido de http://www.androidcurso.com/index.php/tutoriales-android-fundamentos/31-unidad-1-vision-general-y-entorno-de-desarrollo/149-componentes-de-una-aplicacion

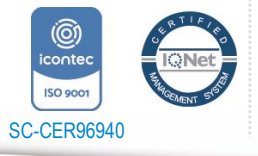

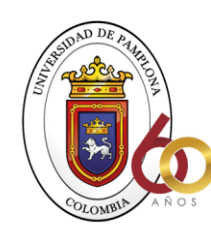

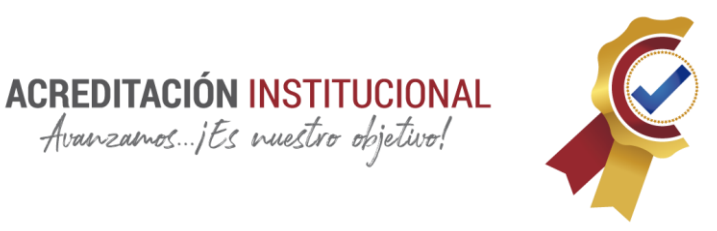

victorarturogonzalezdam. (1 de Diciemmbre de 2020). Obtenido de http://victorarturogonzalezdam.blogspot.com/2016/02/arquitectura-del-sistemaoperativo.html

www.consumidor.ftc.gov. (11 de 11 de 2020). Obtenido de https://www.consumidor.ftc.gov/articulos/s0018-aplicaciones-moviles-que-son-ycomo-funcionan

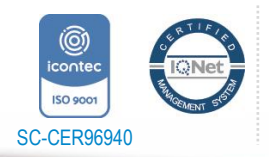

*"Formando líderes para la construcción de un nuevo país en paz"*

Universidad de Pamplona Pamplona - Norte de Santander - Colombia Tels: (7) 5685303 - 5685304 - 5685305 - Fax: 5682750

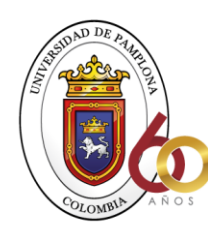

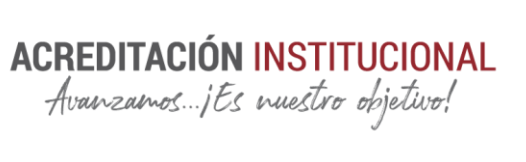

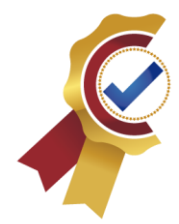

**ANEXO**

## **INICIAR SESIÓN DE USUARIO**

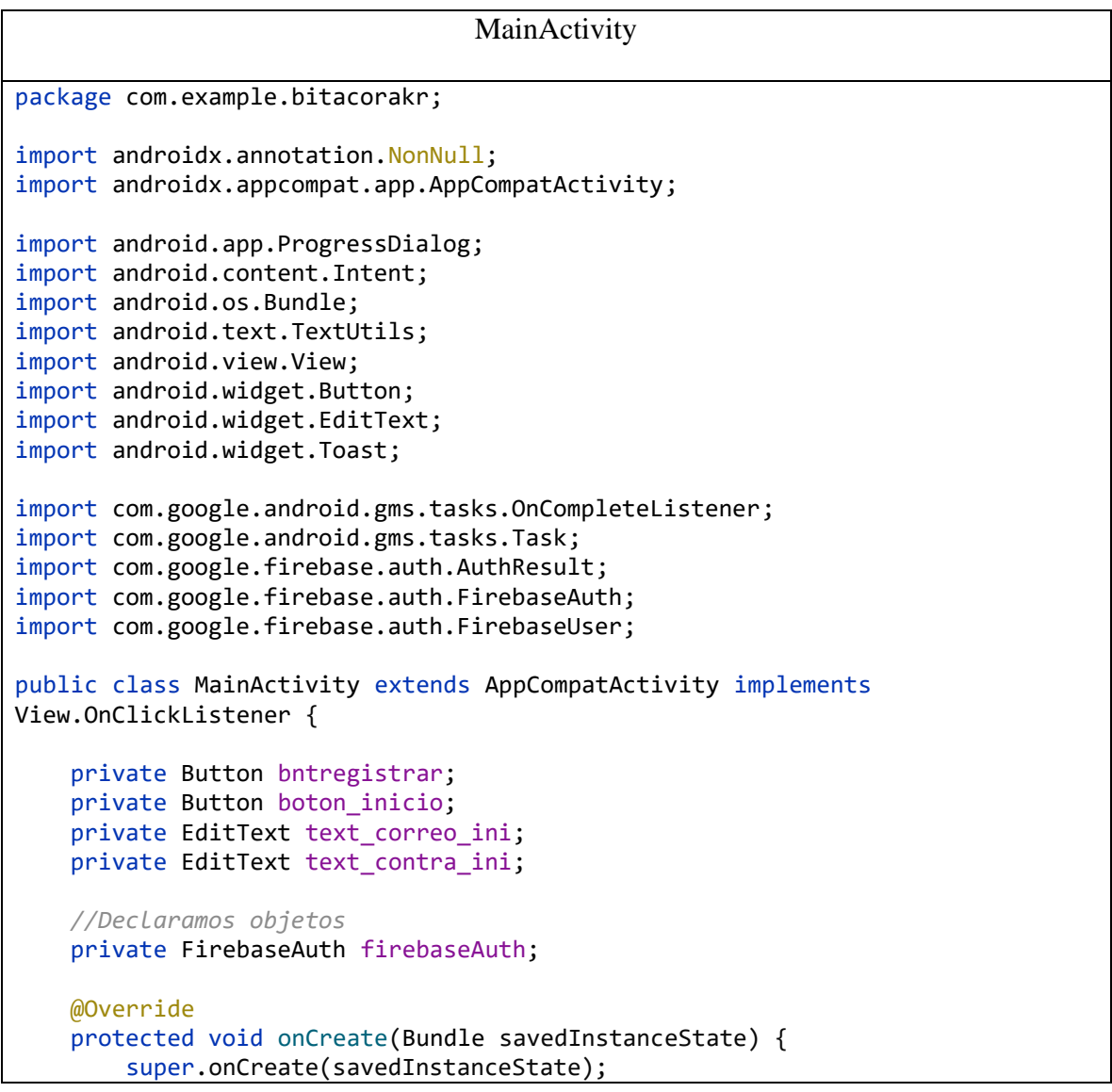

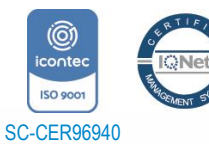

Universidad de Pamplona Pamplona - Norte de Santander - Colombia *"Formando líderes para la construcción de un nuevo país en paz"*

Tels: (7) 5685303 - 5685304 - 5685305 - Fax: 5682750

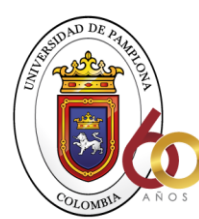

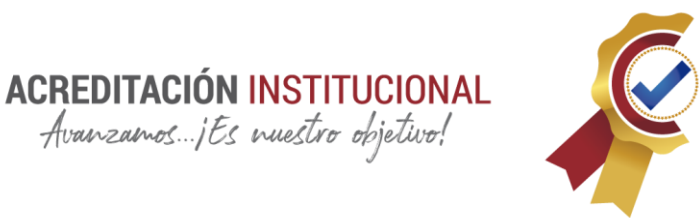

```
 setContentView(R.layout.activity_main);
         //inicias objeto firebase
         firebaseAuth = FirebaseAuth.getInstance();
         bntregistrar = (Button) findViewById(R.id.btn_registrarse);
         boton_inicio = (Button) findViewById(R.id.btn_inicio);
         text_correo_ini = (EditText) findViewById(R.id.txt_correo);
         text_contra_ini = (EditText) findViewById(R.id.txt_contraseña);
         bntregistrar.setOnClickListener(this);
        boton inicio.setOnClickListener(this);
     }
     private void iniciar_sesion() {
         //obtener y convertir los contenidos de las cajas
         String correoIni = text_correo_ini.getText().toString().trim();
        String contrasenaIni = text contra ini.getText().toString().trim();
         if (TextUtils.isEmpty(correoIni)) {
             Toast.makeText(this, "Se debe ingresar un correo", 
Toast.LENGTH_SHORT).show();
             return;
         }
         if (TextUtils.isEmpty(contrasenaIni)) {
             Toast.makeText(this, "Se debe ingresar una contraseña", 
Toast.LENGTH_SHORT).show();
             return;
         }
         firebaseAuth.signInWithEmailAndPassword(correoIni, contrasenaIni)
                 .addOnCompleteListener(this, new 
OnCompleteListener<AuthResult>() {
                     @Override
                    public void onComplete(@NonNull Task<AuthResult> task) {
                         if (task.isSuccessful()) {
                              FirebaseUser user = firebaseAuth.getCurrentUser();
                              Toast.makeText(MainActivity.this, "Bienvenido",
                                      Toast.LENGTH_SHORT).show();
```
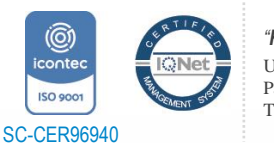

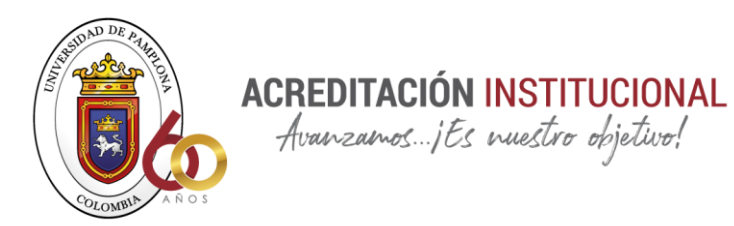

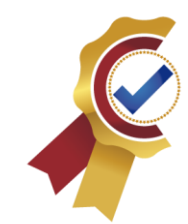

```
Intent i = newIntent(MainActivity.this,MenuActivity.class);
                            startActivity(i);
                           finish();
                        }else {
                            Toast.makeText(MainActivity.this, "Error al 
ingresar",
                                    Toast.LENGTH_LONG).show();
 }
 }
                    // ...
                });
    }
    public void irRegistro(){
       Intent i = newIntent(MainActivity.this,registraUsuario_Activity.class);
        startActivity(i);
    }
    @Override
    public void onClick(View view) {
            switch (view.getId()){
                case R.id.btn_registrarse:
                    irRegistro();
                   break;
                case R.id.btn_inicio:
                    iniciar_sesion();
 }
    }
}
Programaciones correspondientes a la lógica en java.
<?xml version="1.0" encoding="utf-8"?>
<androidx.constraintlayout.widget.ConstraintLayout 
xmlns:android="http://schemas.android.com/apk/res/android"
    xmlns:app="http://schemas.android.com/apk/res-auto"
    xmlns:tools="http://schemas.android.com/tools"
```
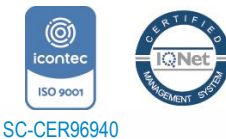

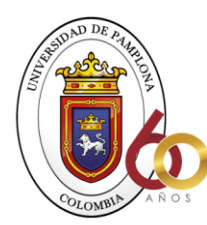

**ACREDITACIÓN INSTITUCIONAL**<br>*Avanzamos...jEs nuestro objetivo*!

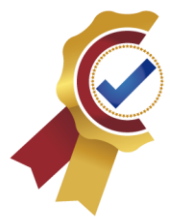

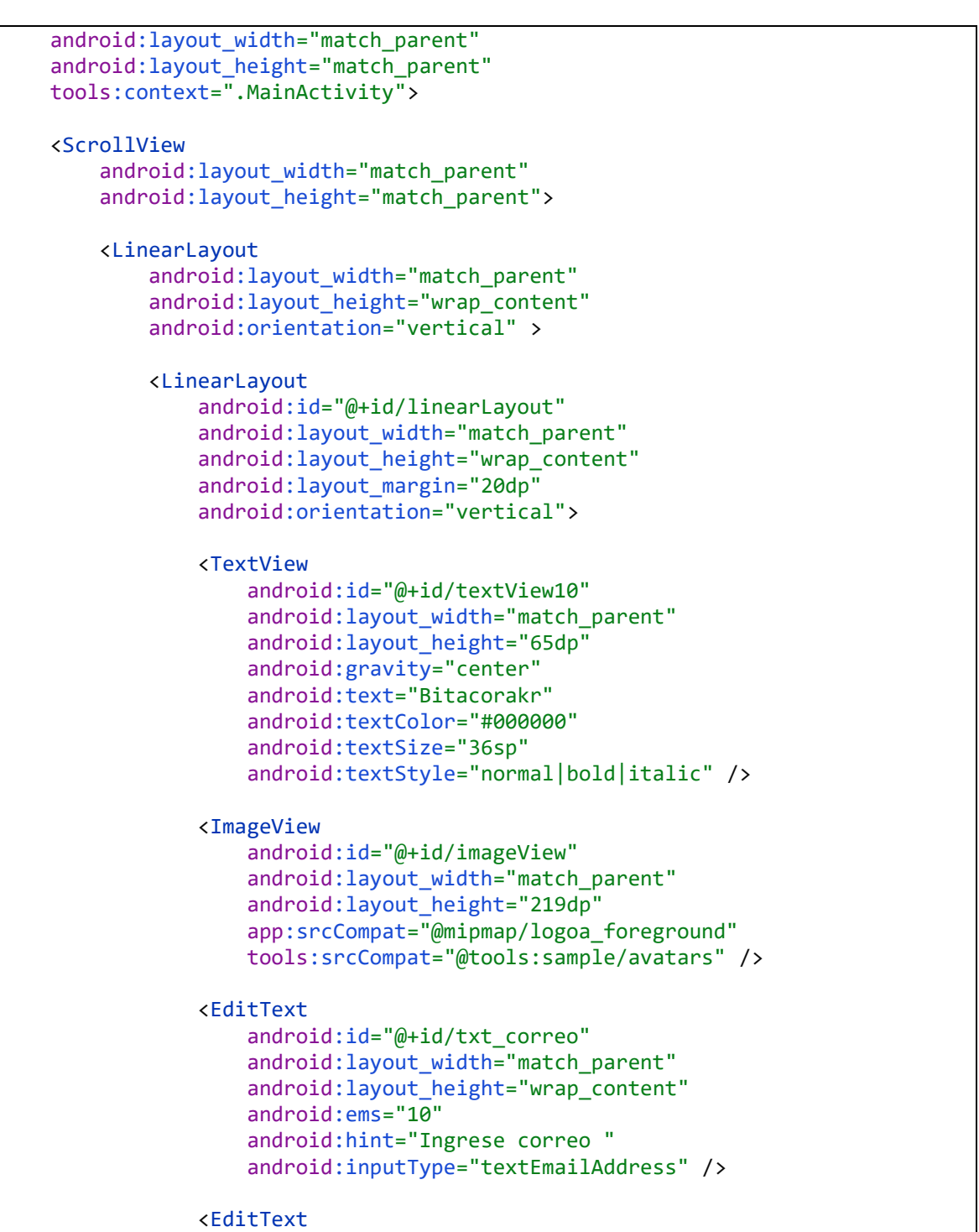

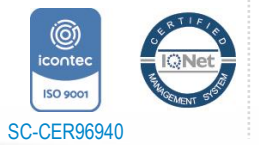

Universidad de Pamplona *"Formando líderes para la construcción de un nuevo país en paz"*

Pamplona - Norte de Santander - Colombia Tels: (7) 5685303 - 5685304 - 5685305 - Fax: 5682750

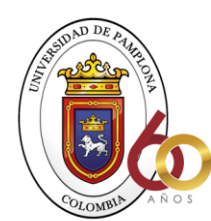

**ACREDITACIÓN INSTITUCIONAL**<br>*Avanzamos...jEs nuestro objetivo*!

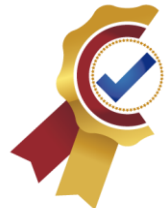

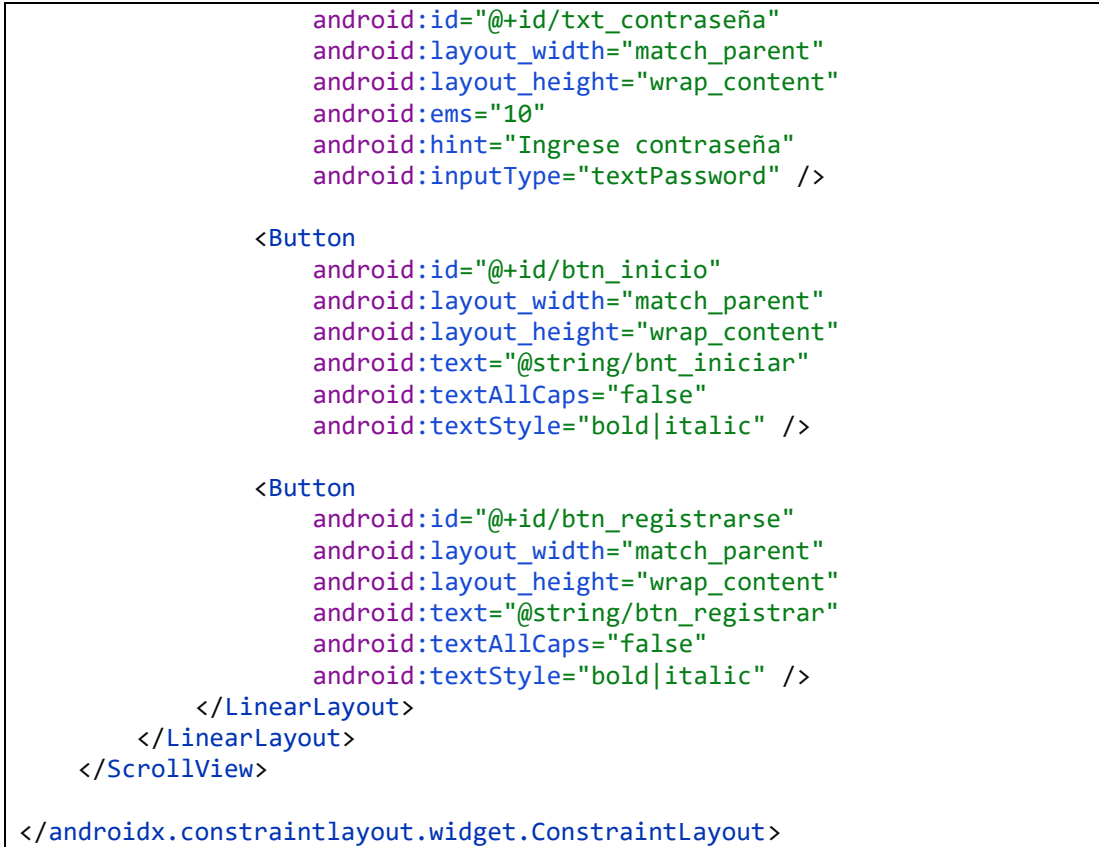

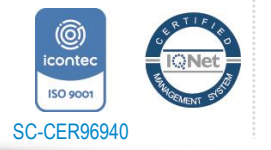

*"Formando líderes para la construcción de un nuevo país en paz"*

Universidad de Pamplona Pamplona - Norte de Santander - Colombia Tels: (7) 5685303 - 5685304 - 5685305 - Fax: 5682750

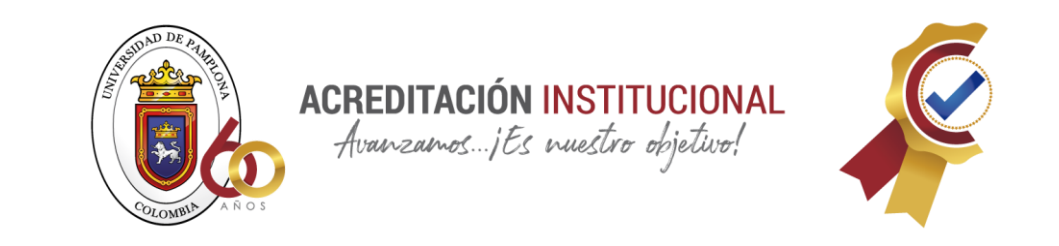

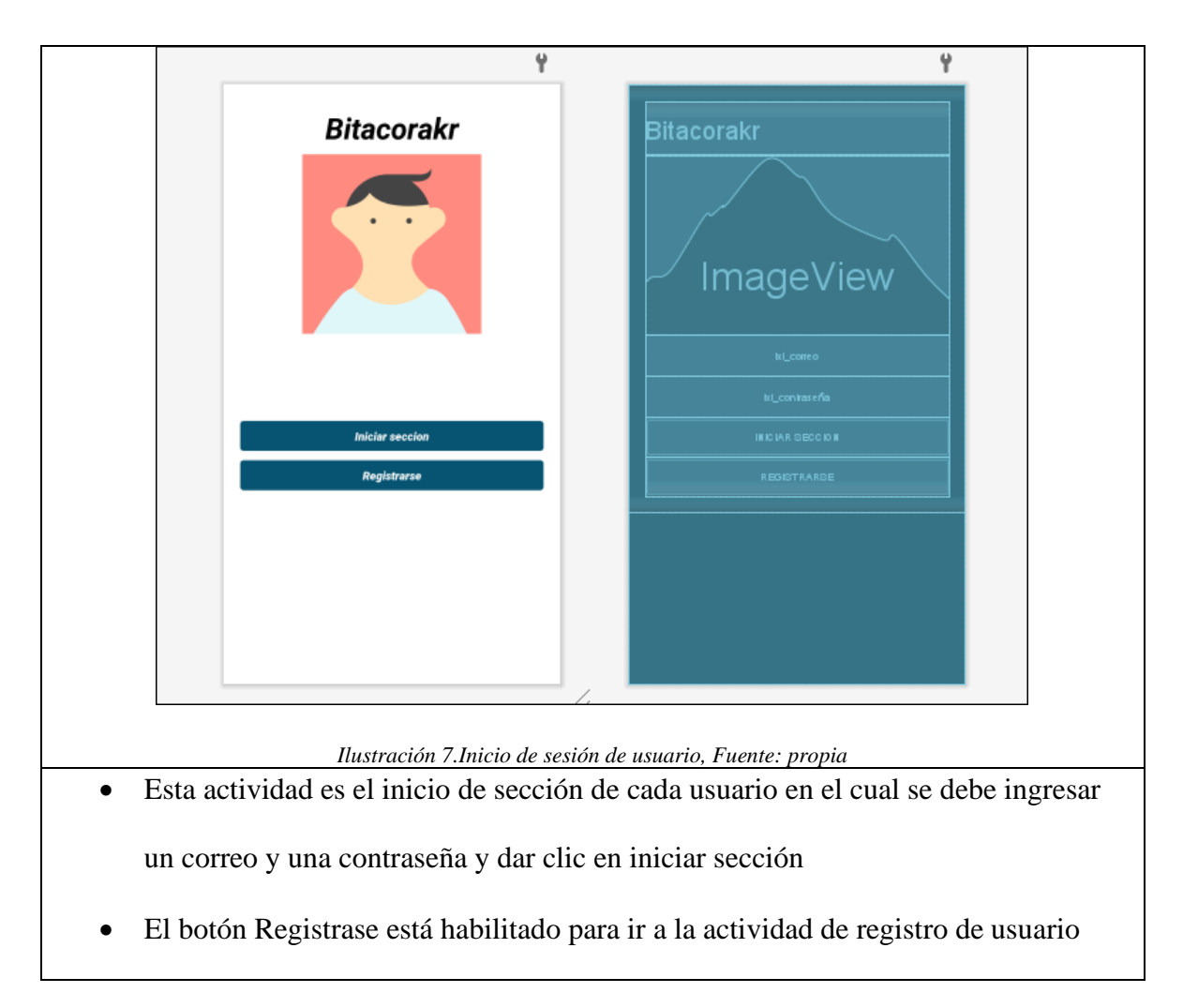

#### **REGISTRAR USUARIO**

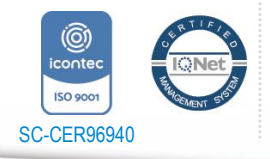

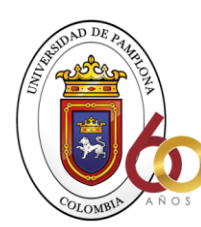

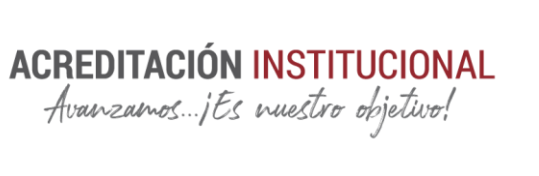

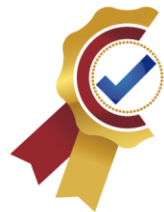

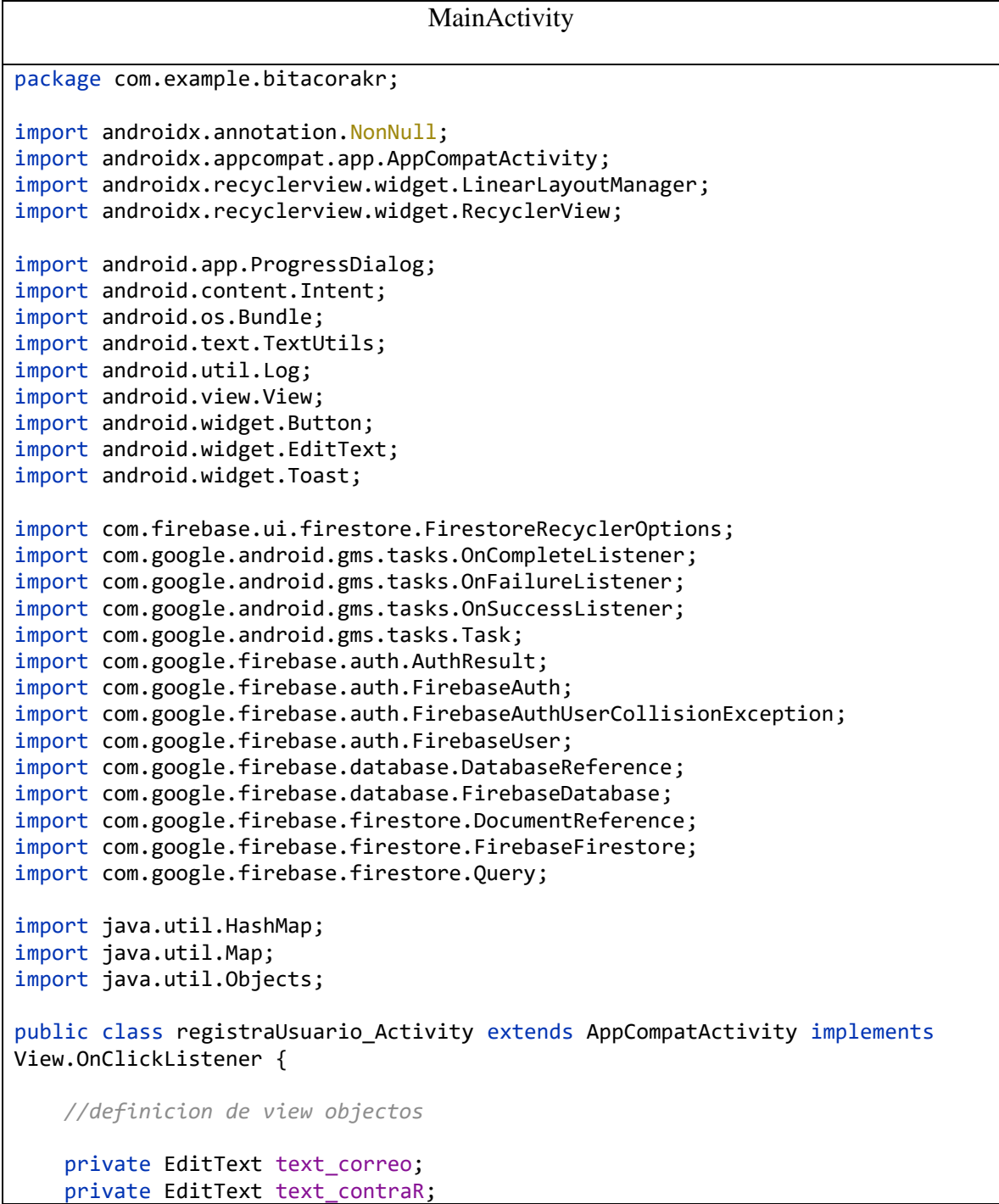

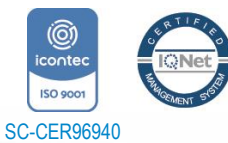

Universidad de Pamplona Pamplona - Norte de Santander - Colombia *"Formando líderes para la construcción de un nuevo país en paz"*

Tels: (7) 5685303 - 5685304 - 5685305 - Fax: 5682750

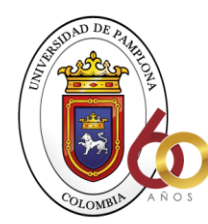

**ACREDITACIÓN INSTITUCIONAL** Avanzamos...jEs nuestro objetivo!

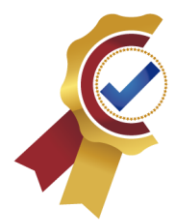

 private EditText text\_conformacionR; private Button btnregistrar; private EditText txt\_Nombre; private EditText txt\_Profesion; private ProgressDialog progressDialog; *//Declaramos objetos* private FirebaseAuth firebaseAuth; private FirebaseFirestore db ; @Override protected void onCreate(Bundle savedInstanceState) { super.onCreate(savedInstanceState); setContentView(R.layout.*activity\_registra\_usuario\_*); *//inicias objeto firebase* firebaseAuth = FirebaseAuth.*getInstance*(); db = FirebaseFirestore.*getInstance*(); text\_correo = (EditText) findViewById(R.id.*txt\_correoRegistro*); text\_contraR = (EditText) findViewById(R.id.*txt\_contraseRegistro*); btnregistrar = (Button) findViewById(R.id.*btn\_logerr*); text\_conformacionR = (EditText) findViewById(R.id.*txt\_contraseConfir*); txt\_Nombre = (EditText) findViewById(R.id.*texto\_nombre*); txt\_Profesion = (EditText) findViewById(R.id.*texto\_profesion*); progressDialog = new ProgressDialog(this); *//accion boton* btnregistrar.setOnClickListener(this); } private void registrar() { *//obtener y convertir los contenidos de las cajas*

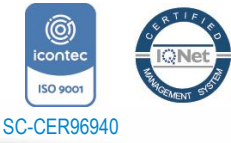

Universidad de Pamplona Pamplona - Norte de Santander - Colombia Tels: (7) 5685303 - 5685304 - 5685305 - Fax: 5682750 *"Formando líderes para la construcción de un nuevo país en paz"*

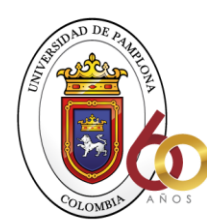

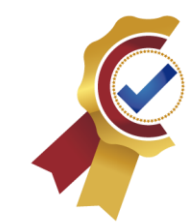

```
 String correo = text_correo.getText().toString().trim();
         String contrasena1 = text_contraR.getText().toString().trim();
         String contrasena2 = text_conformacionR.getText().toString().trim();
        String nombre = txt Nombre.getText().toString().trim();
        String profesion = txt Profesion.getText().toString().trim();
         String ProyectoEnUso = "Limpio";
         //verificamos que las cajas no esten vacias
         if (TextUtils.isEmpty(correo)) {
             Toast.makeText(this, "Se debe ingresar un correo", 
Toast.LENGTH_SHORT).show();
             return;
 }
         if (TextUtils.isEmpty(contrasena1)) {
             Toast.makeText(this, "Se debe ingresar una contraseña", 
Toast.LENGTH_SHORT).show();
             return;
 }
         if (TextUtils.isEmpty(contrasena2)) {
             Toast.makeText(this, "Se debe ingresar un confinación", 
Toast.LENGTH_SHORT).show();
             return;
         }
         if (TextUtils.isEmpty(nombre)) {
             Toast.makeText(this, "Se debe ingresar un nombre", 
Toast.LENGTH_SHORT).show();
             return;
 }
         if (TextUtils.isEmpty(profesion)) {
             Toast.makeText(this, "Se debe ingresar un profesión", 
Toast.LENGTH_SHORT).show();
             return;
         }
         progressDialog.setMessage("Realizando registro en línea");
         progressDialog.show();
         //creando nuevo usuario
         firebaseAuth.createUserWithEmailAndPassword(correo, contrasena1)
                 .addOnCompleteListener(this, new 
OnCompleteListener<AuthResult>() {
                     @Override
                    public void onComplete(@NonNull Task<AuthResult> task) {
```
**ACREDITACIÓN INSTITUCIONAL** Avanzamos...jEs nuestro objetivo!

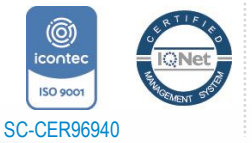
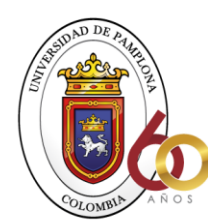

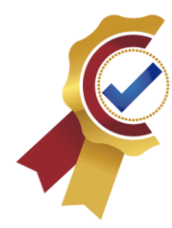

 if (task.isSuccessful()) { FirebaseUser user = firebaseAuth.getCurrentUser(); FirebaseFirestore db = FirebaseFirestore.*getInstance*(); Toast.*makeText*(registraUsuario\_Activity.this, "usuario registrado", Toast.*LENGTH\_SHORT*).show(); *//agregar a la base de datos los datos* Map<String, Object> useri = new HashMap<>(); useri.put("Nombre", nombre ); useri.put("correo", correo); useri.put("profesion", profesion); useri.put("ProyectoEnUso", ProyectoEnUso); String id = Objects.*requireNonNull*(firebaseAuth.getCurrentUser()).getUid(); db.collection("users").document(id).set(useri); Intent  $i = new$ Intent(registraUsuario\_Activity.this,MainActivity.class); startActivity(i); } else { if (task.getException() instanceof FirebaseAuthUserCollisionException) { Toast.*makeText*(registraUsuario\_Activity.this, "Usuario ya esta registrado", Toast.*LENGTH\_SHORT*).show(); Intent  $i = new$ Intent(registraUsuario\_Activity.this,MainActivity.class); startActivity(i); } else { Toast.*makeText*(registraUsuario\_Activity.this, "Usuario no registrado", Toast.*LENGTH\_LONG*).show(); } } progressDialog.dismiss();

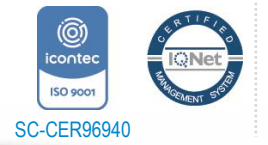

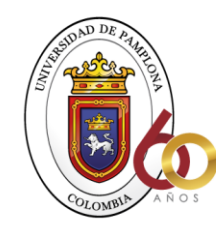

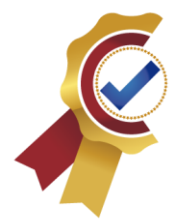

```
 // ...
 }
                 });
     }
     @Override
     public void onClick(View view) {
         registrar();
     }
}
Programaciones correspondientes a la lógica en java.
<?xml version="1.0" encoding="utf-8"?>
<androidx.constraintlayout.widget.ConstraintLayout 
xmlns:android="http://schemas.android.com/apk/res/android"
     xmlns:app="http://schemas.android.com/apk/res-auto"
     xmlns:tools="http://schemas.android.com/tools"
    android: layout width="match parent"
     android:layout_height="match_parent"
     tools:context=".registraUsuario_Activity">
     <ScrollView
        android: layout width="match parent"
         android:layout_height="match_parent">
         <LinearLayout
            android: layout width="match parent"
             android:layout_height="wrap_content"
             android:orientation="vertical" >
             <LinearLayout
                 android:layout_width="match_parent"
                 android:layout_height="wrap_content"
                 android:orientation="vertical">
                 <ImageView
                     android:id="@+id/imageView2"
                    android:layout_width="match_parent"
                    android: layout height="285dp"
                    android:rotationY="2"
                    app:srcCompat="@mipmap/logoa_foreground"
                    tools:srcCompat="@mipmap/logoa_foreground" />
                 <EditText
```
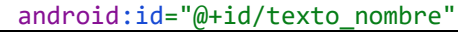

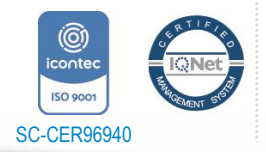

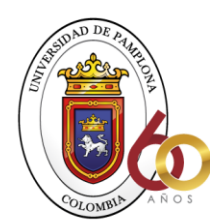

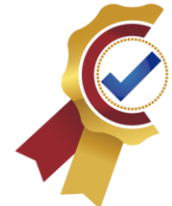

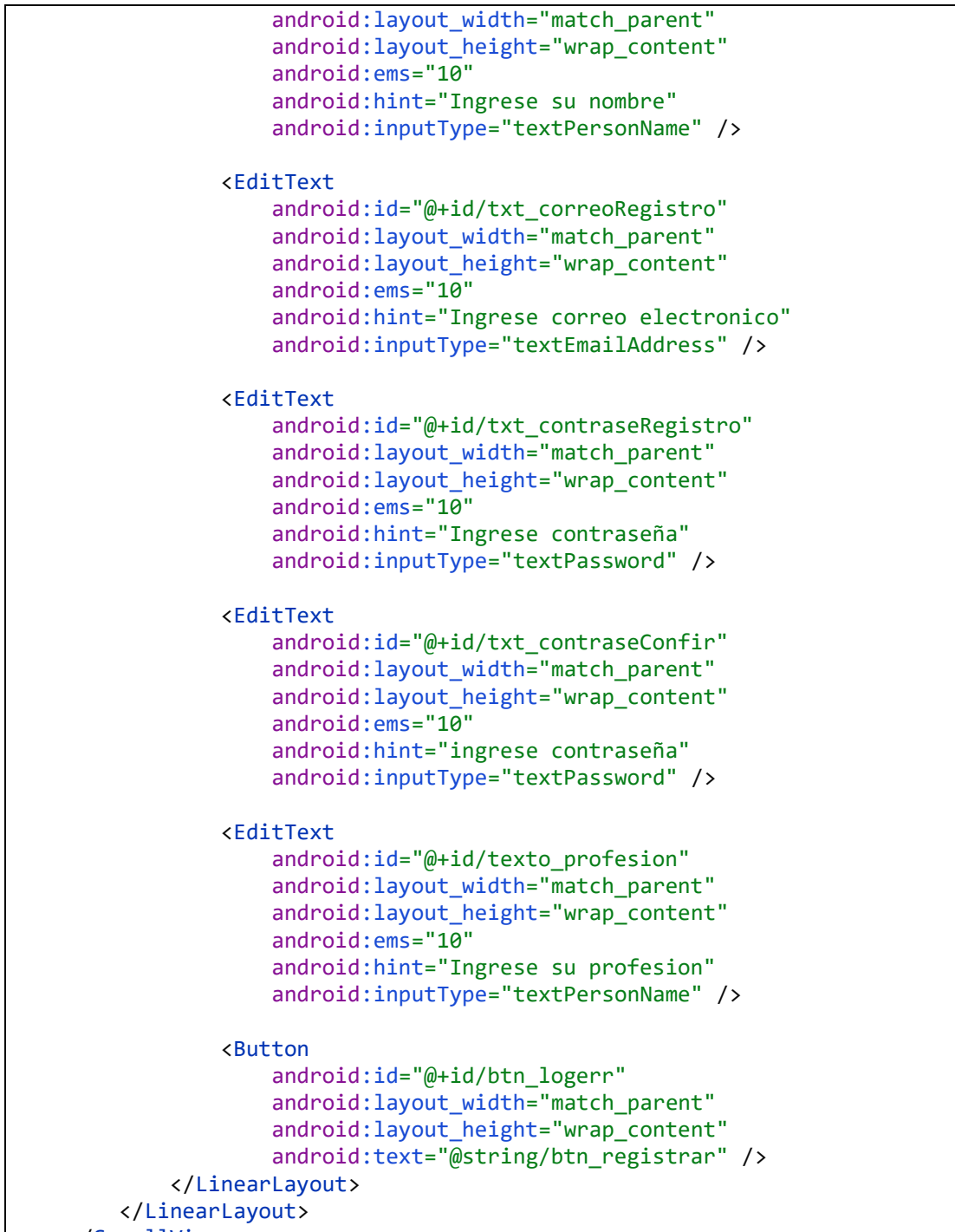

</ScrollView>

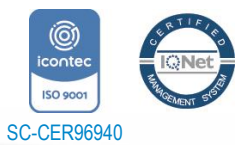

*"Formando líderes para la construcción de un nuevo país en paz"*

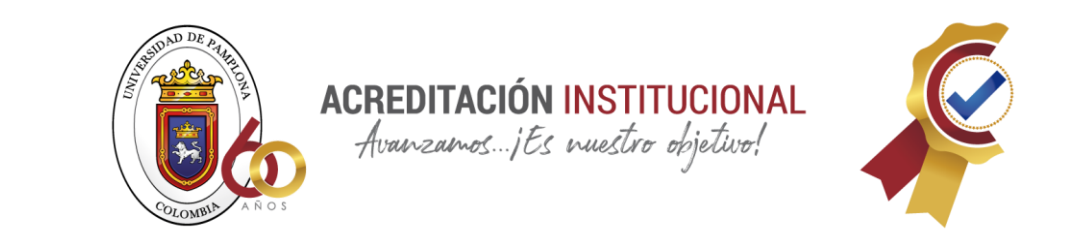

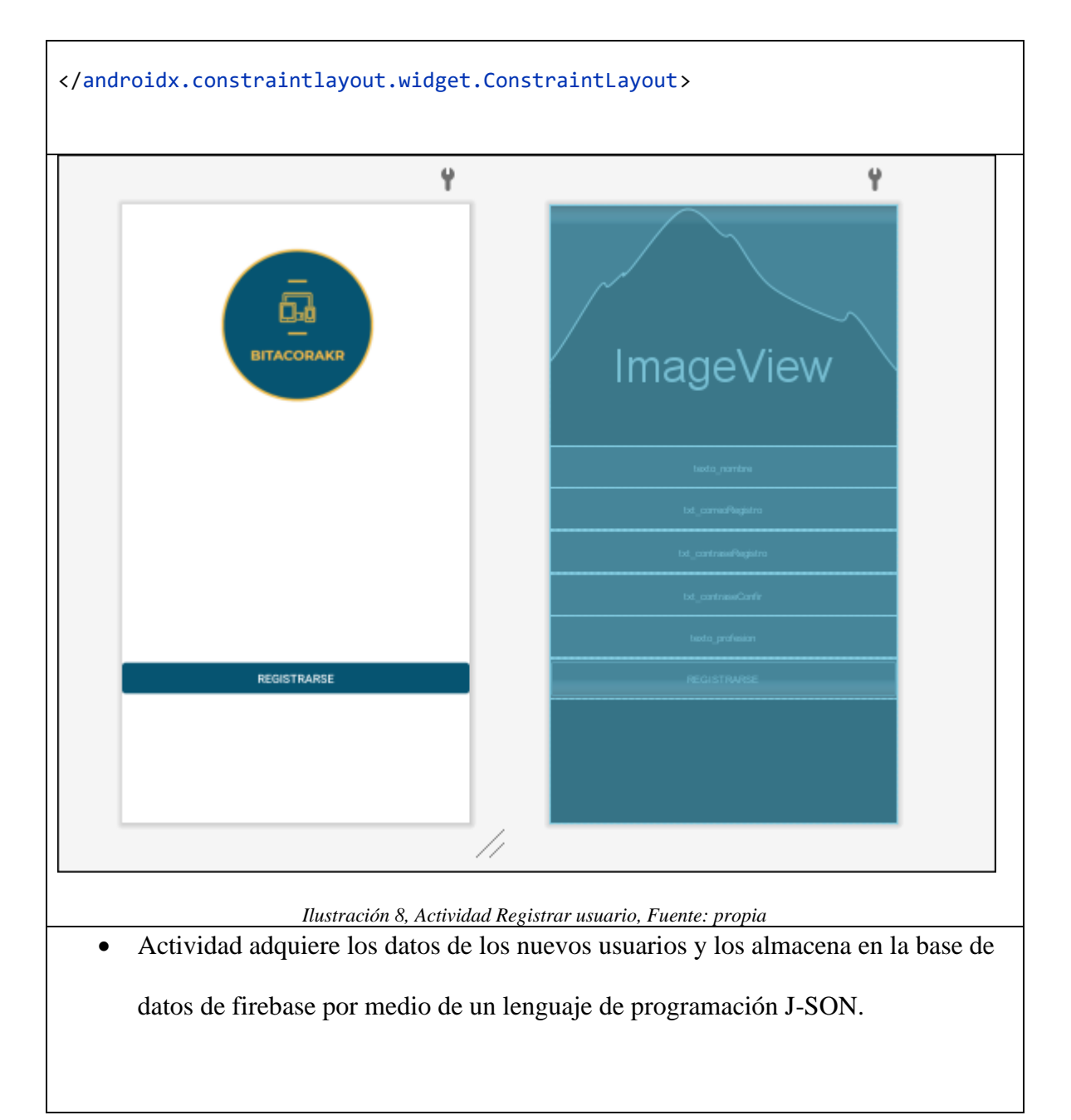

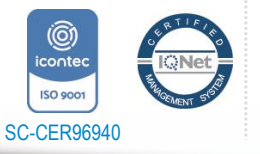

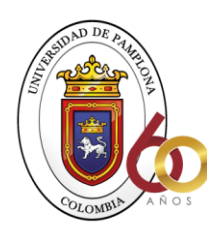

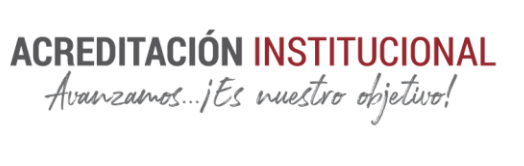

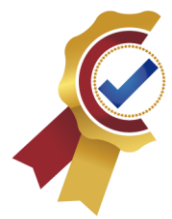

#### **PERFIL USUARIO**

```
PerfilFragment
package com.example.bitacorakr.Perfil;
import android.app.Activity;
import android.content.Intent;
import android.os.Bundle;
import androidx.annotation.Nullable;
import androidx.fragment.app.Fragment;
import android.view.LayoutInflater;
import android.view.View;
import android.view.ViewGroup;
import android.widget.Button;
import android.widget.TextView;
import com.example.bitacorakr.InstruActivity;
import com.example.bitacorakr.R;
import com.google.firebase.auth.FirebaseAuth;
import com.google.firebase.firestore.DocumentSnapshot;
import com.google.firebase.firestore.EventListener;
import com.google.firebase.firestore.FirebaseFirestore;
import com.google.firebase.firestore.FirebaseFirestoreException;
import java.util.Objects;
/**
* A simple {@link Fragment} subclass.
* Use the {@link PerfilFragment#newInstance} factory method to
 * create an instance of this fragment.
 */
public class PerfilFragment extends Fragment {
     ////Declaramos objetos
     FirebaseAuth firebaseAuth;
     FirebaseFirestore db;
     TextView texto_nombre, texto_correo, texto_profesion;
     View view;
     Activity activity;
```
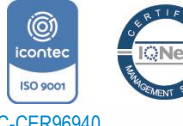

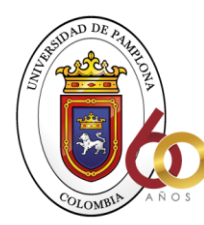

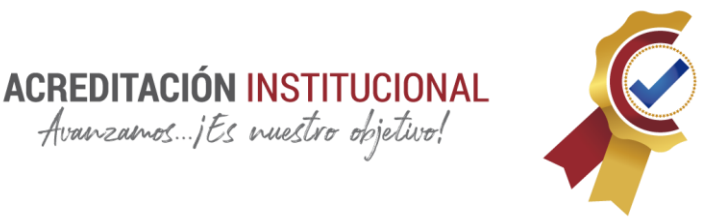

```
 Button Boton_instruciones;
    // TODO: Rename parameter arguments, choose names that match
    // the fragment initialization parameters, e.g. ARG_ITEM_NUMBER
    private static final String ARG_PARAM1 = "param1";
    private static final String ARG_PARAM2 = "param2";
    // TODO: Rename and change types of parameters
   private String mParam1;
    private String mParam2;
    public PerfilFragment() {
         // Required empty public constructor
    }
     /**
      * Use this factory method to create a new instance of
     * this fragment using the provided parameters.
 *
      * @param param1 Parameter 1.
      * @param param2 Parameter 2.
      * @return A new instance of fragment PerfilFragment.
      */
    // TODO: Rename and change types and number of parameters
    public static PerfilFragment newInstance(String param1, String param2) {
        PerfilFragment fragment = new PerfilFragment();
        Bundle args = new Bundle();
         args.putString(ARG_PARAM1, param1);
         args.putString(ARG_PARAM2, param2);
         fragment.setArguments(args);
         return fragment;
    }
    @Override
    public void onCreate(Bundle savedInstanceState) {
         super.onCreate(savedInstanceState);
         if (getArguments() != null) {
             mParam1 = getArguments().getString(ARG_PARAM1);
             mParam2 = getArguments().getString(ARG_PARAM2);
         }
    }
```
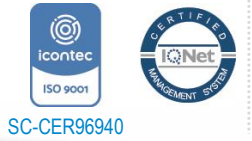

*"Formando líderes para la construcción de un nuevo país en paz"*

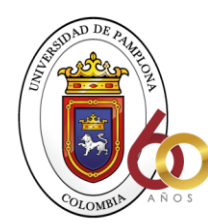

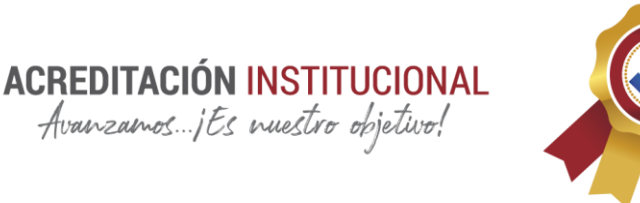

```
 @Override
    public View onCreateView(LayoutInflater inflater, ViewGroup container,
                             Bundle savedInstanceState) {
         view = inflater.inflate(R.layout.fragment_perfil, container, false);
         texto_nombre = view.findViewById(R.id.text_nombre);
         texto_correo = view.findViewById(R.id.text_correo);
         texto_profesion = view.findViewById(R.id.text_profesion);
         Boton_instruciones = view.findViewById(R.id.btn_instruciones);
         //inicias objeto firebase
         firebaseAuth = FirebaseAuth.getInstance();
         db = FirebaseFirestore.getInstance();
         String id = 
Objects.requireNonNull(firebaseAuth.getCurrentUser()).getUid();
         //base de datos en tiemp real
         db.collection("users").document(id).addSnapshotListener(new 
EventListener<DocumentSnapshot>() {
            @Override
            public void onEvent(@Nullable DocumentSnapshot documentSnapshot, 
@Nullable FirebaseFirestoreException error) {
                 if (documentSnapshot.exists()){
                        String nombreU ="Contenido Defaul";
                        String correo = "Contenido Defaul";
                        String profesion = "Contenido Defaul";
                        if (documentSnapshot.contains("Nombre")){
                             nombreU = documentSnapshot.getString("Nombre");
 }
                       if (documentSnapshot.contains("correo")){
                             correo = documentSnapshot.getString("correo");
 }
                       if (documentSnapshot.contains("profesion")){
                             profesion =
```
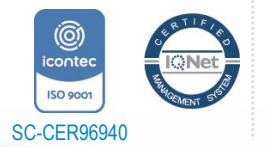

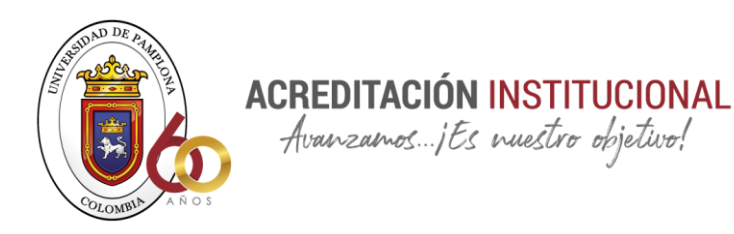

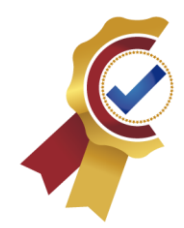

```
documentSnapshot.getString("profesion");
 }
                    texto_nombre.setText(nombreU);
                   texto_correo.setText(correo);
                   texto_profesion.setText(profesion);
 }
 }
         });
         Boton_instruciones.setOnClickListener(new View.OnClickListener() {
            @Override
             public void onClick(View view) {
                 startActivity(new Intent(getActivity(), 
InstruActivity.class));
 }
         });
         return view;
    }
}
Programaciones correspondientes a la lógica en java.
<?xml version="1.0" encoding="utf-8"?>
<FrameLayout xmlns:android="http://schemas.android.com/apk/res/android"
    xmlns:app="http://schemas.android.com/apk/res-auto"
    xmlns:tools="http://schemas.android.com/tools"
   android: layout width="match parent"
    android:layout_height="match_parent"
    tools:context=".Perfil.PerfilFragment">
     <LinearLayout
         android:layout_width="match_parent"
        android: layout height="wrap content"
         android:layout_gravity="center"
         android:layout_margin="20dp"
         android:orientation="vertical">
         <ImageView
             android:id="@+id/imageView4"
            android: layout width="match parent"
            android: layout height="239dp"
             android:src="@mipmap/logoa_foreground" />
```
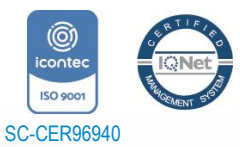

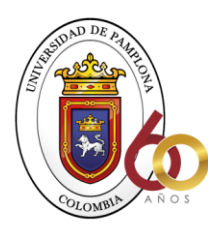

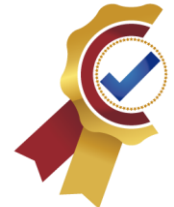

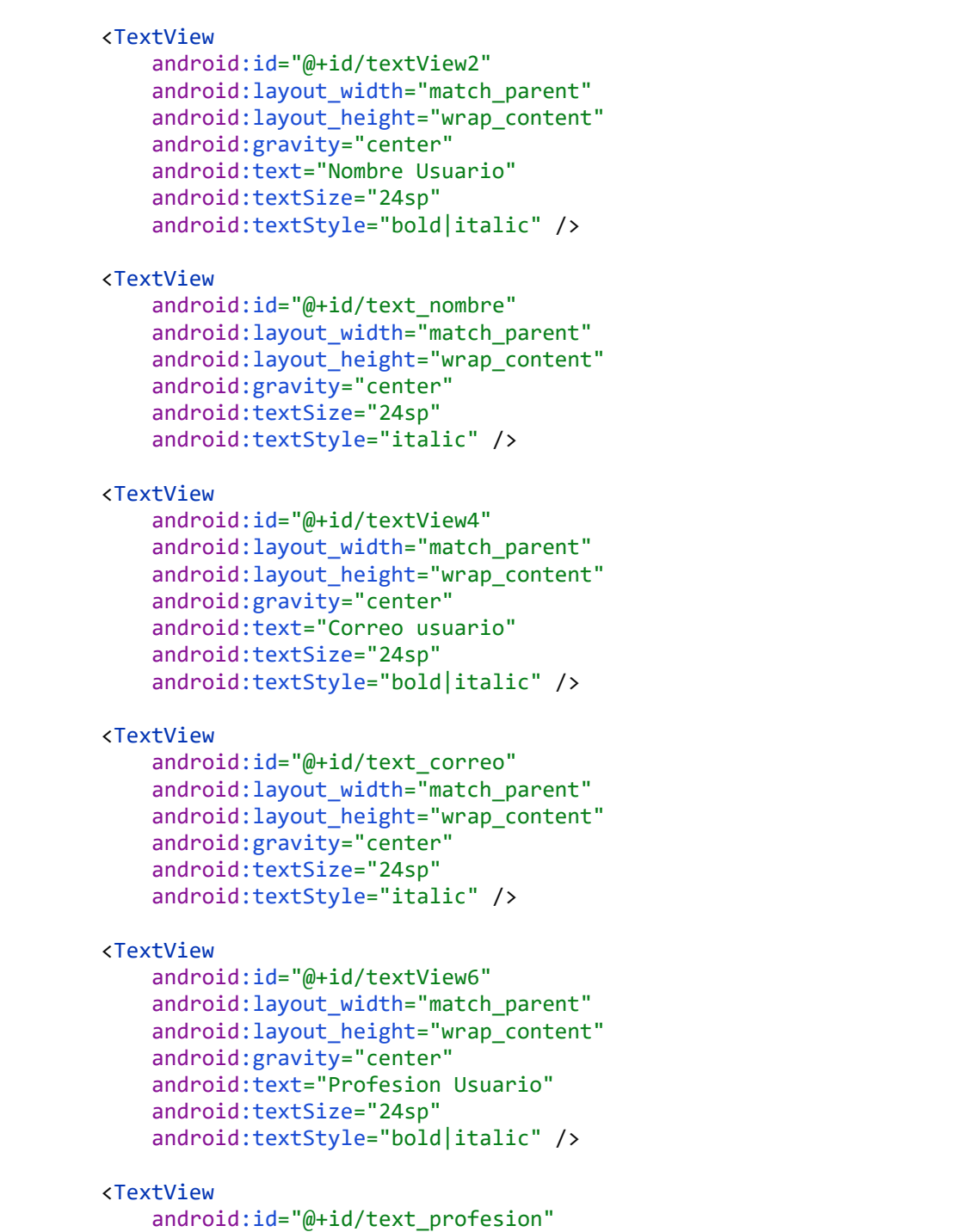

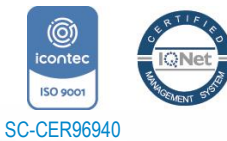

Universidad de Pamplona *"Formando líderes para la construcción de un nuevo país en paz"*

Pamplona - Norte de Santander - Colombia Tels: (7) 5685303 - 5685304 - 5685305 - Fax: 5682750

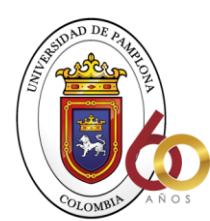

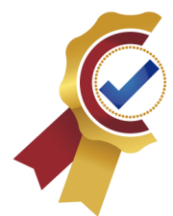

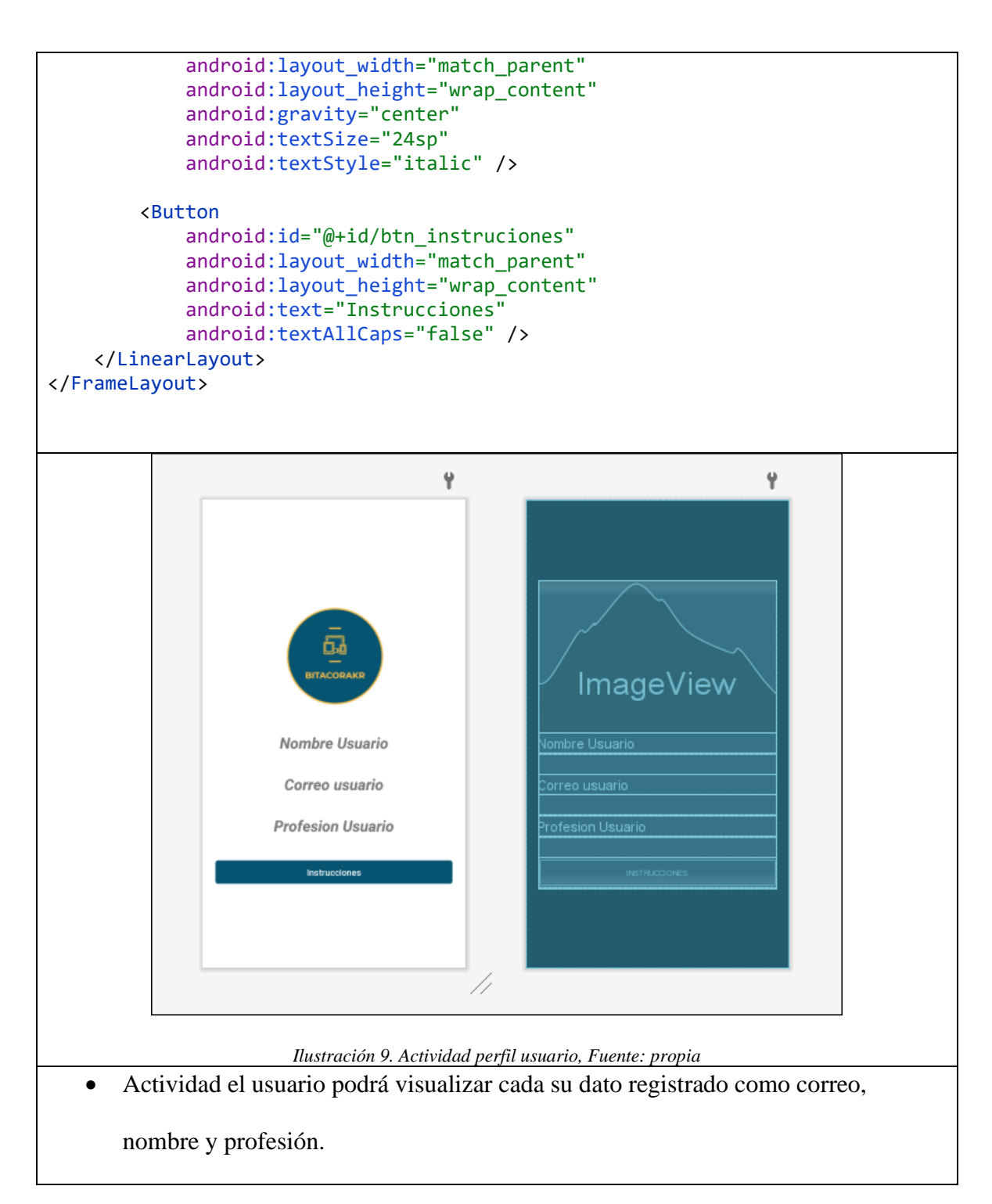

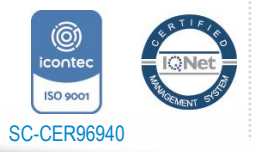

*"Formando líderes para la construcción de un nuevo país en paz"*

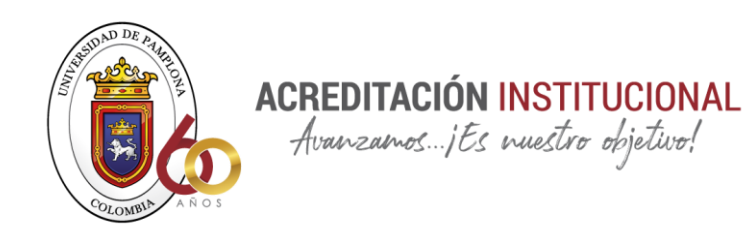

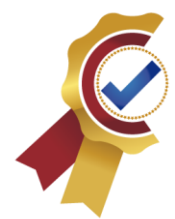

• Botón con instrucciones para el usuario

#### **VISTA DE PROYECTOS**

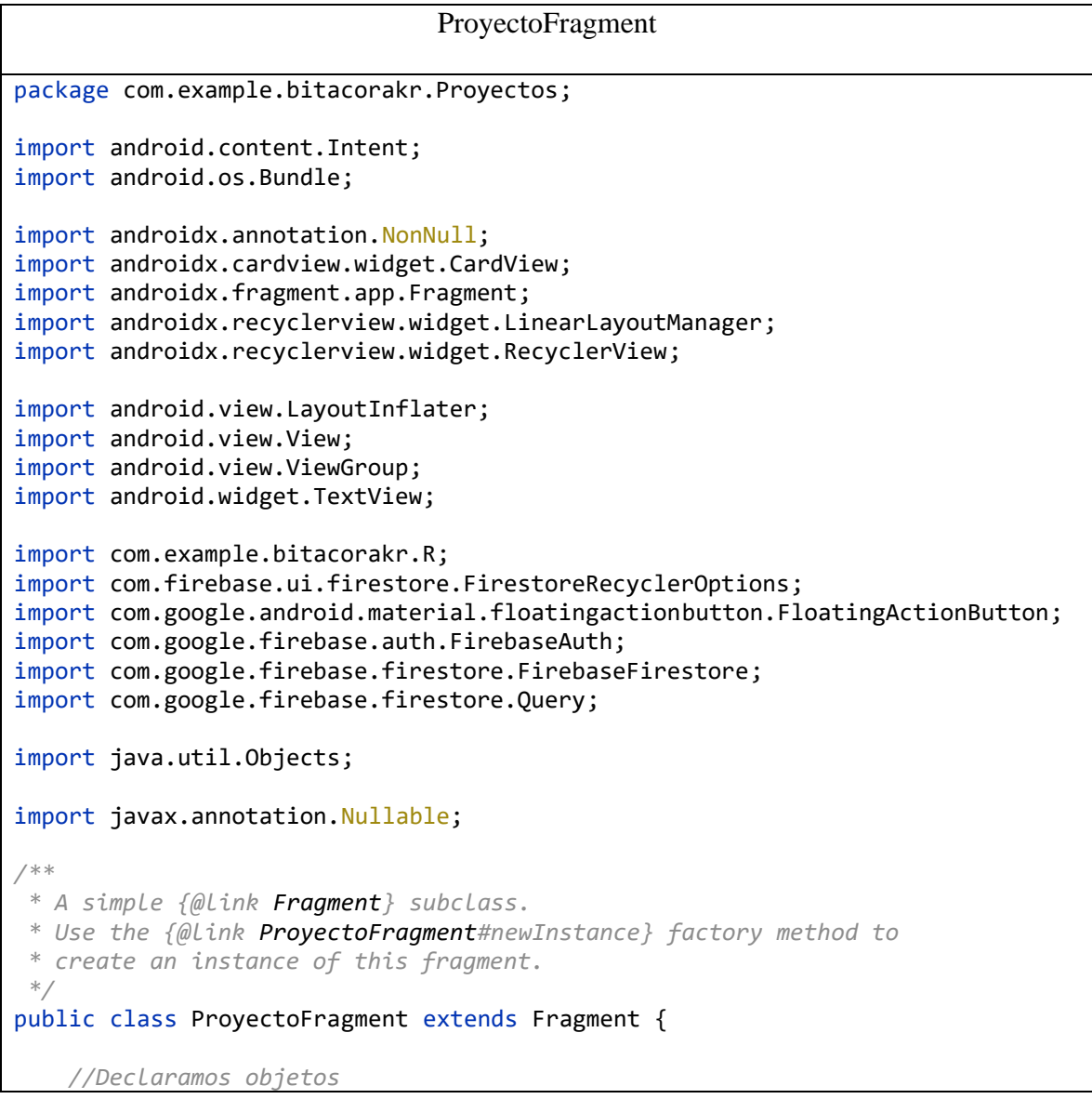

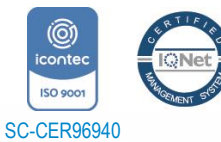

Universidad de Pamplona Pamplona - Norte de Santander - Colombia *"Formando líderes para la construcción de un nuevo país en paz"*

Tels: (7) 5685303 - 5685304 - 5685305 - Fax: 5682750

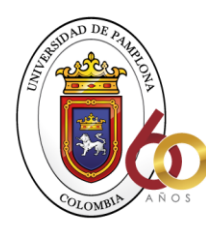

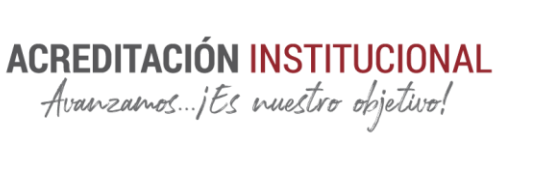

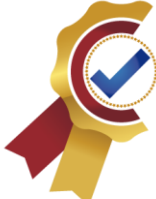

```
FirebaseAuth firebaseAuth;
     FirebaseFirestore db ;
     String idproyecto ;
    //variable para lista
     RecyclerView recyclerViewProyectos;
     proyectoAdacter mAdapter;
    //declaramos variables
    View view;
    FloatingActionButton fab;
    // TODO: Rename parameter arguments, choose names that match
    // the fragment initialization parameters, e.g. ARG_ITEM_NUMBER
    private static final String ARG_PARAM1 = "param1";
    private static final String ARG_PARAM2 = "param2";
    // TODO: Rename and change types of parameters
   private String mParam1;
    private String mParam2;
    public ProyectoFragment() {
         // Required empty public constructor
    }
     /**
     * Use this factory method to create a new instance of
      * this fragment using the provided parameters.
 *
      * @param param1 Parameter 1.
      * @param param2 Parameter 2.
      * @return A new instance of fragment ProyectoFragment.
      */
    // TODO: Rename and change types and number of parameters
   public static ProyectoFragment newInstance(String param1, String param2) {
        ProyectoFragment fragment = new ProyectoFragment();
        Bundle args = new Bundle();
         args.putString(ARG_PARAM1, param1);
         args.putString(ARG_PARAM2, param2);
         fragment.setArguments(args);
```
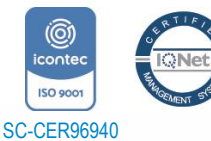

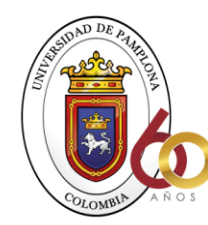

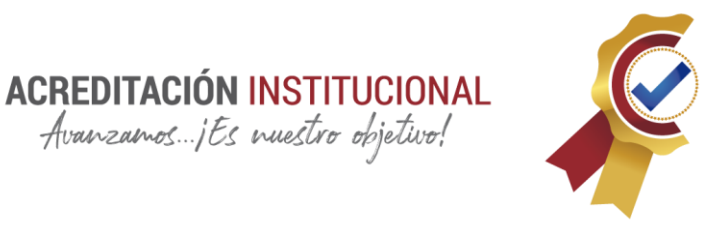

```
 return fragment;
     }
     @Override
     public void onCreate(Bundle savedInstanceState) {
         super.onCreate(savedInstanceState);
        if (getArguments() != null) {
             mParam1 = getArguments().getString(ARG_PARAM1);
             mParam2 = getArguments().getString(ARG_PARAM2);
         }
     }
     @Override
     public View onCreateView(LayoutInflater inflater, ViewGroup container,
                               Bundle savedInstanceState) {
         View view = inflater.inflate(R.layout.fragment_proyecto, container, 
false);
         //inicias objeto firebase
         firebaseAuth = FirebaseAuth.getInstance();
         db = FirebaseFirestore.getInstance();
         String id = 
Objects.requireNonNull(firebaseAuth.getCurrentUser()).getUid();
        Bundle result = new Bundle();
         result.putString("bundleKey", "result");
         getParentFragmentManager().setFragmentResult("requestKey", result);
         //lista
         //consulta para targetas
         recyclerViewProyectos = view.findViewById(R.id.recycleProyectos);
         recyclerViewProyectos.setLayoutManager(new 
LinearLayoutManager(view.getContext()));
        Query query = db.collection("proyecto").whereArrayContains("id users",
id );
```
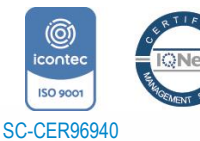

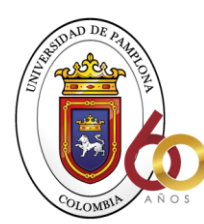

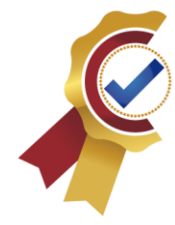

```
 FirestoreRecyclerOptions<Proyecto> firestoreRecyclerOptions = new 
FirestoreRecyclerOptions.Builder<Proyecto>()
                  .setQuery(query, Proyecto.class).build();
         mAdapter = new proyectoAdacter(firestoreRecyclerOptions, 
getActivity());
         mAdapter.notifyDataSetChanged();
         recyclerViewProyectos.setAdapter(mAdapter);
         //fin lista
             fab = (FloatingActionButton) 
view.findViewById(R.id.floatingActionButton2);
             fab.setOnClickListener(new View.OnClickListener() {
                 @Override
                  public void onClick(View view) {
                     startActivity(new Intent(getActivity(), 
RegistroProyectosActivity.class));
 }
             });
         return view;
     }
     @Override
     public void onStart() {
         super.onStart();
         mAdapter.startListening();
     }
     @Override
     public void onStop() {
         super.onStop();
         mAdapter.stopListening();
     }
}
Programaciones correspondientes a la lógica en java.
<?xml version="1.0" encoding="utf-8"?>
<RelativeLayout xmlns:android="http://schemas.android.com/apk/res/android"
     xmlns:app="http://schemas.android.com/apk/res-auto"
     xmlns:tools="http://schemas.android.com/tools"
     android:layout_width="match_parent"
    android: layout height="match parent"
```
android: layout margin="20dp"

tools:context=".Proyectos.ProyectoFragment">

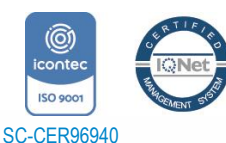

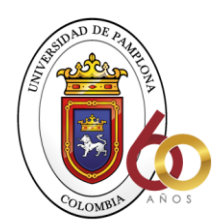

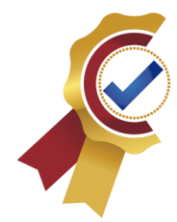

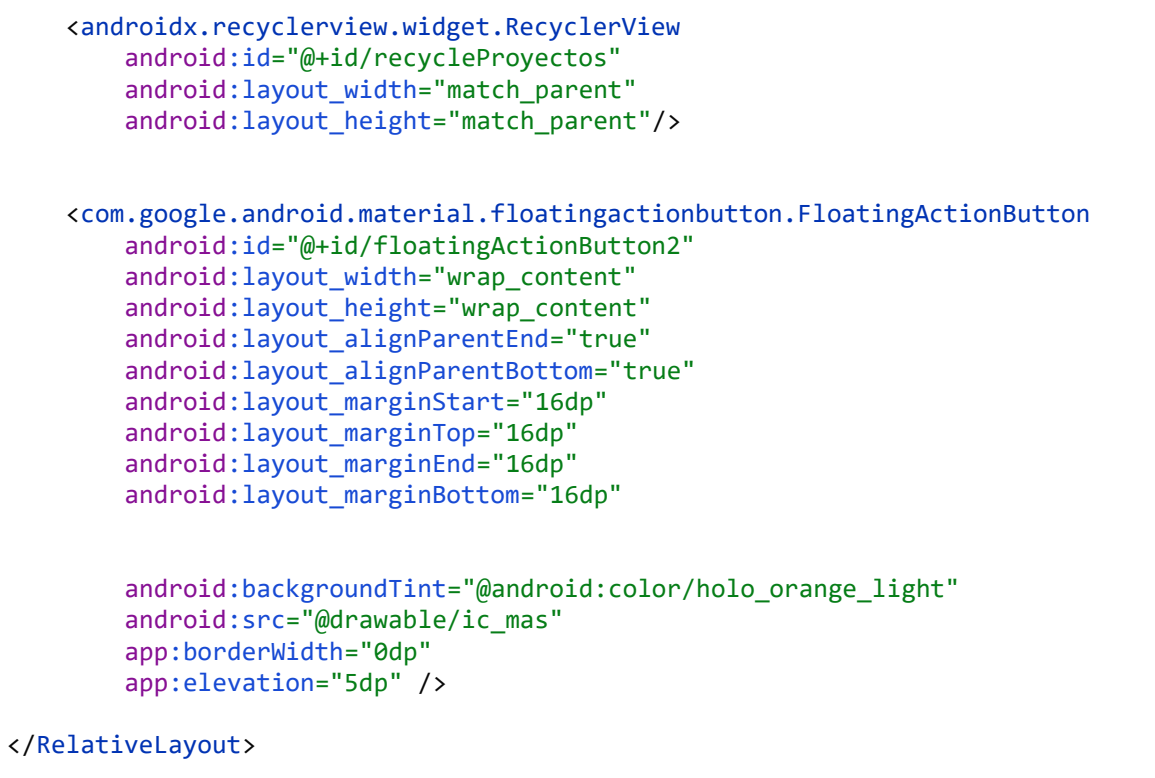

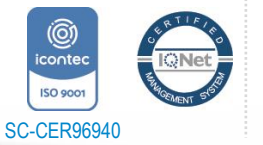

*"Formando líderes para la construcción de un nuevo país en paz"*

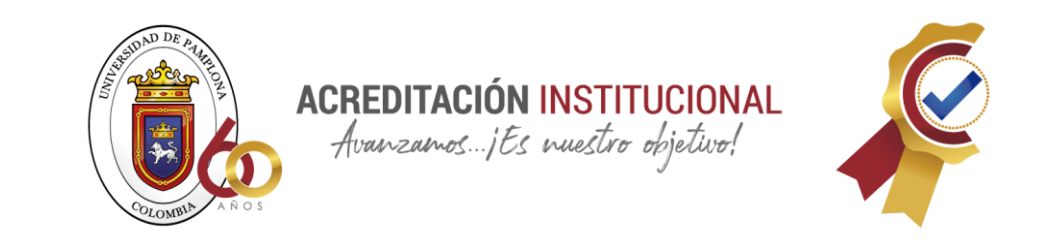

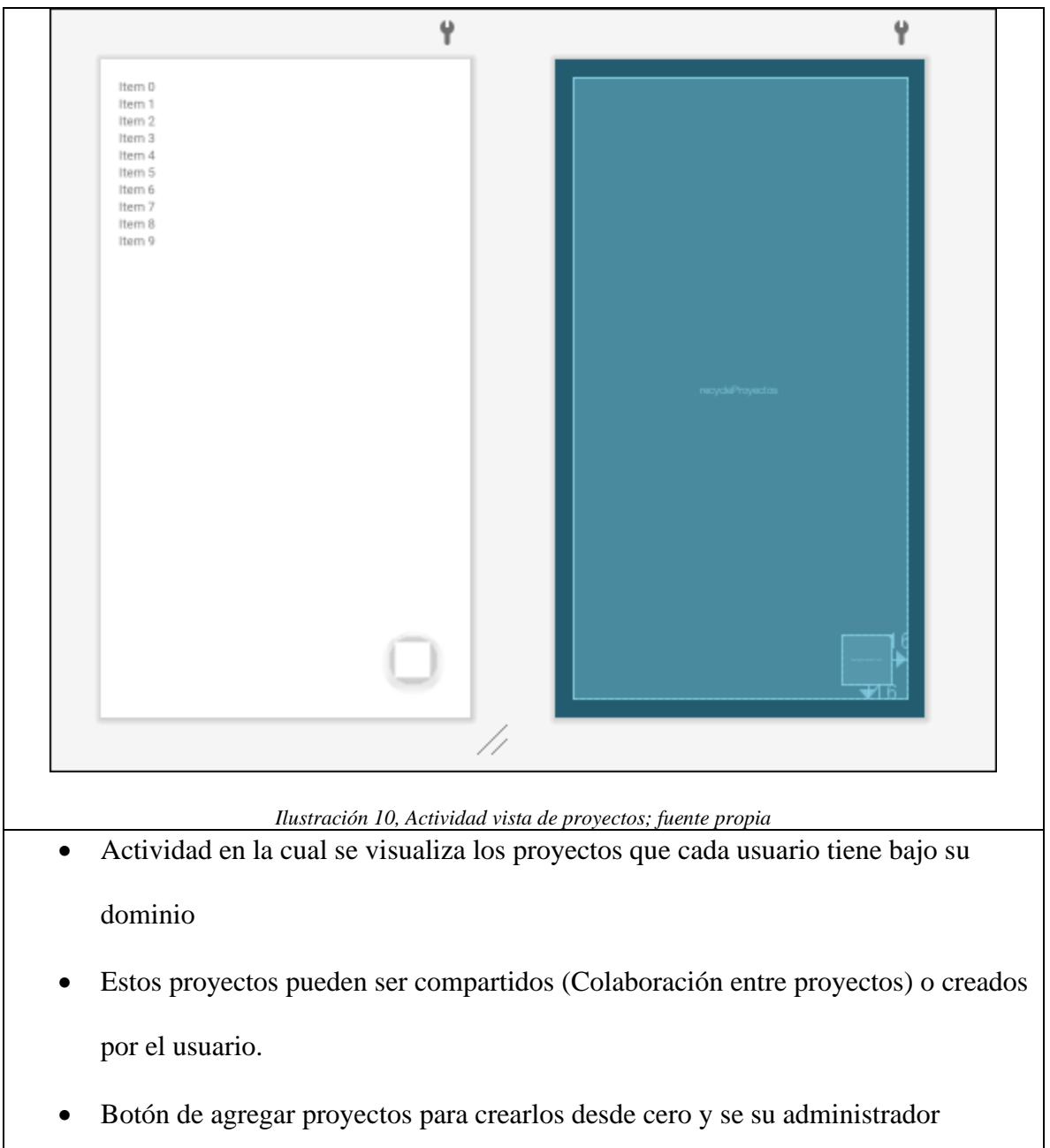

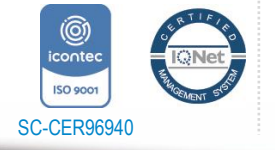

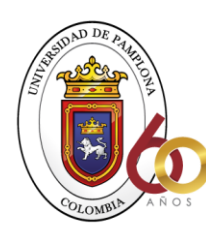

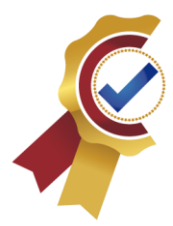

# **VISTA BITÁCORA**

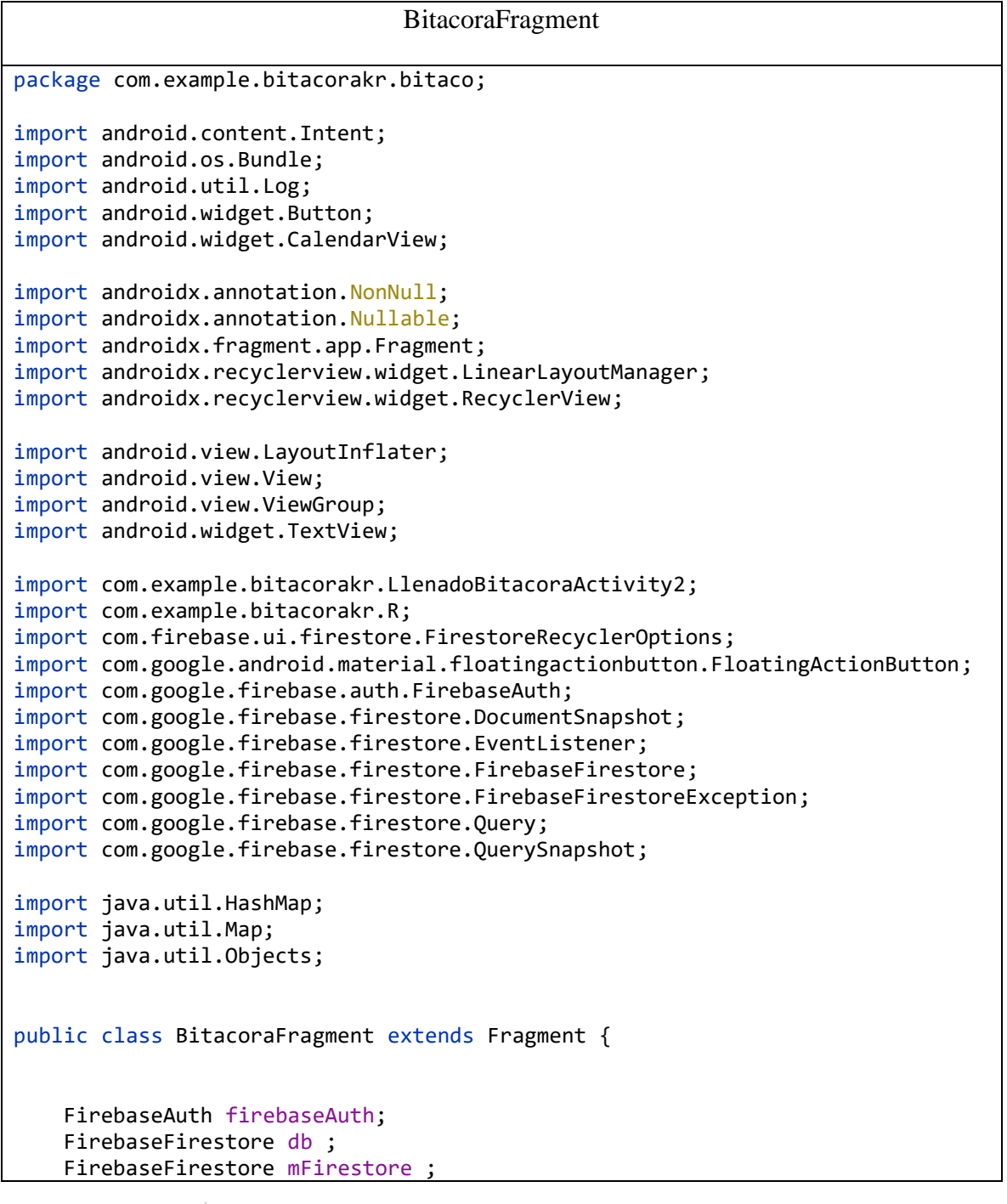

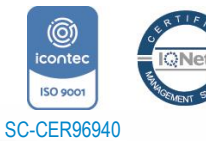

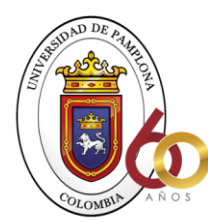

**ACREDITACIÓN INSTITUCIONAL** 

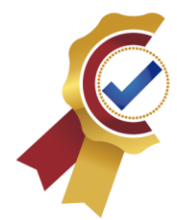

```
 private CalendarView calendarView;
     private TextView textView;
     private TextView muestra1;
     private TextView txtfechaFirebase;
     private TextView txtProyectoFirebase;
     private TextView txtfechaFirebaseT;
     private TextView txtProyectoFirebaseT;
     private Button BtnConsulta;
     private String fechaUso;
     private String proyectoUso;
     RecyclerView recyclerViewbitacora;
     BitacoraAdapter mAdapter2;
     Query query;
     View view;
     FloatingActionButton fab;
     @Override
     public View onCreateView(LayoutInflater inflater, ViewGroup container,
                               Bundle savedInstanceState) {
         //boton flotante
         View view = inflater.inflate(R.layout.fragment_bitacora, container, 
false);
         //inicias objeto firebase
         firebaseAuth = FirebaseAuth.getInstance();
         db = FirebaseFirestore.getInstance();
         BtnConsulta = view.findViewById(R.id.btnActividades);
         calendarView = view.findViewById(R.id.calendar);
         textView = view.findViewById(R.id.textview);
         muestra1 = view.findViewById(R.id.muestra);
```
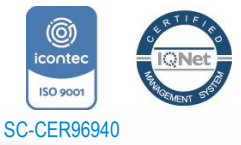

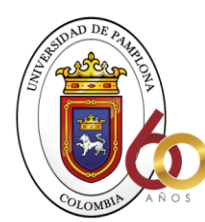

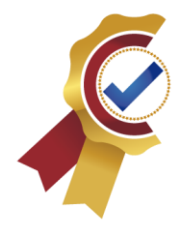

```
 txtfechaFirebase = view.findViewById(R.id.fechaFirebase);
         txtProyectoFirebase = view.findViewById(R.id.ProyectoFirebase);
         txtfechaFirebaseT = view.findViewById(R.id.FechaUsoT);
         txtProyectoFirebaseT = view.findViewById(R.id.ProyectoUsoT);
         //consulta para targetas
         recyclerViewbitacora = view.findViewById(R.id.recicle_Dias);
         recyclerViewbitacora.setLayoutManager(new 
LinearLayoutManager(view.getContext()));
         //Inicio calendario
         calendarView.setOnDateChangeListener(new 
CalendarView.OnDateChangeListener() {
             @Override
            public void onSelectedDayChange(@NonNull CalendarView view, int
year, int month, int dayOfMonth) {
                String date = dayOfMonth+"/"+(month+1)+"/"+year;
                 Log.v("Bitacora", "onSelectedDayChange date: "+date);
                 firebaseAuth = FirebaseAuth.getInstance();
                 db = FirebaseFirestore.getInstance();
                 String id = 
Objects.requireNonNull(firebaseAuth.getCurrentUser()).getUid();
                 //enviar fecha a la base de datos
                 Map<String, Object> actualizar = new HashMap<>();
                 actualizar.put("FechaEnUso", date);
                 db.collection("users").document(id).update(actualizar);
                Bundle result = new Bundle();
                 result.putString("bundleKey", "result");
                 //fin enviar fecha a la base de datos
                 textView.setText(date);
 }
         });
         String id = 
Objects.requireNonNull(firebaseAuth.getCurrentUser()).getUid();
         db.collection("users").document(id).addSnapshotListener(new 
EventListener<DocumentSnapshot>() {
             @Override
            public void onEvent(@Nullable DocumentSnapshot documentSnapshot,
```
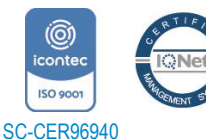

Universidad de Pamplona Pamplona - Norte de Santander - Colombia Tels: (7) 5685303 - 5685304 - 5685305 - Fax: 5682750 *"Formando líderes para la construcción de un nuevo país en paz"*

91

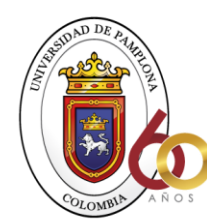

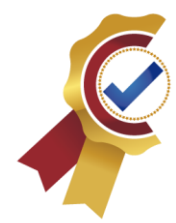

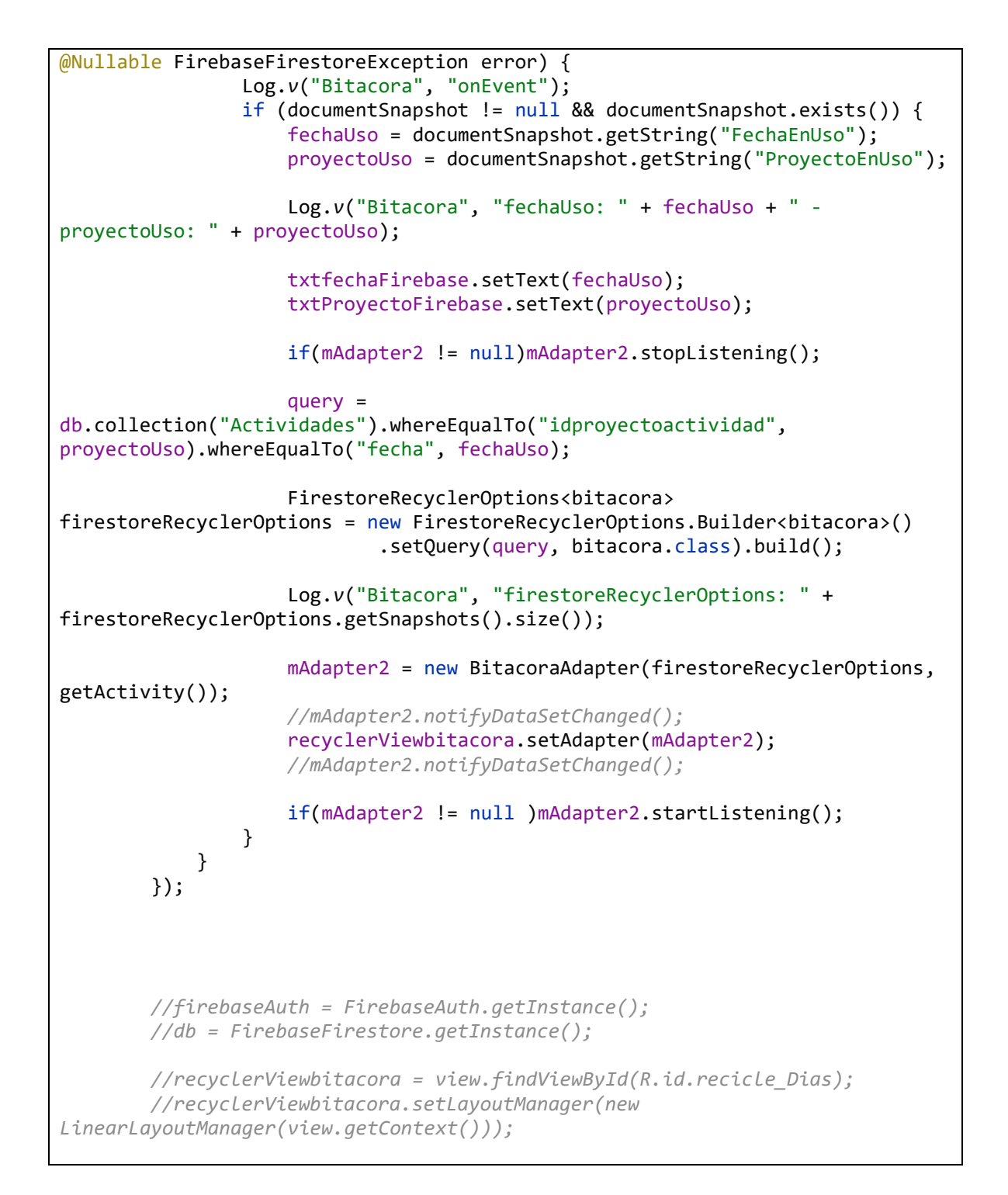

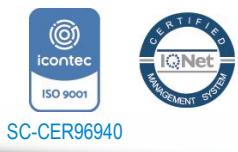

Universidad de Pamplona *"Formando líderes para la construcción de un nuevo país en paz"*

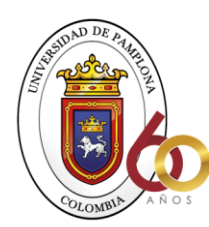

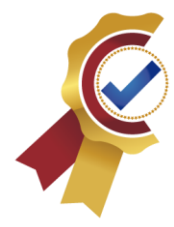

```
 /*query = 
db.collection("Actividades").whereEqualTo("idproyectoactividad", 
"szDOQPpx9W3Hnz4drIHQ").whereEqualTo("fecha", "16/2/2021");
         Log.v("Bitacora", "firestoreRecyclerOptions: query" + 
query.toString());
         FirestoreRecyclerOptions<bitacora> firestoreRecyclerOptions = new 
FirestoreRecyclerOptions.Builder<bitacora>()
                 .setQuery(query, bitacora.class).build();
         Log.v("Bitacora", "firestoreRecyclerOptions: " + 
firestoreRecyclerOptions.getSnapshots().size());
         mAdapter2 = new BitacoraAdapter(firestoreRecyclerOptions, 
getActivity());
         //mAdapter2.notifyDataSetChanged();
         recyclerViewbitacora.setAdapter(mAdapter2);
         mAdapter2.notifyDataSetChanged();*/
         //consulta
         //fin calendario
         //boton flotante
         botonFlotante(view);
         ir(view);
         //finaliza boton flotante
         return view;
     }
     private void ir(View view) {
         BtnConsulta = (Button) view.findViewById(R.id.btnActividades);
         BtnConsulta.setOnClickListener(new View.OnClickListener() {
             @Override
             public void onClick(View view) {
                startActivity(new Intent(getActivity(),
Lista_verActivity.class));
 }
         });
     }
```
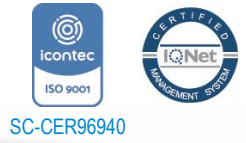

*"Formando líderes para la construcción de un nuevo país en paz"*

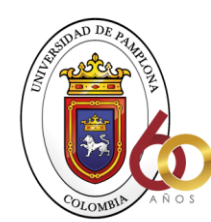

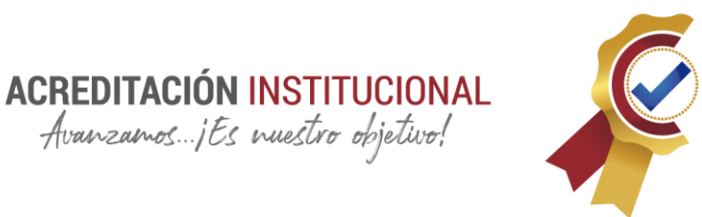

```
 private void botonFlotante(View view) {
         fab = (FloatingActionButton) 
view.findViewById(R.id.floatingActionButton2);
         fab.setOnClickListener(new View.OnClickListener() {
             @Override
             public void onClick(View view) {
                 startActivity(new Intent(getActivity(), 
LlenadoBitacoraActivity2.class));
 }
         });
     }
     @Override
     public void onStart() {
         super.onStart();
         if(mAdapter2 != null)mAdapter2.startListening();
     }
     @Override
     public void onStop() {
         super.onStop();
         if(mAdapter2 != null)mAdapter2.stopListening();
     }
}
Programaciones correspondientes a la lógica en java.
<?xml version="1.0" encoding="utf-8"?>
<RelativeLayout xmlns:android="http://schemas.android.com/apk/res/android"
     xmlns:tools="http://schemas.android.com/tools"
     android:layout_width="match_parent"
     android:layout_height="match_parent"
     xmlns:app="http://schemas.android.com/apk/res-auto"
     tools:context=".bitaco.BitacoraFragment">
     <com.google.android.material.floatingactionbutton.FloatingActionButton
         android:id="@+id/floatingActionButton2"
        android: layout width="wrap_content"
         android:layout_height="wrap_content"
         android:src="@drawable/ic_mas"
         android:layout_alignParentEnd="true"
         android:layout_alignParentBottom="true"
```
Avanzamos ... jEs nuestro objetivo!

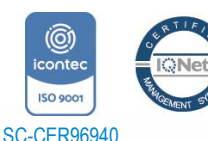

Tels: (7) 5685303 - 5685304 - 5685305 - Fax: 5682750

android:layout\_margin="16dp"

app:borderWidth="0dp"

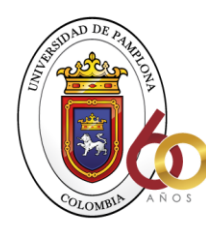

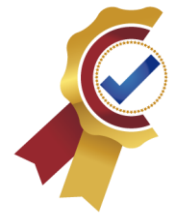

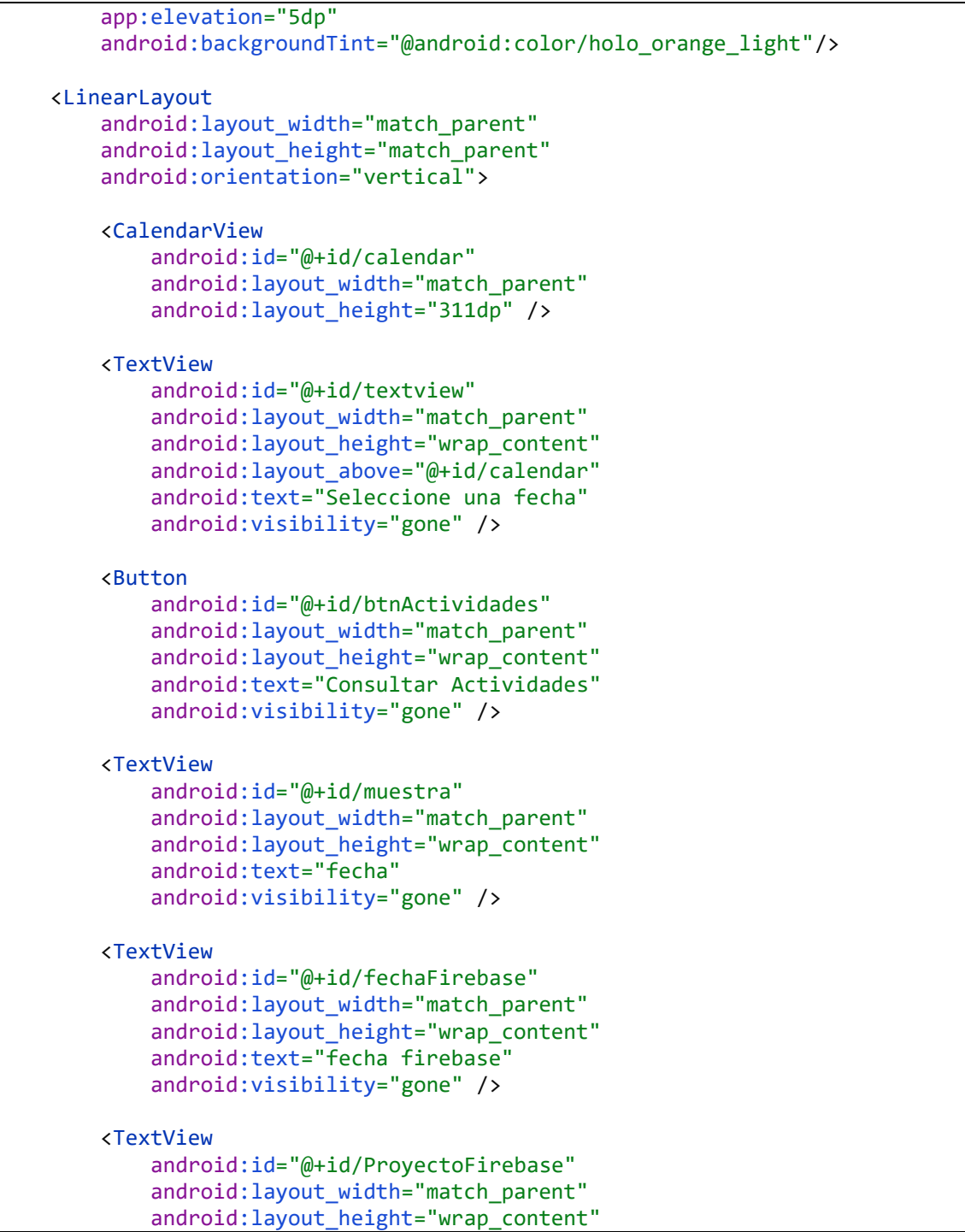

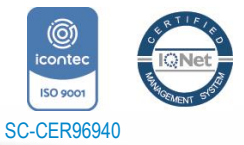

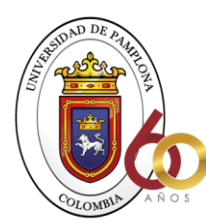

**ACREDITACIÓN INSTITUCIONAL** 

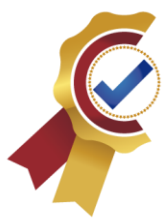

 android:text="Id proyecto" android:visibility="gone" /> <TextView android:id="@+id/FechaUsoT" android:layout\_width="match\_parent" android: layout height="wrap content" android:text="Fecha uso Proyecto" android:visibility="gone" /> <TextView android:id="@+id/ProyectoUsoT" android: layout width="match parent" android:layout\_height="wrap\_content" android:text="Proyecto uso targetas" android:visibility="gone" /> <androidx.recyclerview.widget.RecyclerView android:id="@+id/recicle Dias" android: layout width="match parent" android:layout\_height="match\_parent" android:layout\_margin="20dp" /> </LinearLayout> </RelativeLayout>

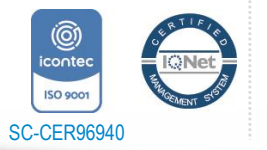

*"Formando líderes para la construcción de un nuevo país en paz"*

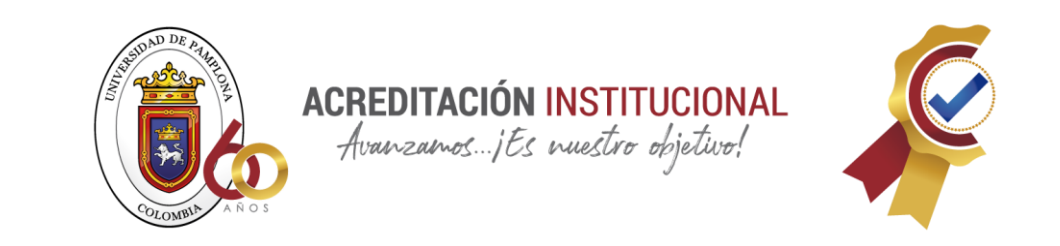

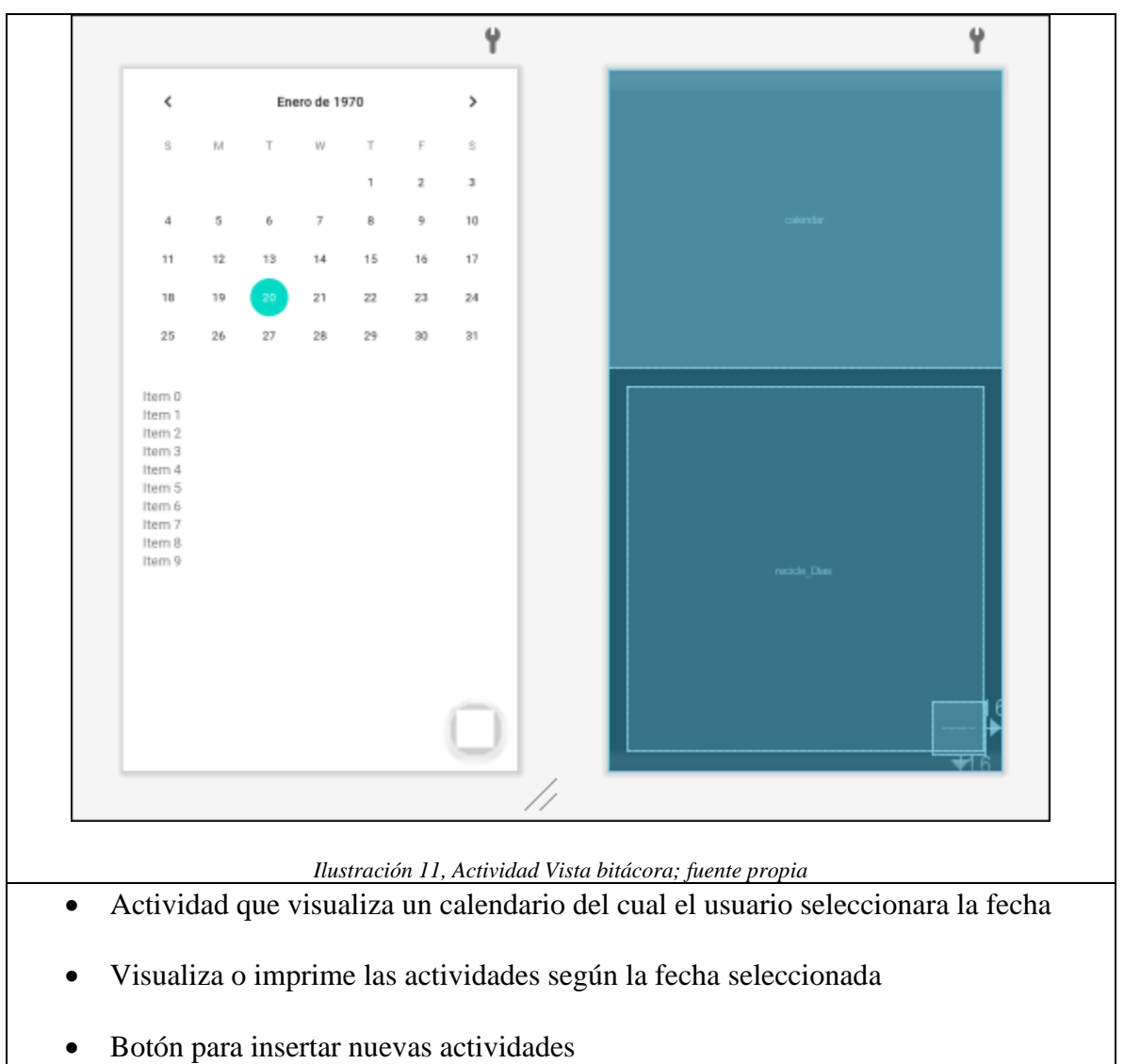

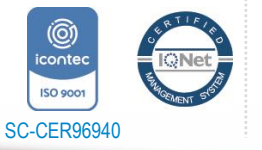

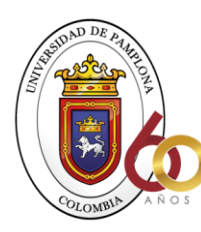

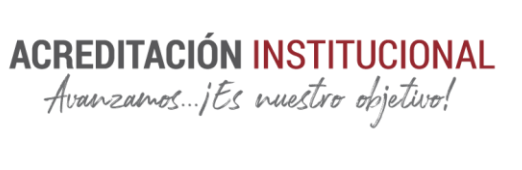

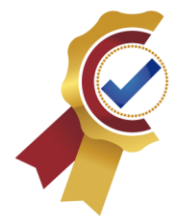

# **VISTA LLENADO BITÁCORA**

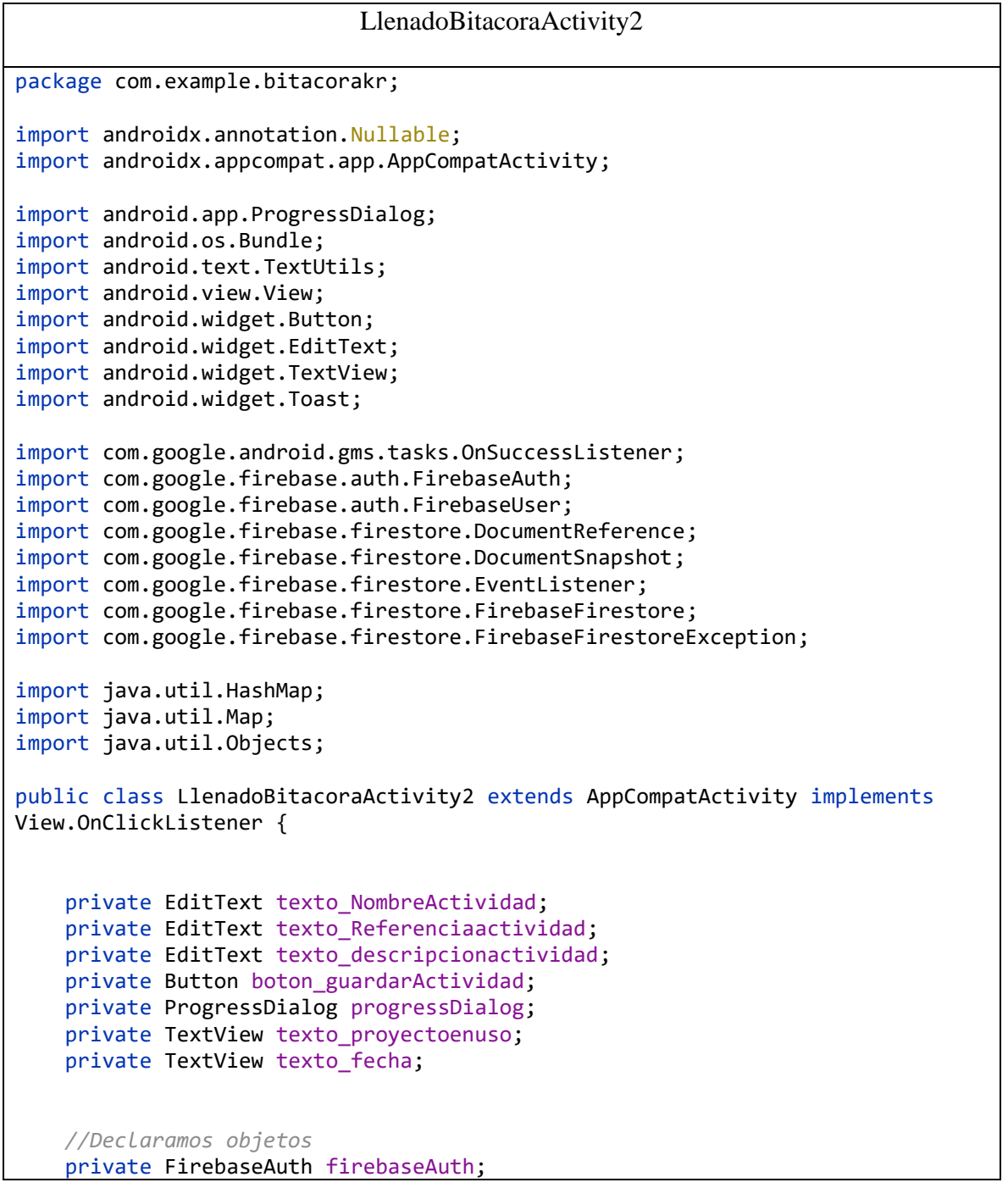

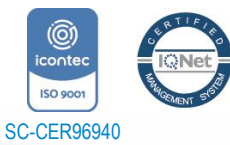

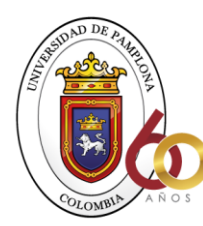

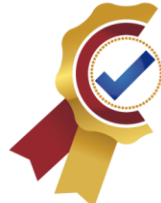

```
private FirebaseFirestore db ;
     TextView texto_nombre;
     @Override
     protected void onCreate(Bundle savedInstanceState) {
         super.onCreate(savedInstanceState);
         setContentView(R.layout.activity_llenado_bitacora2);
         //inicias objeto firebase
         firebaseAuth = FirebaseAuth.getInstance();
         db = FirebaseFirestore.getInstance();
         texto_NombreActividad = (EditText) 
findViewById(R.id.txt_Nombre_actividad);
         texto_Referenciaactividad = (EditText) 
findViewById(R.id.txt_ReferenciaActividad);
         texto_descripcionactividad = (EditText) 
findViewById(R.id.txt_descriActivitdad);
         boton_guardarActividad = (Button) 
findViewById(R.id.btn_guardarActividad);
         texto_proyectoenuso = (TextView) findViewById(R.id.txt_proyectoenuso);
         texto_fecha = (TextView) findViewById(R.id.muestra);
         progressDialog = new ProgressDialog(this);
         boton_guardarActividad.setOnClickListener(this);
         String id = 
Objects.requireNonNull(firebaseAuth.getCurrentUser()).getUid();
         //base de datos en tiemp real
         db.collection("users").document(id).addSnapshotListener(new 
EventListener<DocumentSnapshot>() {
             @Override
             public void onEvent(@Nullable DocumentSnapshot documentSnapshot, 
@Nullable FirebaseFirestoreException error) {
                 if (documentSnapshot.exists()){
                     String Proyectouso ="Contenido Defaul";
                     String fecha ="Contenido Defaul";
                     if (documentSnapshot.contains("Nombre")){
                          Proyectouso =
```
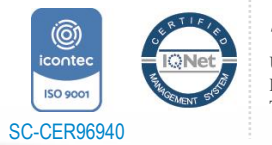

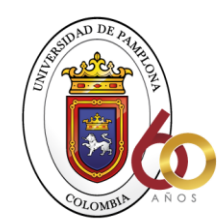

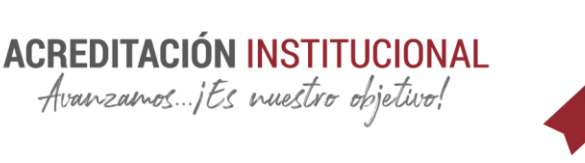

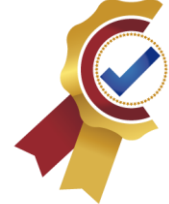

```
documentSnapshot.getString("ProyectoEnUso");
 }
                   if (documentSnapshot.contains("Nombre")){
                        fecha = documentSnapshot.getString("FechaEnUso");
 }
                    texto_proyectoenuso.setText(Proyectouso);
                   texto_fecha.setText(fecha);
 }
 }
        });
     }
     private void registrarproy() {
         //verificamos que las cajas no esten vacias
        String Nombre actividad =
texto_NombreActividad.getText().toString().trim();
         String ReferenciaActividad = 
texto_Referenciaactividad.getText().toString().trim();
         String DescripcionActividad = 
texto_descripcionactividad.getText().toString().trim();
        String proyecto uso = texto proyectoenuso.getText().toString().trim();
         String fecha = texto_fecha.getText().toString().trim();
         if (TextUtils.isEmpty(Nombre_actividad)) {
             Toast.makeText(this, "Se debe ingresar un correo", 
Toast.LENGTH_SHORT).show();
             return;
         }
         if (TextUtils.isEmpty(ReferenciaActividad)) {
            Toast.makeText(this, "Se debe ingresar una contraseña", 
Toast.LENGTH_SHORT).show();
             return;
 }
         if (TextUtils.isEmpty(DescripcionActividad)) {
            Toast.makeText(this, "Se debe ingresar un confimacion", 
Toast.LENGTH_SHORT).show();
            return;
         }
         //fin verificamos que las cajas no esten vacias
         //Inicio de variables para base de datos
```
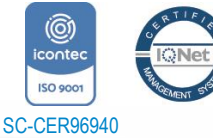

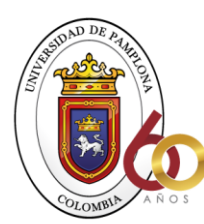

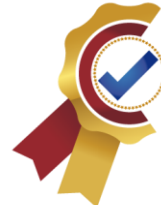

```
 FirebaseUser user = firebaseAuth.getCurrentUser();
         FirebaseFirestore db = FirebaseFirestore.getInstance();
         //Inicio de variables para base de datos
         //consulta de la clave primaria del usuario
         String id = 
Objects.requireNonNull(firebaseAuth.getCurrentUser()).getUid();
         //fin consulta de la clave primaria del usuario
         //Agregar a la base de datos los datos
         Map<String, Object> actividadR = new HashMap<>();
        actividadR.put("NombreActividad", Nombre actividad );
         actividadR.put("Referencia", ReferenciaActividad);
         actividadR.put("Descripcion", DescripcionActividad);
             //necesidad para registrar con el calendario
        actividadR.put("idproyectoactividad", proyecto uso);
             //actividadR.put("fecha", DescripcionActividad);
         actividadR.put("fecha", fecha);
             //fecha para registrar actividad
             //fin fecha registrar actividad
         //fin necesidad para registrar con el calendario
         progressDialog.setMessage("Realizando registro en linea");
         progressDialog.show();
         //finaliza Agregar a la base de datos los datos
         db.collection("Actividades")
                 .add(actividadR)
                 .addOnSuccessListener(new 
OnSuccessListener<DocumentReference>() {
                     @Override
                    public void onSuccess(DocumentReference documentReference) 
{
                         Toast.makeText(LlenadoBitacoraActivity2.this, 
"Actividad registrada",
                                 Toast.LENGTH_SHORT).show();
                         finish();
 }
```
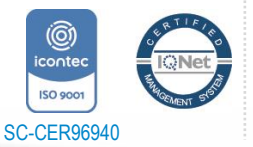

*"Formando líderes para la construcción de un nuevo país en paz"*

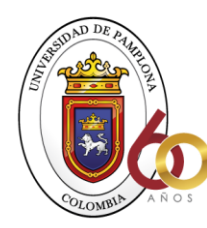

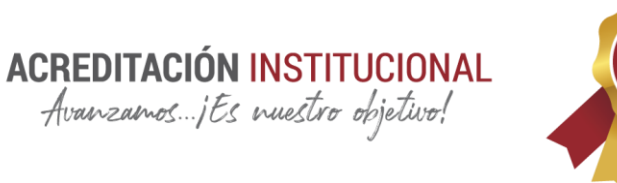

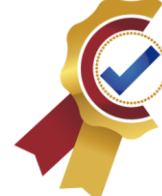

```
 });
         progressDialog.dismiss();
         // ...
     }
     @Override
     public void onClick(View v) {
         registrarproy();
     }
     //final codigo compuesto
}
Programaciones correspondientes a la lógica en java.
<?xml version="1.0" encoding="utf-8"?>
<androidx.constraintlayout.widget.ConstraintLayout 
xmlns:android="http://schemas.android.com/apk/res/android"
     xmlns:app="http://schemas.android.com/apk/res-auto"
     xmlns:tools="http://schemas.android.com/tools"
    android: layout width="match parent"
     android:layout_height="match_parent"
     tools:context=".LlenadoBitacoraActivity2">
     <LinearLayout
         android:layout_width="match_parent"
         android:layout_height="wrap_content"
         android:layout_margin="20dp"
         android:gravity="center"
         android:orientation="vertical"
         app:layout_constraintEnd_toEndOf="parent"
         app:layout_constraintStart_toStartOf="parent"
        app: layout constraintTop toTopOf="parent">
         <TextView
             android:id="@+id/textView7"
            android: layout width="match parent"
            android: layout height="wrap content"
             android:text="Ingrese nombre actividad"
```
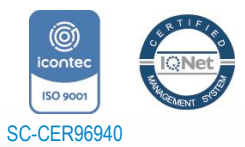

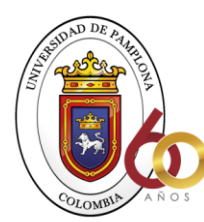

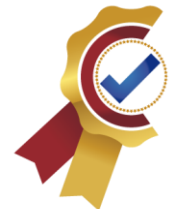

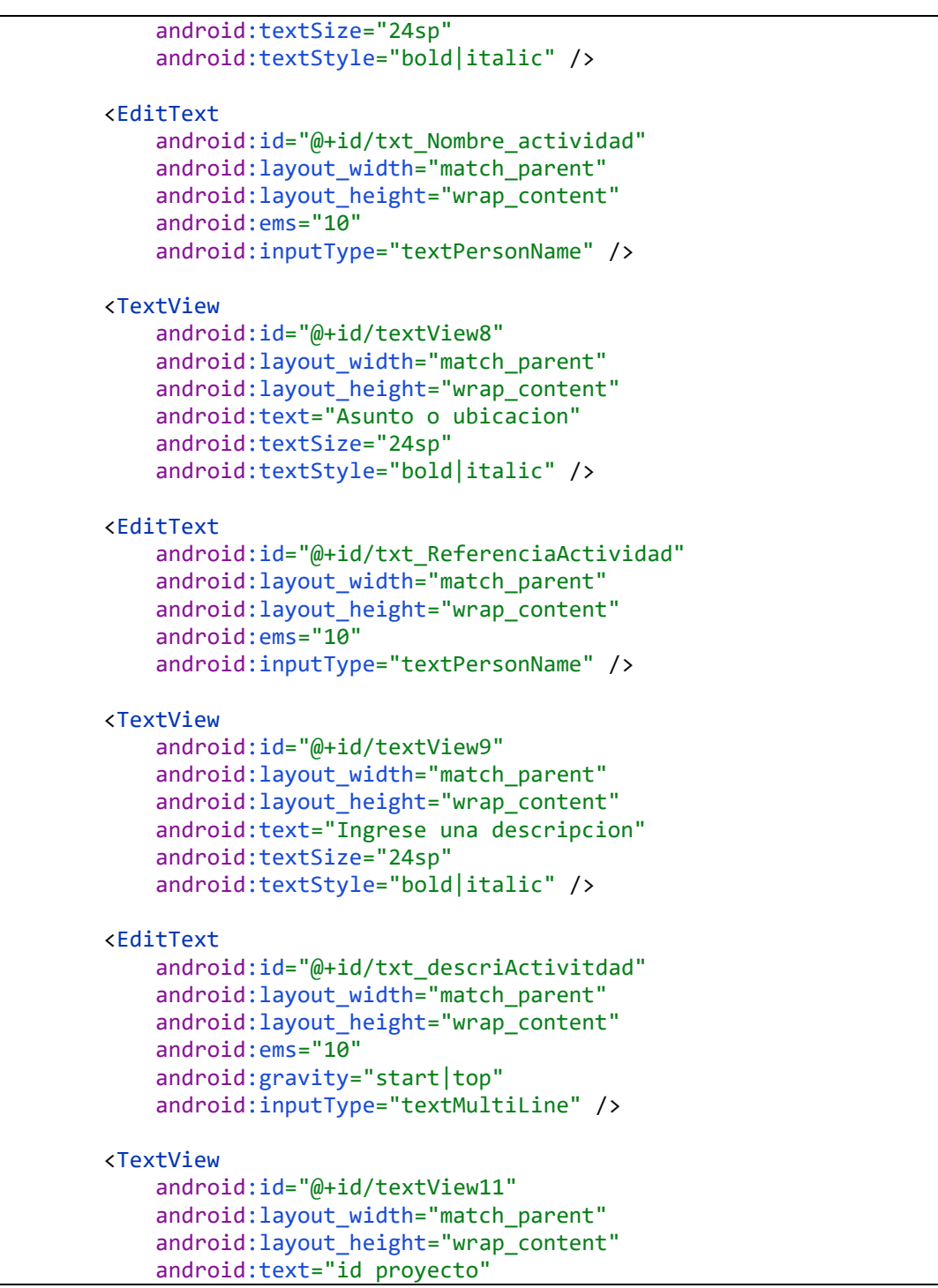

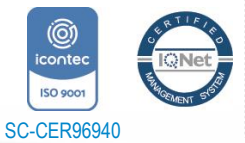

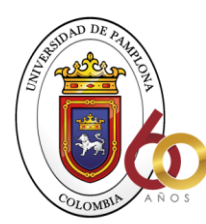

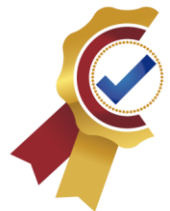

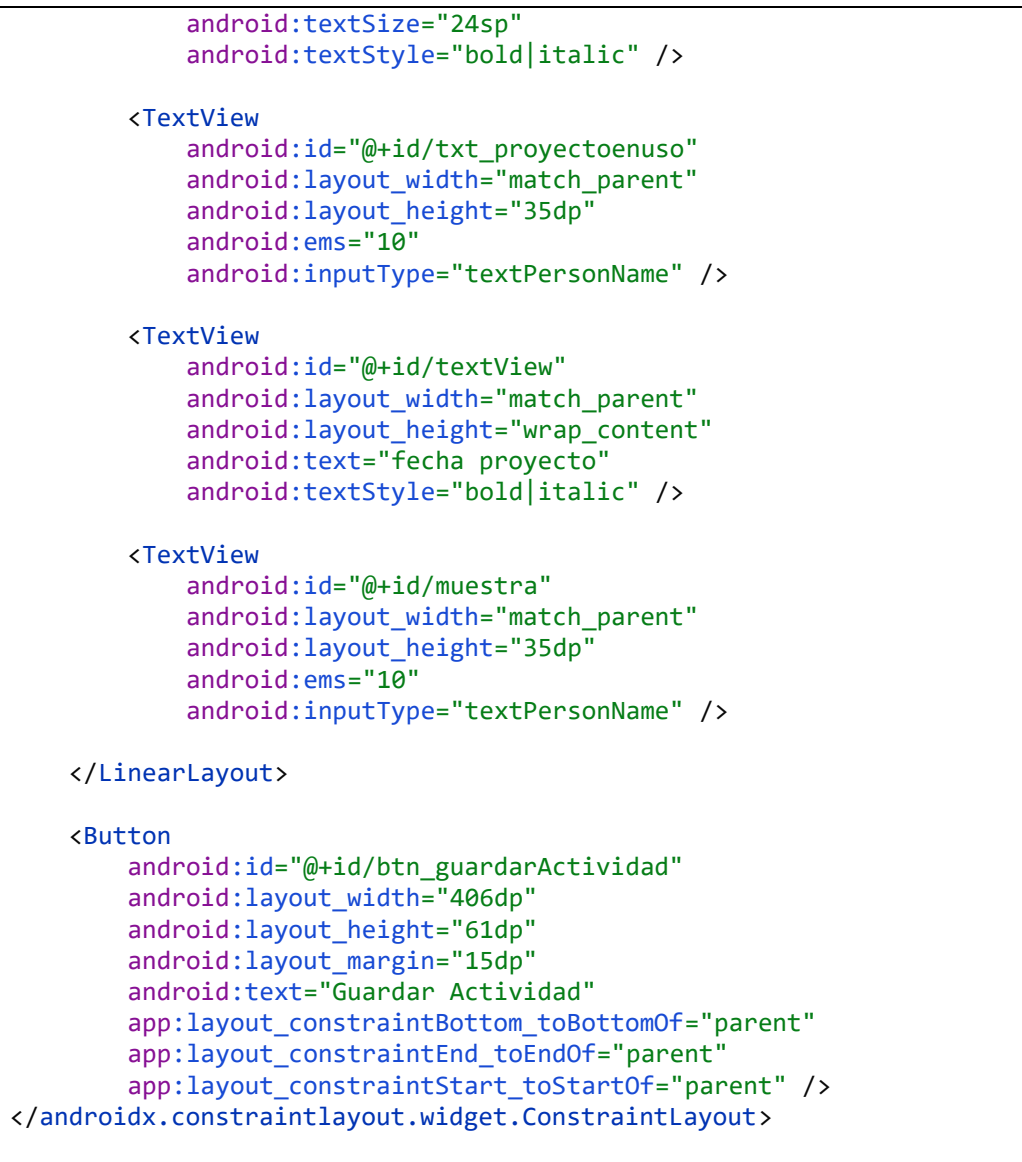

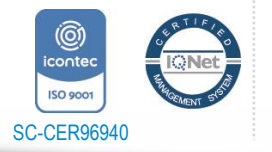

*"Formando líderes para la construcción de un nuevo país en paz"*

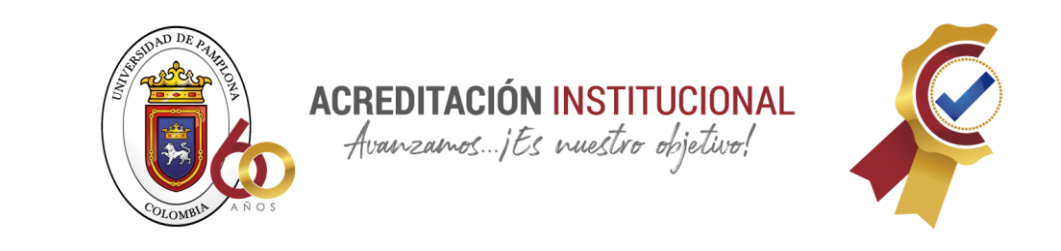

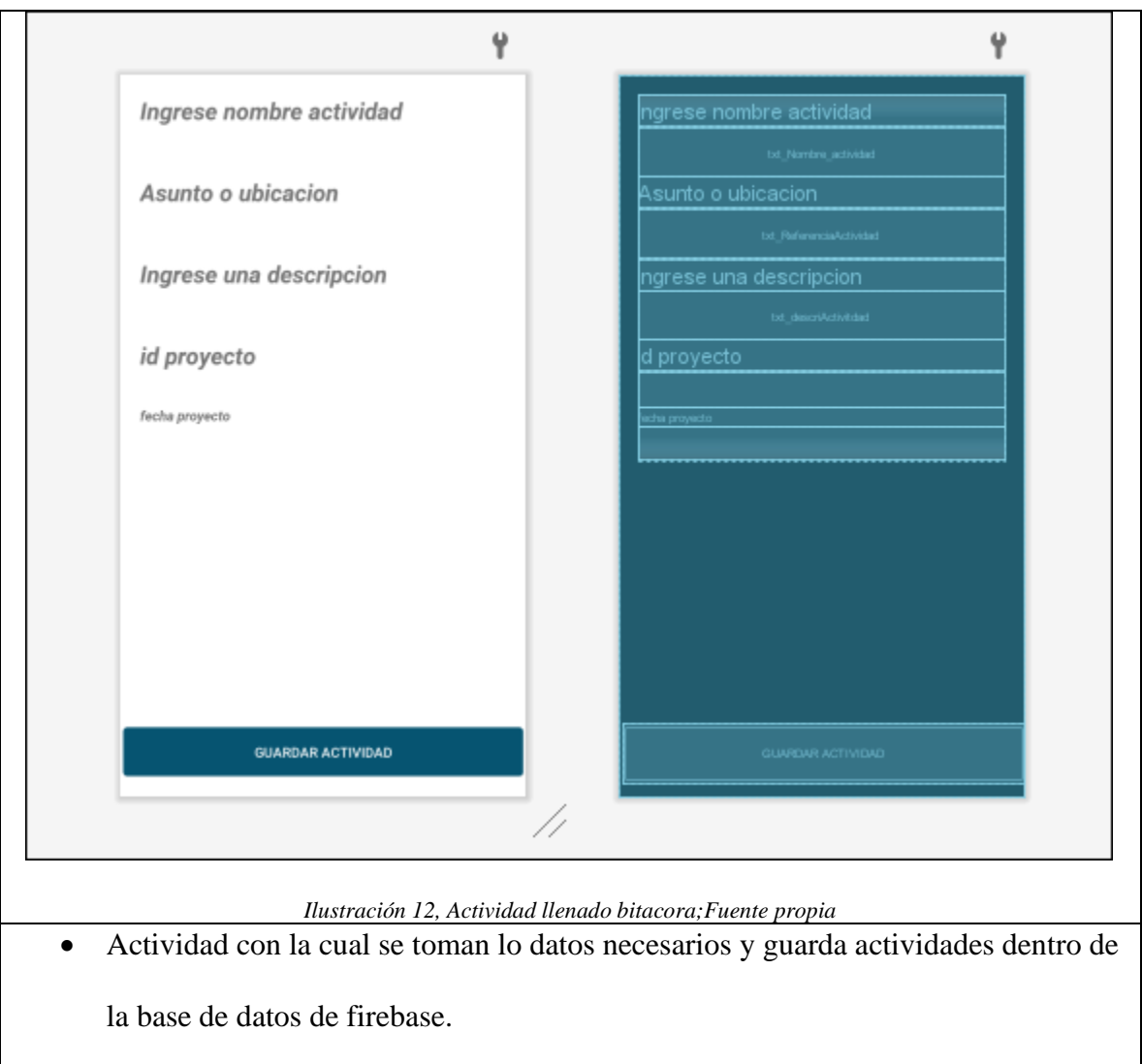

### **VISTA DEL MENÚ INTERACTIVO**

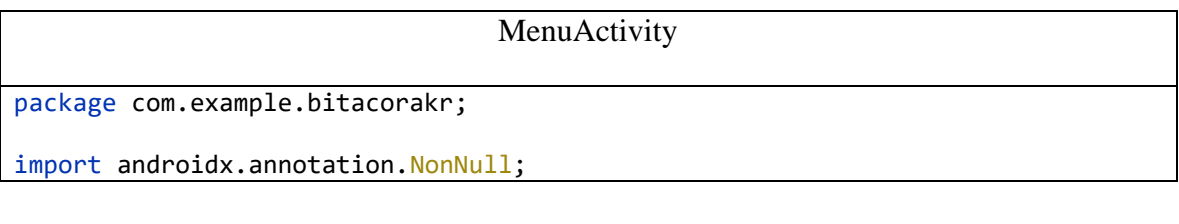

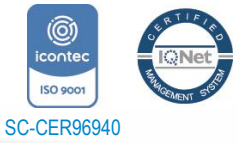

*"Formando líderes para la construcción de un nuevo país en paz"*

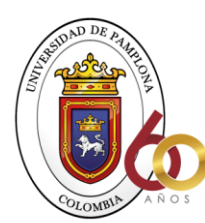

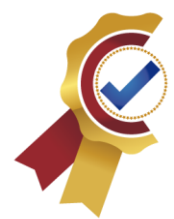

```
import androidx.appcompat.app.AppCompatActivity;
import androidx.fragment.app.FragmentManager;
import androidx.fragment.app.FragmentTransaction;
import android.content.Intent;
import android.os.Bundle;
import android.view.MenuItem;
import com.example.bitacorakr.Perfil.PerfilFragment;
import com.example.bitacorakr.Proyectos.ProyectoFragment;
import com.example.bitacorakr.bitaco.BitacoraFragment;
import com.google.android.material.bottomnavigation.BottomNavigationView;
import com.google.firebase.auth.FirebaseAuth;
import com.google.firebase.firestore.FirebaseFirestore;
public class MenuActivity extends AppCompatActivity {
     private String proyectoid;
     //Declaramos objetos
    private FirebaseAuth firebaseAuth;
     private FirebaseFirestore db ;
     //
     @Override
     protected void onCreate(Bundle savedInstanceState) {
         super.onCreate(savedInstanceState);
         setContentView(R.layout.activity_menu);
         ProyectoFragment proyectoFragment= new ProyectoFragment();
         // Analisis del proyecto en uso
         proyectoid= getIntent().getStringExtra("articuloId");
         BottomNavigationView bottomNavigationView = 
findViewById(R.id.bottom_nav);
         getSupportFragmentManager().beginTransaction().add(R.id.content, new 
BitacoraFragment()).commit();
```
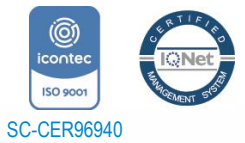

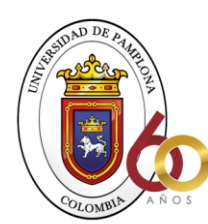

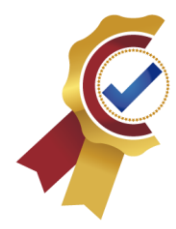

```
 bottomNavigationView.setOnNavigationItemSelectedListener(new 
BottomNavigationView.OnNavigationItemSelectedListener() {
             @Override
            public boolean onNavigationItemSelected(@NonNull MenuItem item) {
                 //inicias objeto firebase
                 firebaseAuth = FirebaseAuth.getInstance();
                 db = FirebaseFirestore.getInstance();
                 FragmentManager fm = getSupportFragmentManager();
                FragmentTransaction ft = fm.beginTransaction(); switch (item.getItemId()) {
                     case R.id.BitacoraFragmant:
                         BitacoraFragment homeFragmen = new BitacoraFragment();
                         ft.replace(R.id.content, homeFragmen,"").commit();
                         return true;
                     case R.id.proyectosFragmant:
                         ProyectoFragment proyectoFragment = new 
ProyectoFragment();
                         ft.replace(R.id.content, proyectoFragment).commit();
                         return true;
                     case R.id.perfilFragmant:
                        PerfilFragment perfilFragment = new PerfilFragment();
                         ft.replace(R.id.content, perfilFragment).commit();
                         return true;
                     default: return false;
 }
 }
         });
     }
}
Programaciones correspondientes a la lógica en java.
<?xml version="1.0" encoding="utf-8"?>
<RelativeLayout xmlns:android="http://schemas.android.com/apk/res/android"
     xmlns:app="http://schemas.android.com/apk/res-auto"
     xmlns:tools="http://schemas.android.com/tools"
     android:layout_width="match_parent"
```
android: layout height="match parent" tools:context=".MenuActivity">

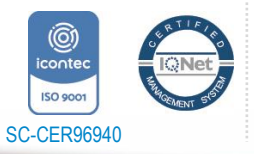

*"Formando líderes para la construcción de un nuevo país en paz"*

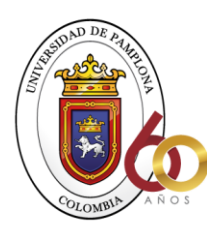

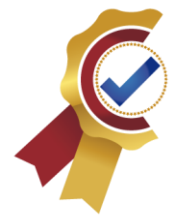

 <com.google.android.material.bottomnavigation.BottomNavigationView android:id="@+id/bottom\_nav" android:layout\_width="match\_parent" android:layout\_height="wrap\_content" android:layout\_alignParentBottom="true" android:background="@android:color/white" app:menu="@menu/bottom\_menu"/>

 <FrameLayout android:id="@+id/content" android: layout width="match parent" android:layout\_height="match\_parent" android:layout\_above="@+id/bottom\_nav"/>

</RelativeLayout>

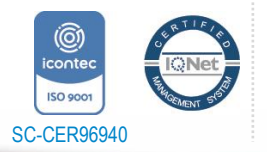

*"Formando líderes para la construcción de un nuevo país en paz"*
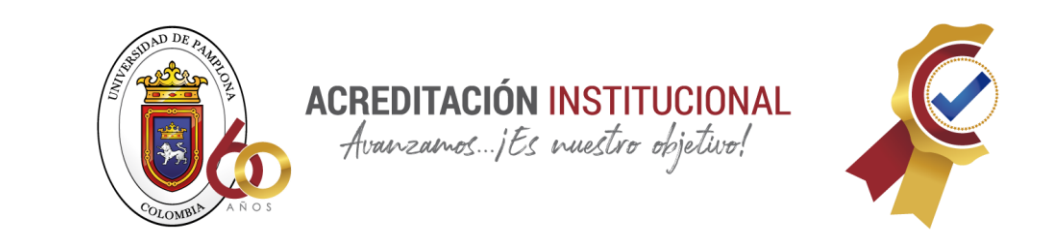

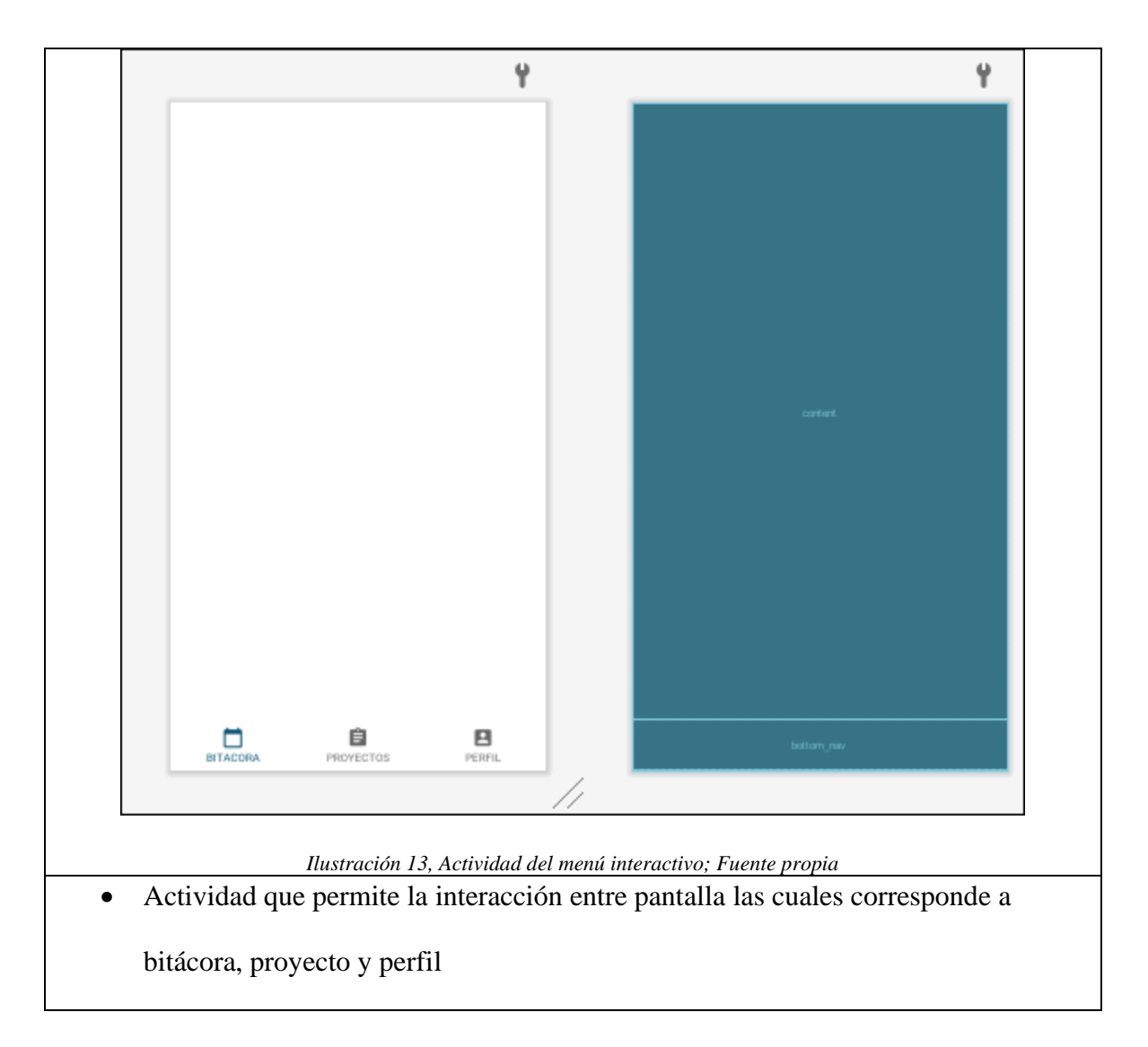

## **VISTA DE ACTIVIDADES**

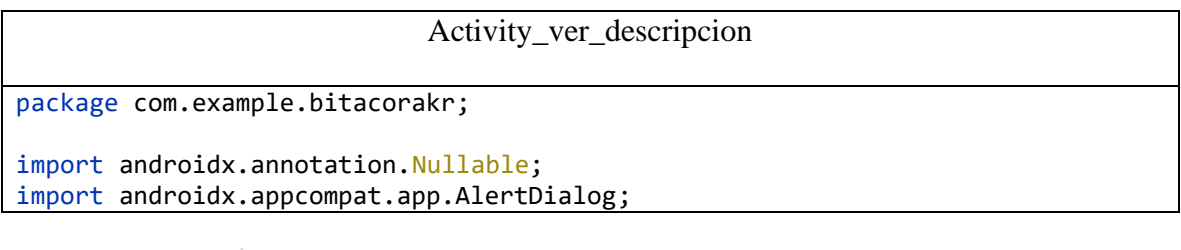

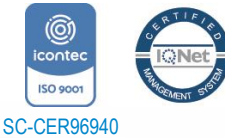

*"Formando líderes para la construcción de un nuevo país en paz"*

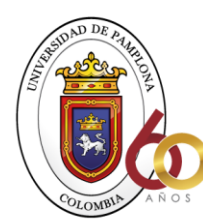

```
import androidx.appcompat.app.AppCompatActivity;
import android.os.Bundle;
import android.view.View;
import android.widget.Button;
import android.widget.EditText;
import android.widget.TextView;
import com.google.android.gms.tasks.OnSuccessListener;
import com.google.firebase.firestore.DocumentSnapshot;
import com.google.firebase.firestore.EventListener;
import com.google.firebase.firestore.FirebaseFirestore;
import com.google.firebase.firestore.FirebaseFirestoreException;
public class Activity_ver_descripcion extends AppCompatActivity {
     private TextView txtTitulo;
     private TextView txtUbicacion;
     private TextView txtDescripcion;
     private String IdActividad;
     private Button eliminarBTN;
     FirebaseFirestore mFirestore;
     @Override
     protected void onCreate(Bundle savedInstanceState) {
         super.onCreate(savedInstanceState);
         setContentView(R.layout.activity_ver_descripcion);
         IdActividad = getIntent().getStringExtra("actividadid");
         mFirestore = FirebaseFirestore.getInstance();
         txtTitulo = (TextView) findViewById(R.id.text_titulo_actividad);
         txtUbicacion = (TextView) findViewById(R.id.text_contenido);
         txtDescripcion = (TextView) findViewById(R.id.text_descripcion);
         eliminarBTN = (Button) findViewById(R.id.eliminar);
         eliminarBTN.setOnClickListener(v -> {
             new AlertDialog.Builder(this)
                     .setTitle("Eliminar")
                    .setMessage("¿Está seguro que desea eliminar la 
actividad?")
                     .setPositiveButton("Sí", (dialog, which) -> {
                         // Continue with delete operation
```
mFirestore.collection("Actividades").document(IdActividad).delete().addOnSucce

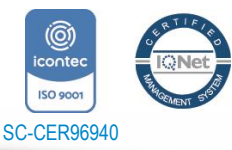

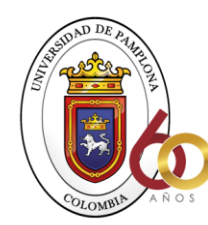

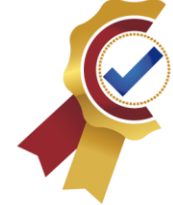

```
ssListener(new OnSuccessListener<Void>() {
                            @Override
                           public void onSuccess(Void aVoid) {
                                finish();
 }
                        });
 })
                   // A null listener allows the button to dismiss the dialog 
and take no further action.
                    .setNegativeButton("No", null)
                   .show();
        });
        obtenerDatos();
    }
    private void obtenerDatos() {
mFirestore.collection("Actividades").document(IdActividad).addSnapshotListener
(new EventListener<DocumentSnapshot>() {
            @Override
            public void onEvent(@Nullable DocumentSnapshot documentSnapshot, 
@Nullable FirebaseFirestoreException error) {
                if (documentSnapshot.exists()) {
                    String Titulo = 
documentSnapshot.getString("NombreActividad");
                    String Ubicacion = 
documentSnapshot.getString("Referencia");
                    String Descripcion = 
documentSnapshot.getString("Descripcion");
                    txtTitulo.setText(Titulo);
                    txtUbicacion.setText(Ubicacion);
                    txtDescripcion.setText(Descripcion);
 }
 }
        });
    }
}
Programaciones correspondientes a la lógica en java.
```
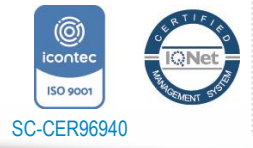

*"Formando líderes para la construcción de un nuevo país en paz"*

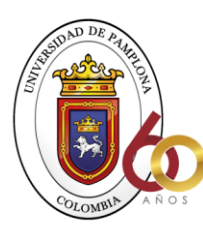

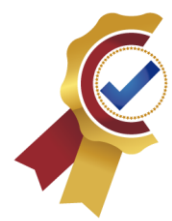

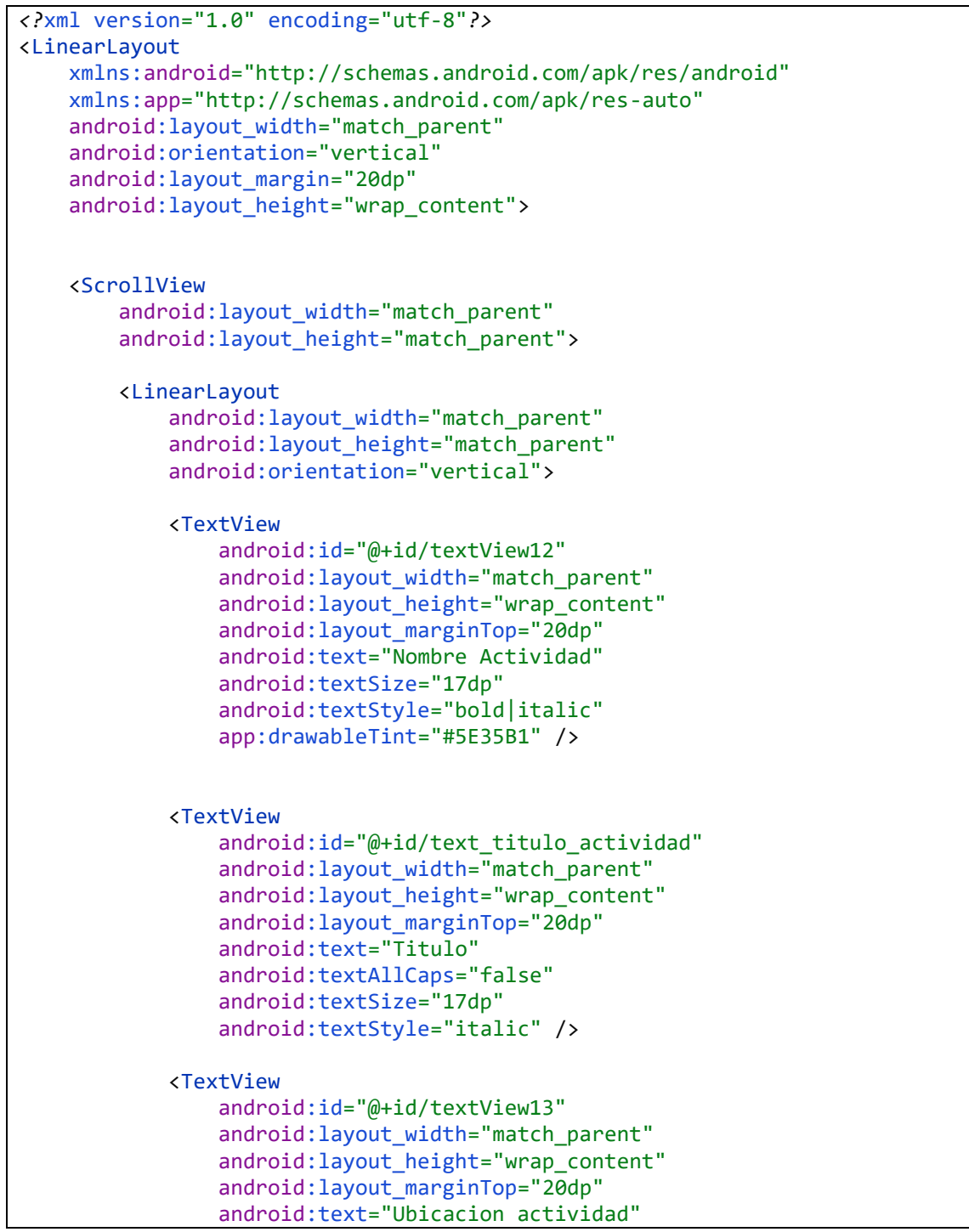

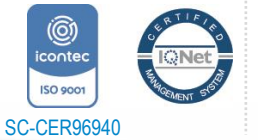

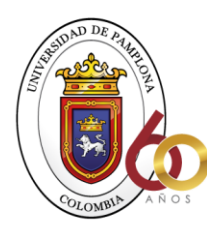

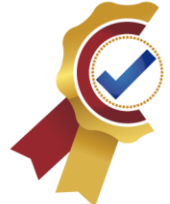

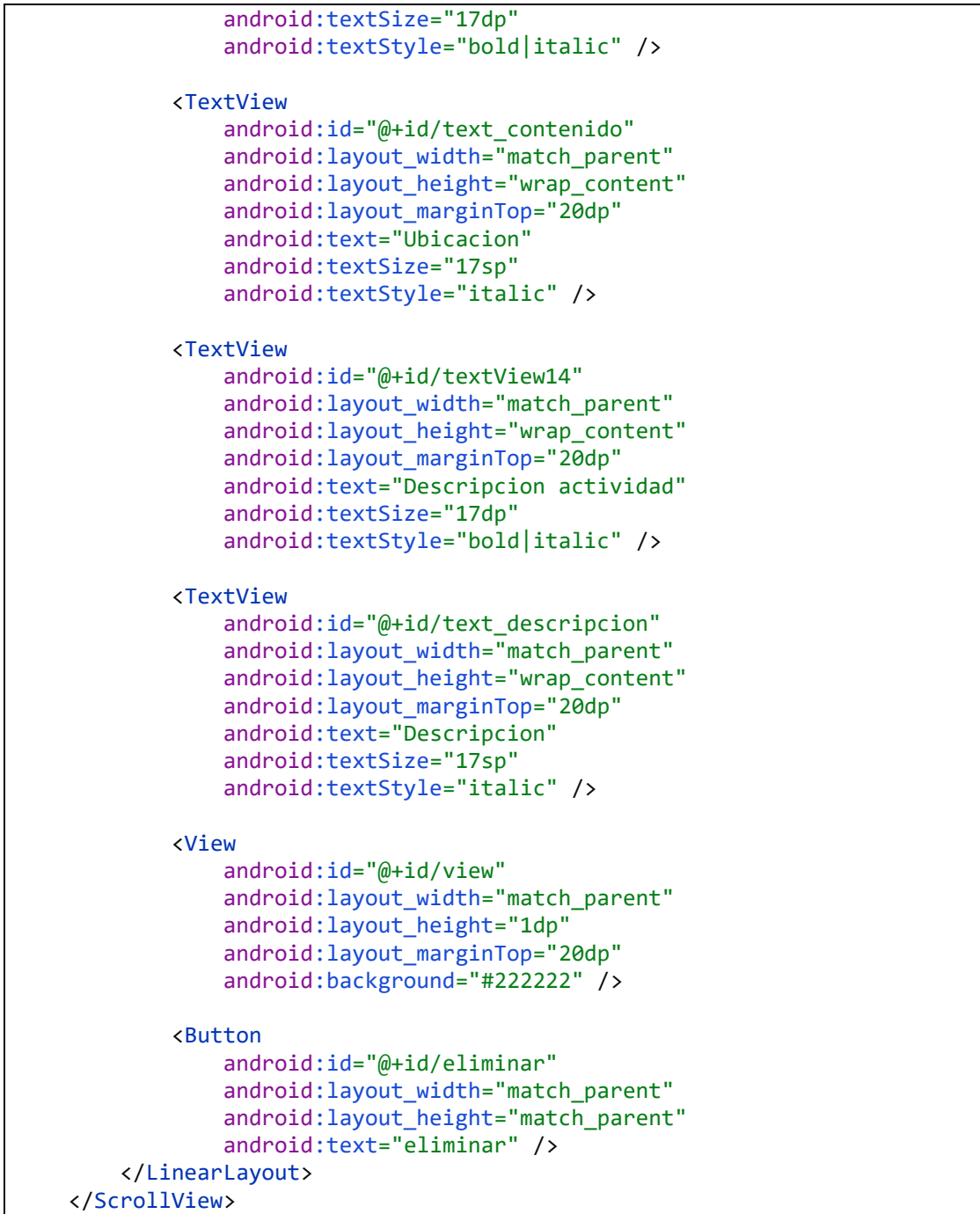

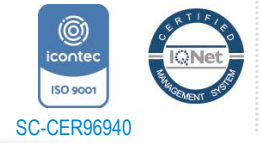

*"Formando líderes para la construcción de un nuevo país en paz"*

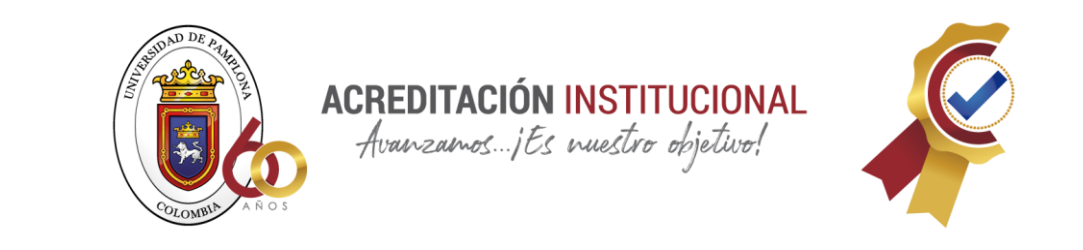

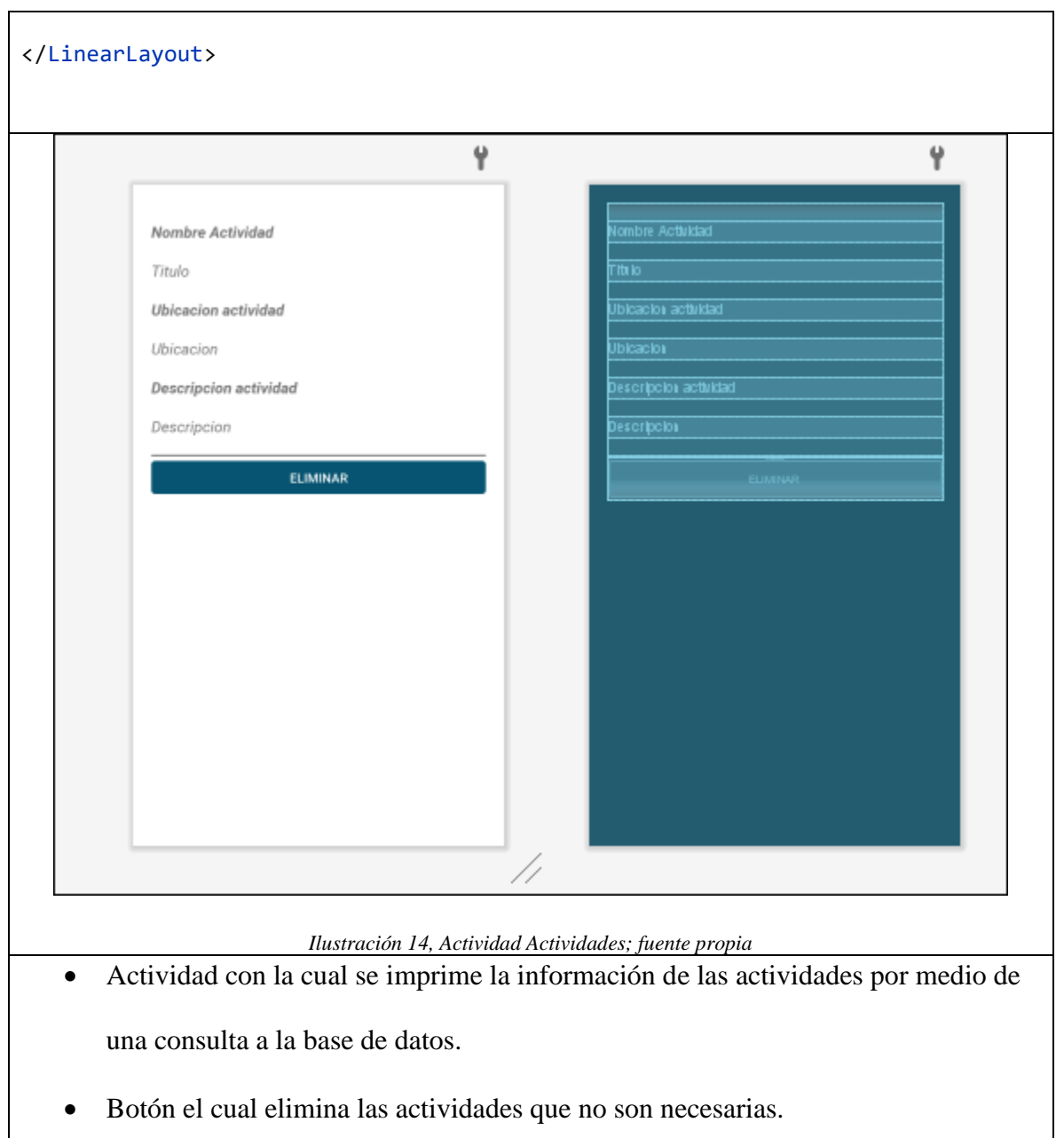

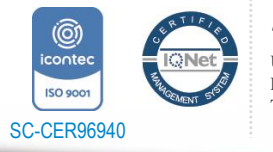

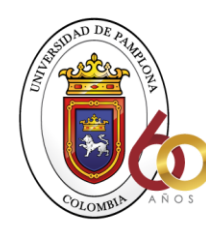

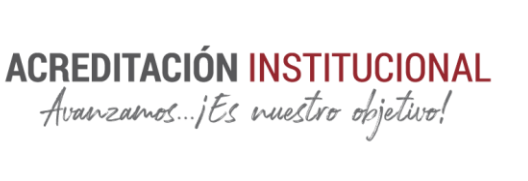

# **CAPSULA ACTIVIDADES**

```
bitácora
package com.example.bitacorakr.bitaco;
public class bitacora {
     private String Descripcion;
     private String NombreActividad;
     private String Referencia;
     public bitacora() {
     }
    public bitacora(String NombreActividad, String Descripcion, String
Referencia){
         this.NombreActividad = NombreActividad;
         this.Descripcion = Descripcion;
         this.Referencia = Referencia;
     }
     public String getDescripcion() {
         return Descripcion ;
     }
     public void setDescripcion(String descripcion) {
         Descripcion = descripcion;
     }
     public String getNombreActividad() {
         return NombreActividad;
     }
     public void setNombreActividad(String nombreActividad) {
         NombreActividad = nombreActividad;
     }
     public String getReferencia() {
         return Referencia;
 }
```
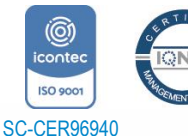

Universidad de Pamplona *"Formando líderes para la construcción de un nuevo país en paz"*

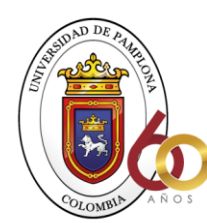

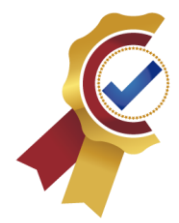

 public void setReferencia(String referencia) { Referencia = referencia; } } Programaciones correspondientes a la lógica en java. *<?*xml version="1.0" encoding="utf-8"*?>* <LinearLayout xmlns:android="http://schemas.android.com/apk/res/android" android: layout width="match parent" android:orientation="vertical" android:layout\_margin="20dp" android:layout\_height="wrap\_content"> <TextView android:id="@+id/textViewTitulo" android:layout\_width="match\_parent" android: layout height="wrap content" android:text="Titulo" android:textSize="17dp" android:textStyle="italic" /> <TextView android:id="@+id/text contenido" android: layout width="match parent" android:layout\_height="wrap\_content" android:layout\_marginTop="20dp" android:text="Contenido" android:textSize="17sp" android:textStyle="italic" /> <View android:id="@+id/view" android:layout\_width="match\_parent" android:layout\_height="1dp" android: layout marginTop="20dp" android:background="#222222" /> <Button android:id="@+id/btnUsarV" android: layout width="match parent" android:layout\_height="wrap\_content"

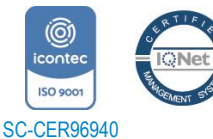

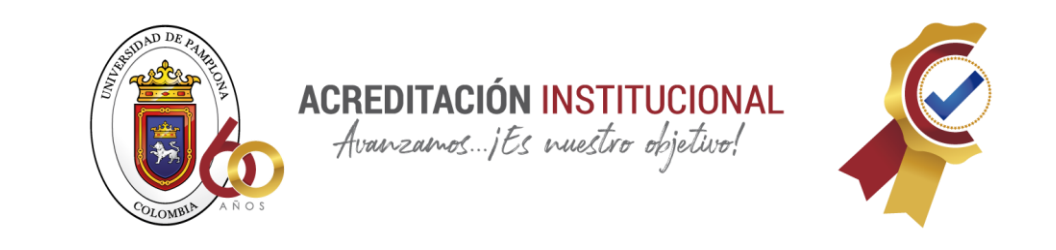

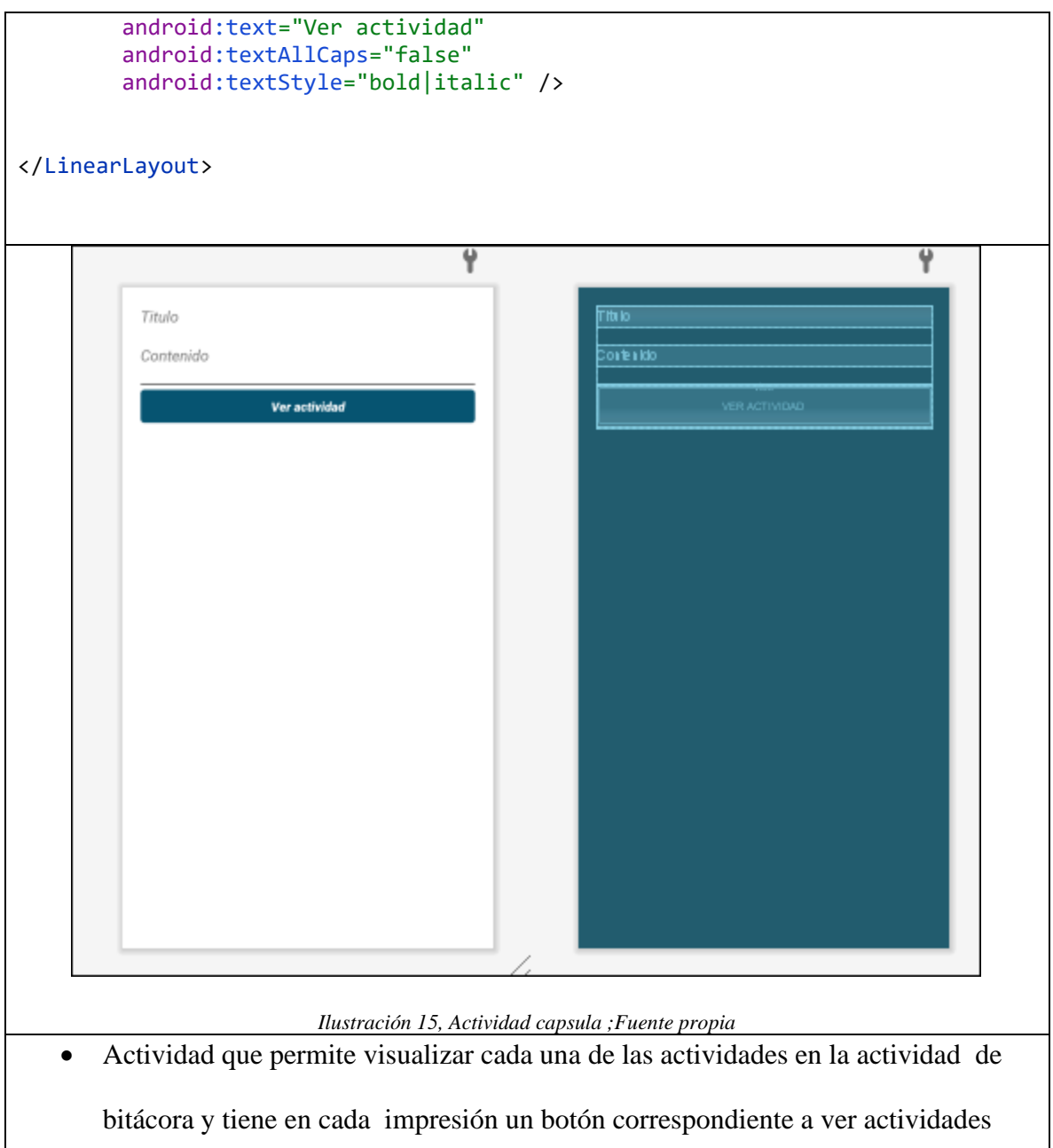

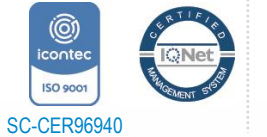

Tels: (7) 5685303 - 5685304 - 5685305 - Fax: 5682750

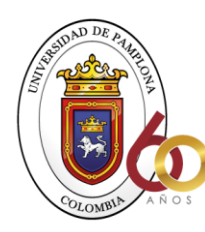

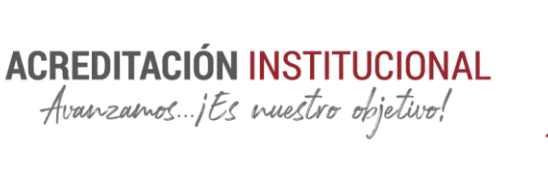

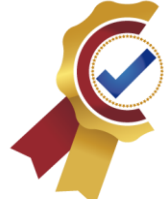

# **CAPSULA DE PROYECTOS**

```
Proyecto
package com.example.bitacorakr.Proyectos;
public class Proyecto {
     private String empresa;
     private String localizacion;
     private String proyecto;
     private String creador;
     public Proyecto() {
     }
     public Proyecto(String empresa, String localizacion, String proyecto, 
String creador) {
         this.empresa = empresa;
         this.localizacion = localizacion;
         this.proyecto = proyecto;
         this.creador = creador;
     }
     public String getEmpresa() {
         return empresa;
     }
     public void setEmpresa(String empresa) {
         this.empresa = empresa;
     }
     public String getLocalizacion() {
         return localizacion;
     }
     public void setLocalizacion(String localizacion) {
         this.localizacion = localizacion;
     }
     public String getProyecto() {
         return proyecto;
 }
```
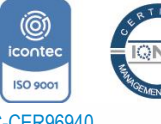

*"Formando líderes para la construcción de un nuevo país en paz"*

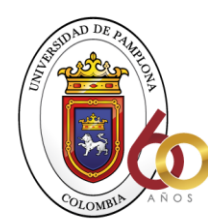

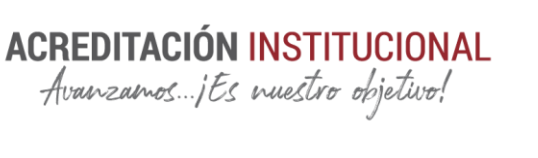

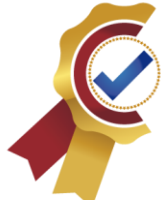

```
 public void setProyecto(String proyecto) {
         this.proyecto = proyecto;
     }
     public String getCreador() {
         return creador;
     }
     public void setCreador(String creador) {
         this.creador = creador;
     }
}
Programaciones correspondientes a la lógica en java.
<?xml version="1.0" encoding="utf-8"?>
<LinearLayout
     xmlns:android="http://schemas.android.com/apk/res/android" 
android: layout width="match parent"
     android:orientation="vertical"
     android:layout_margin="20dp"
     android:layout_height="wrap_content">
     <TextView
        android:id="@+id/text titulo actividad"
        android: layout width="match parent"
         android:layout_height="wrap_content"
         android:text="Titulo"
         android:textSize="17dp"
         android:textStyle="italic" />
     <TextView
        android:id="@+id/text_contenido"
        android: layout width="match parent"
        android: layout height="wrap content"
         android:layout_marginTop="20dp"
         android:text="Contenido"
         android:textSize="17sp"
         android:textStyle="italic" />
     <TextView
        android:id="@+id/text descripcion"
         android:layout_width="match_parent"
```
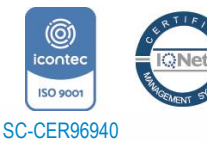

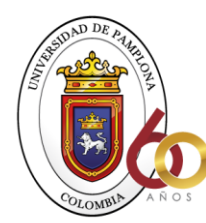

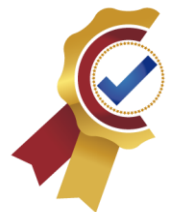

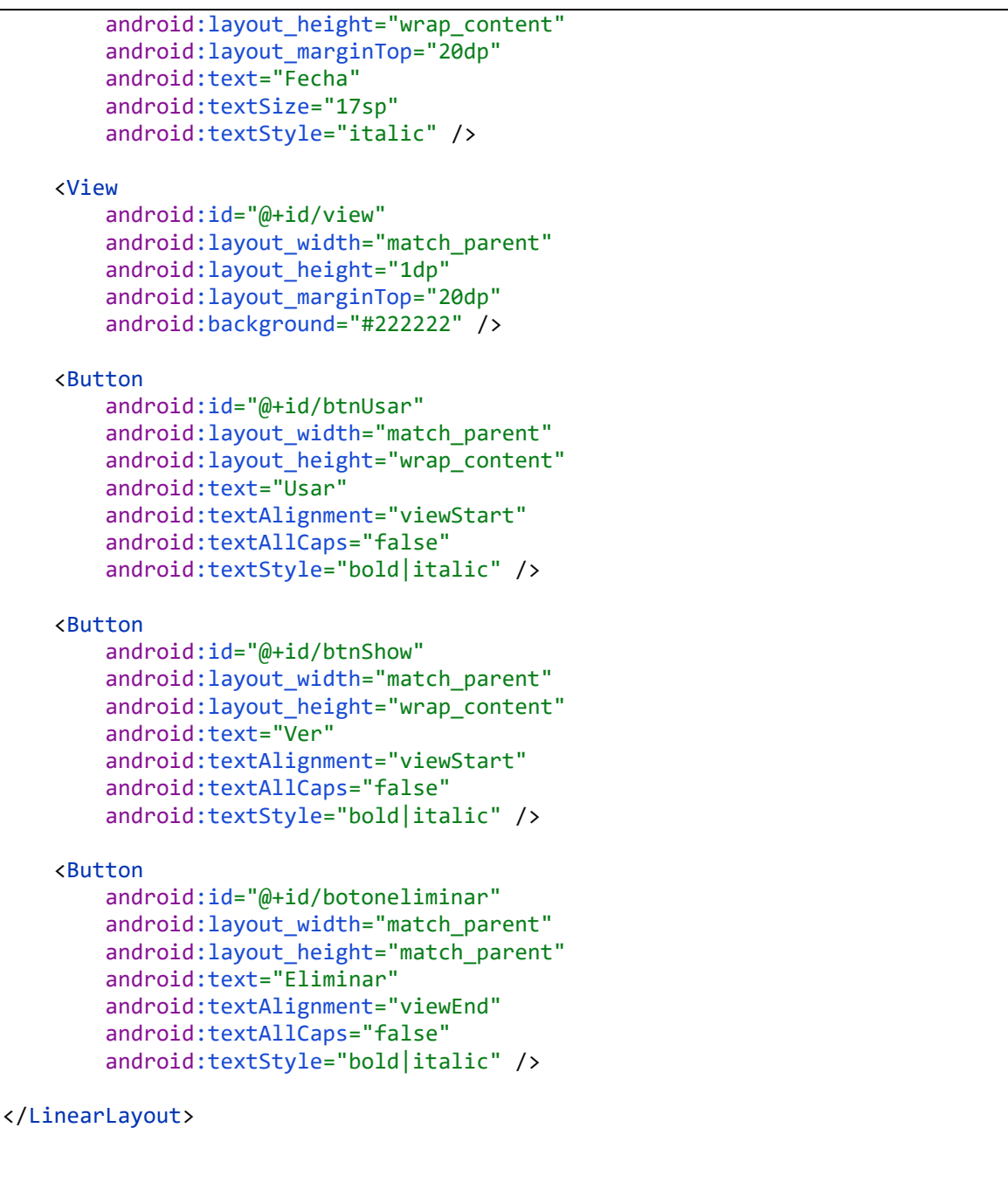

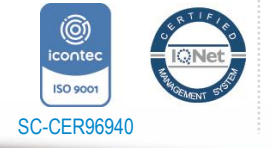

*"Formando líderes para la construcción de un nuevo país en paz"*

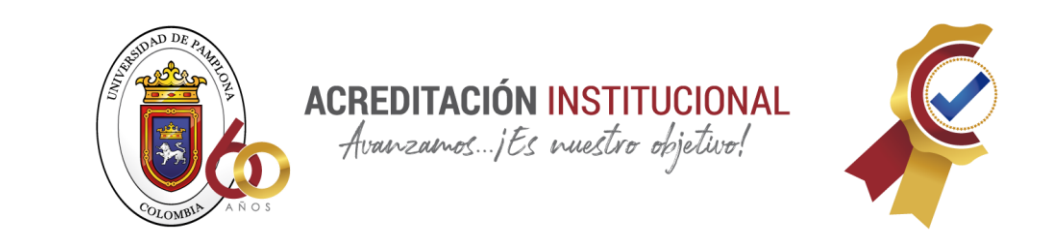

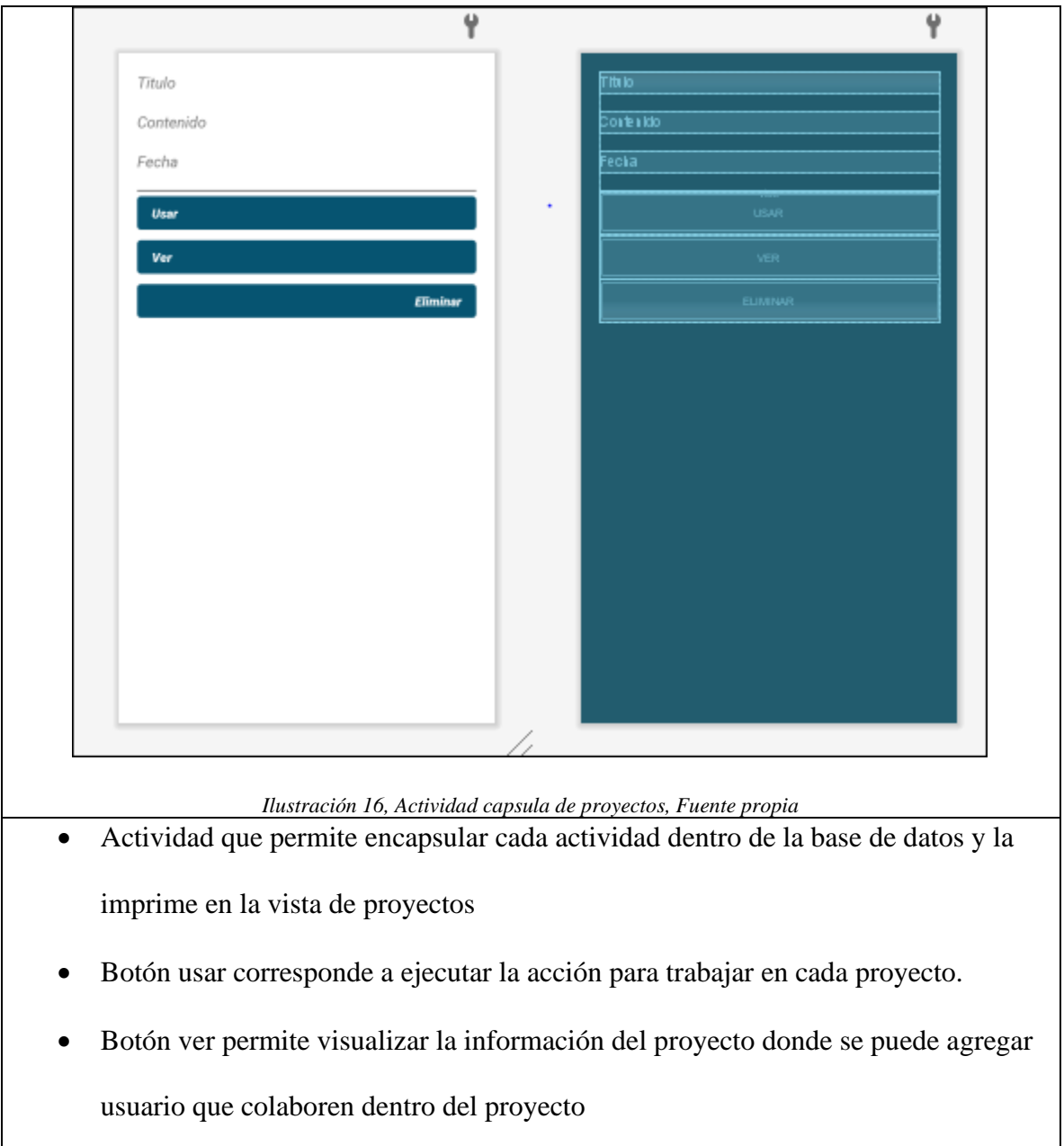

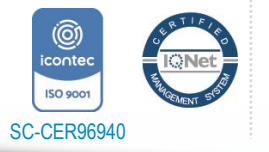

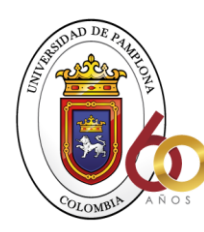

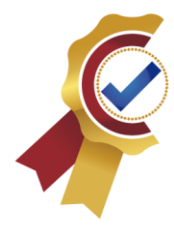

### **REGISTRO PROYECTOS**

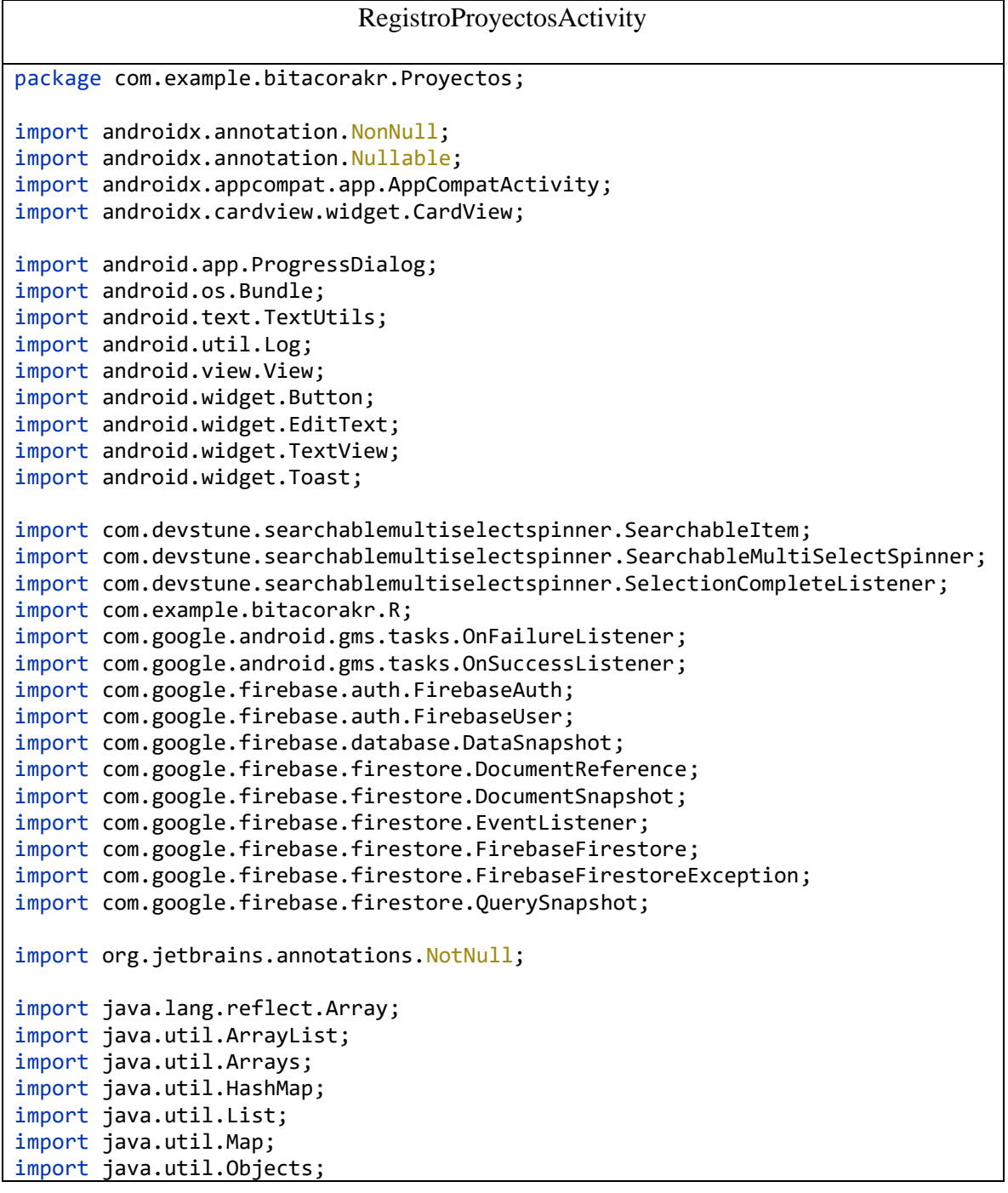

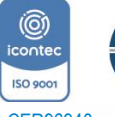

*"Formando líderes para la construcción de un nuevo país en paz"*

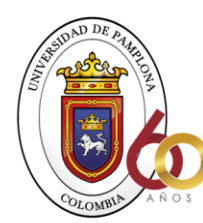

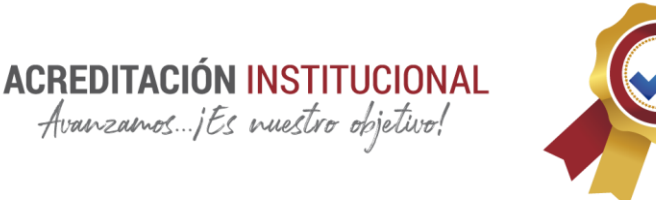

```
import kotlin.jvm.internal.markers.KMutableList;
public class RegistroProyectosActivity extends AppCompatActivity implements 
View.OnClickListener {
     private EditText texto_proyecto;
     private EditText texto_empresa;
     private EditText texto_localiP;
     private Button botonRproyecto;
     private ProgressDialog progressDialog;
     private CardView usersCV;
     private TextView usersTitleTV;
     private TextView usersTV;
     private List<SearchableItem> items = new ArrayList<>();
     private List<UserFirebase> users = new ArrayList<>();
     private List<String> keysSelected = new ArrayList<>();
     private List<String> dataselected = new ArrayList<>();
     private String idProyecto = "";
     private Boolean isCreador = false;
     private Boolean isEditing = false;
     //Declaramos objetos
    private FirebaseAuth firebaseAuth;
    private FirebaseFirestore db ;
     @Override
     protected void onCreate(Bundle savedInstanceState) {
         super.onCreate(savedInstanceState);
         setContentView(R.layout.activity_registro_proyectos);
         texto_proyecto = (EditText) findViewById(R.id.txt_proyecto);
         texto_empresa = (EditText) findViewById(R.id.txt_empresa);
         texto_localiP = (EditText) findViewById(R.id.txt_localiP);
         botonRproyecto = (Button) findViewById(R.id.btn_resproyecto);
         usersTitleTV = findViewById(R.id.usersTitleTV);
         usersCV = findViewById(R.id.usersCV);
         usersTV = findViewById(R.id.usersTV);
```
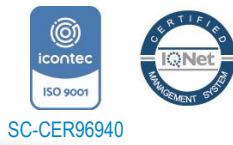

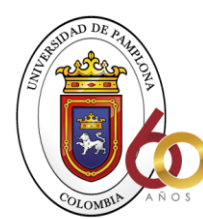

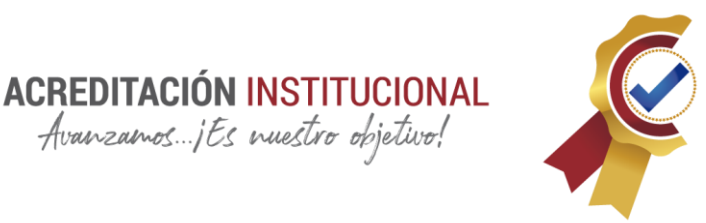

```
 progressDialog = new ProgressDialog(this);
        if(getInternet() != null) if(getIntent().getExtras() != null){
                 idProyecto = getIntent().getExtras().getString("id", "");
                 isCreador = getIntent().getExtras().getBoolean("creador", 
false);
                 isEditing = (!idProyecto.equals(""));
 }
         }
         //inicias objeto firebase
         firebaseAuth = FirebaseAuth.getInstance();
         db = FirebaseFirestore.getInstance();
         botonRproyecto.setOnClickListener(this);
         /*for (int i=0; i<7; i++) {
             items.add(new SearchableItem("Item "+i, ""+i));
         }*/
         if(isEditing){
             if(!isCreador){
                 botonRproyecto.setVisibility(View.GONE);
                 usersTitleTV.setVisibility(View.GONE);
                 usersCV.setVisibility(View.GONE);
 }
             botonRproyecto.setText("Editar");
             texto_proyecto.setEnabled(false);
             texto_empresa.setEnabled(false);
             texto_localiP.setEnabled(false);
db.collection("proyecto").document(idProyecto).get().addOnSuccessListener(new 
OnSuccessListener<DocumentSnapshot>() {
                 @Override
                 public void onSuccess(DocumentSnapshot documentSnapshot) {
                     assert documentSnapshot != null;
                     if (documentSnapshot.exists()) {
                         Log.v("data", "Current data: " + 
documentSnapshot.getData());
                         String proyecto = 
documentSnapshot.getString("proyecto");
```
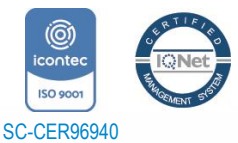

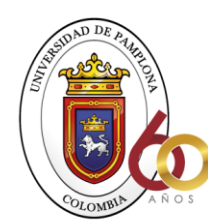

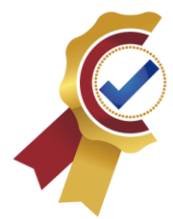

```
 String empresa = 
documentSnapshot.getString("empresa");
                        String localizacion = 
documentSnapshot.getString("localizacion");
                         //dataselected = (List<String>) 
documentSnapshot.get("id_users");
                       dataselected = (List<String>)
Objects.requireNonNull(documentSnapshot.getData()).get("id_users");
                        if(dataselected == null) dataselected = new 
ArrayList<>();
                        Log.v("data", "dataSelected: " + dataselected);
                        texto_proyecto.setText(proyecto);
                        texto_empresa.setText(empresa);
                        texto_localiP.setText(localizacion);
 }
                    loadUser();
 }
             }).addOnFailureListener(e -> {
                loadUser();
             });/*.addSnapshotListener(new EventListener<DocumentSnapshot>() {
                @Override
                public void onEvent(@Nullable DocumentSnapshot 
documentSnapshot, @Nullable FirebaseFirestoreException error) {
                    assert documentSnapshot != null;
                   if (documentSnapshot.exists()) {
                        Log.v("data", "Current data: " + 
documentSnapshot.getData());
                        String proyecto = 
documentSnapshot.getString("proyecto");
                        String empresa = 
documentSnapshot.getString("empresa");
                        String localizacion = 
documentSnapshot.getString("localizacion");
                        //dataselected = (List<String>) 
documentSnapshot.get("id_users");
                        List<String> dataSelected = (List<String>) 
Objects.requireNonNull(documentSnapshot.getData()).get("id_users");
                        Log.v("data", "dataSelected: " + dataSelected);
                       texto_proyecto.setText(proyecto);
                       texto_empresa.setText(empresa);
                       texto_localiP.setText(localizacion);
 }
 }
```
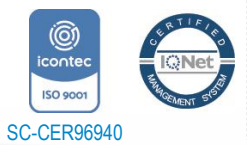

*"Formando líderes para la construcción de un nuevo país en paz"*

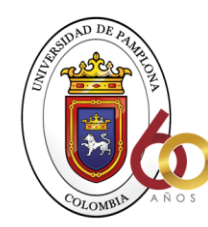

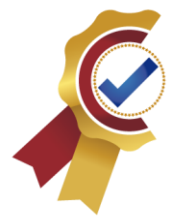

```
 });*/
         }else {
             loadUser();
         }
         usersCV.setOnClickListener(v -> {
            if(!items.isEmpty()) SearchableMultiSelectSpinner.Companion.show(this, "Seleccione 
usuarios", "Seleccionar", items, selectedItems -> {
                     String message = "Sin usuarios";
                     if(selectedItems.isEmpty()){
                         keysSelected.clear();
                     }else{
                         keysSelected.clear();
                        List<String> emails = new ArrayList<>();
                        for(int i=0; i<selectedItems.size(); i++){
                             keysSelected.add(selectedItems.get(i).getCode());
                            emails.add(selectedItems.get(i).getText());
 }
                        message = TextUtils.join(", ", emails);
 }
                     usersTV.setText(message);
                    Log.v("data", selectedItems.toString());
                 });
             }else{
                 Toast.makeText(this, "No hay más usuarios", 
Toast.LENGTH_SHORT).show();
 }
         });
     }
     private void loadUser(){
         Log.v("data", "correo: 
"+Objects.requireNonNull(firebaseAuth.getCurrentUser()).getEmail());
         db.collection("users").whereNotEqualTo("correo", 
Objects.requireNonNull(firebaseAuth.getCurrentUser()).getEmail())
                 .get().addOnSuccessListener(new 
OnSuccessListener<QuerySnapshot>() {
             @Override
             public void onSuccess(QuerySnapshot queryDocumentSnapshots) {
                 if(!queryDocumentSnapshots.isEmpty()){
                    users = new ArrayList\langle);
                    items = new ArrayList\left();
                    keysSelected = new ArrayList\>();
                     List<String> emails = new ArrayList<>();
```
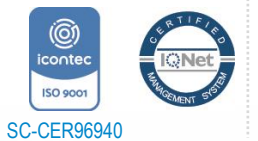

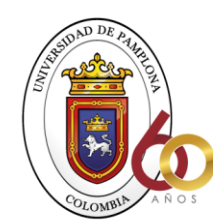

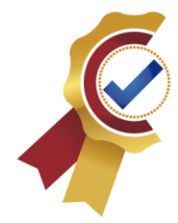

```
 for (DocumentSnapshot childSnapshot: 
queryDocumentSnapshots.getDocuments()) {
                      String key = childSnapshot.getId();
                      String correo = childSnapshot.getString("correo") ;
                      String name = childSnapshot.getString("Nombre");
                      Log.v("data", "key: "+key+" - correo: "+correo);
                      UserFirebase u = new UserFirebase(correo, name, key);
                      users.add(u);
                      SearchableItem item = new 
SearchableItem(Objects.requireNonNull(correo), key);
                      if(isEditing){
                          item.setSelected(dataselected.contains(key));
                          if(item.isSelected()){
                             emails.add(correo);
 }
 }
                     items.add(item);
 }
                   if(isEditing){
                      String message = "Sin usuarios";
                      if(!emails.isEmpty()){
                          message = TextUtils.join(", ", emails);
 }
                     usersTV.setText(message);
 }
 }
 }
        });
    }
        //inicio codigo compuesto
    private void registrarproy() {
        //verificamos que las cajas no esten vacias
        String nombre_p = texto_proyecto.getText().toString().trim();
```
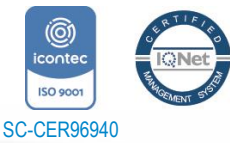

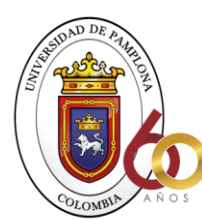

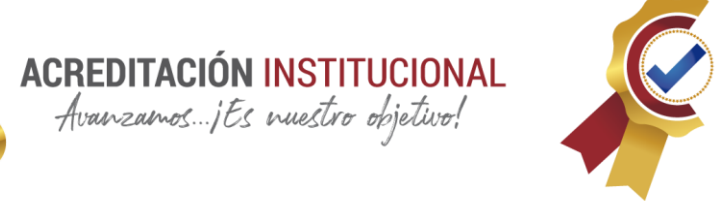

```
 String empresa_p = texto_empresa.getText().toString().trim();
         String localizacion_p = texto_localiP.getText().toString().trim();
         Arrays id_users;
         if (TextUtils.isEmpty(nombre_p)) {
             Toast.makeText(this, "Se debe ingresar un correo", 
Toast.LENGTH_SHORT).show();
             return;
 }
         if (TextUtils.isEmpty(empresa_p)) {
             Toast.makeText(this, "Se debe ingresar una contraseña", 
Toast.LENGTH_SHORT).show();
             return;
         }
         if (TextUtils.isEmpty(localizacion_p)) {
             Toast.makeText(this, "Se debe ingresar un confirmacion", 
Toast.LENGTH_SHORT).show();
             return;
         }
         FirebaseUser user = firebaseAuth.getCurrentUser();
         FirebaseFirestore db = FirebaseFirestore.getInstance();
         String id = 
Objects.requireNonNull(firebaseAuth.getCurrentUser()).getUid();
         //agregar a la base de datos los datos
        List<String> ids = new ArrayList<>();
         ids.add(id);
         if(!keysSelected.isEmpty()) ids.addAll(keysSelected);
        Map's string, Object> property = new HashMap>();
         proyector.put("proyecto", nombre_p );
         proyector.put("empresa", empresa_p);
         proyector.put("localizacion", localizacion_p);
         proyector.put("id_users", ids);
         proyector.put("creador", id);
         //proyector.put("id_users", Arrays.asList(id, keysSelected));
         Log.v("data", "data save: " +proyector);
         progressDialog.setMessage("Realizando registro en linea");
```
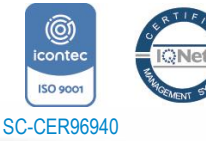

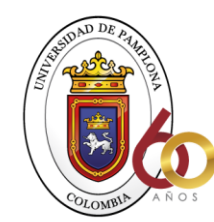

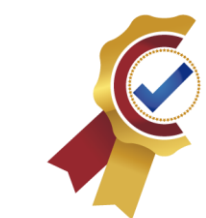

```
 progressDialog.show();
         db.collection("proyecto")
                 .add(proyector)
                 .addOnSuccessListener(new 
OnSuccessListener<DocumentReference>() {
                     @Override
                     public void onSuccess(DocumentReference documentReference) 
{
                         Toast.makeText(RegistroProyectosActivity.this, 
"Usuario ya esta registrado",
                                  Toast.LENGTH_SHORT).show();
                         finish();
 }
                 });
         progressDialog.dismiss();
         // ...
         }
         private void editProject(){
             String id = 
Objects.requireNonNull(firebaseAuth.getCurrentUser()).getUid();
             List<String> ids = new ArrayList<>();
             ids.add(id);
             if(!keysSelected.isEmpty()) ids.addAll(keysSelected);
             Map<String, Object> data = new HashMap<>();
             data.put("id_users", ids);
             data.put("creador", id);
             db.collection("proyecto").document(idProyecto).update(data)
                     .addOnSuccessListener(aVoid -> 
Toast.makeText(RegistroProyectosActivity.this, "Datos actualizados",
                              Toast.LENGTH_SHORT).show())
                     .addOnFailureListener(e -> {
                         Log.v("data", "error update: "+e.getMessage());
                         Toast.makeText(RegistroProyectosActivity.this, "Error 
al actualizar los datos",
                                  Toast.LENGTH_SHORT).show();
```
**ACREDITACIÓN INSTITUCIONAL** 

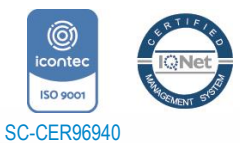

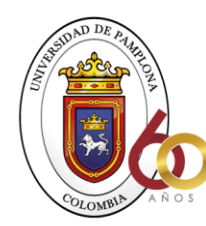

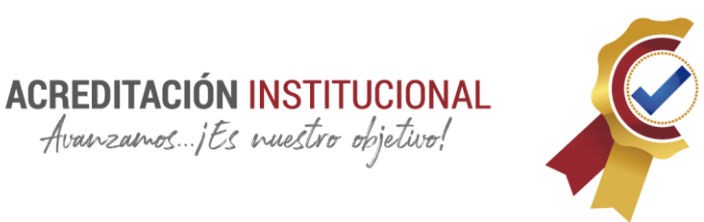

```
 });
         }
     @Override
     public void onClick(View v) {
         if(!isEditing){
              registrarproy();
         }else{
             editProject();
         }
     }
     //final codigo compuesto
     }
Programaciones correspondientes a la lógica en java.
<?xml version="1.0" encoding="utf-8"?>
<androidx.constraintlayout.widget.ConstraintLayout 
xmlns:android="http://schemas.android.com/apk/res/android"
     xmlns:app="http://schemas.android.com/apk/res-auto"
     xmlns:tools="http://schemas.android.com/tools"
    android: layout width="match parent"
    android: layout height="match parent"
     tools:context=".Proyectos.RegistroProyectosActivity">
     <ScrollView
        android: layout width="match parent"
         android:layout_height="match_parent">
         <LinearLayout
              android:layout_width="match_parent"
             android: layout height="wrap_content"
              android:orientation="vertical" >
              <LinearLayout
                  android:layout_width="match_parent"
                  android:layout_height="wrap_content"
                  android:layout_margin="20dp"
                  android:gravity="center"
                  android:orientation="vertical">
```
Avanzamos...jEs nuestro objetivo!

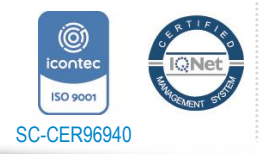

#### *"Formando líderes para la construcción de un nuevo país en paz"*

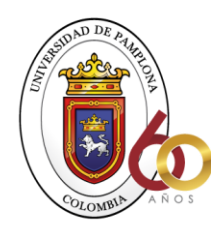

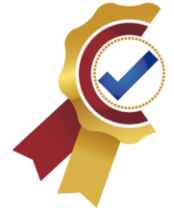

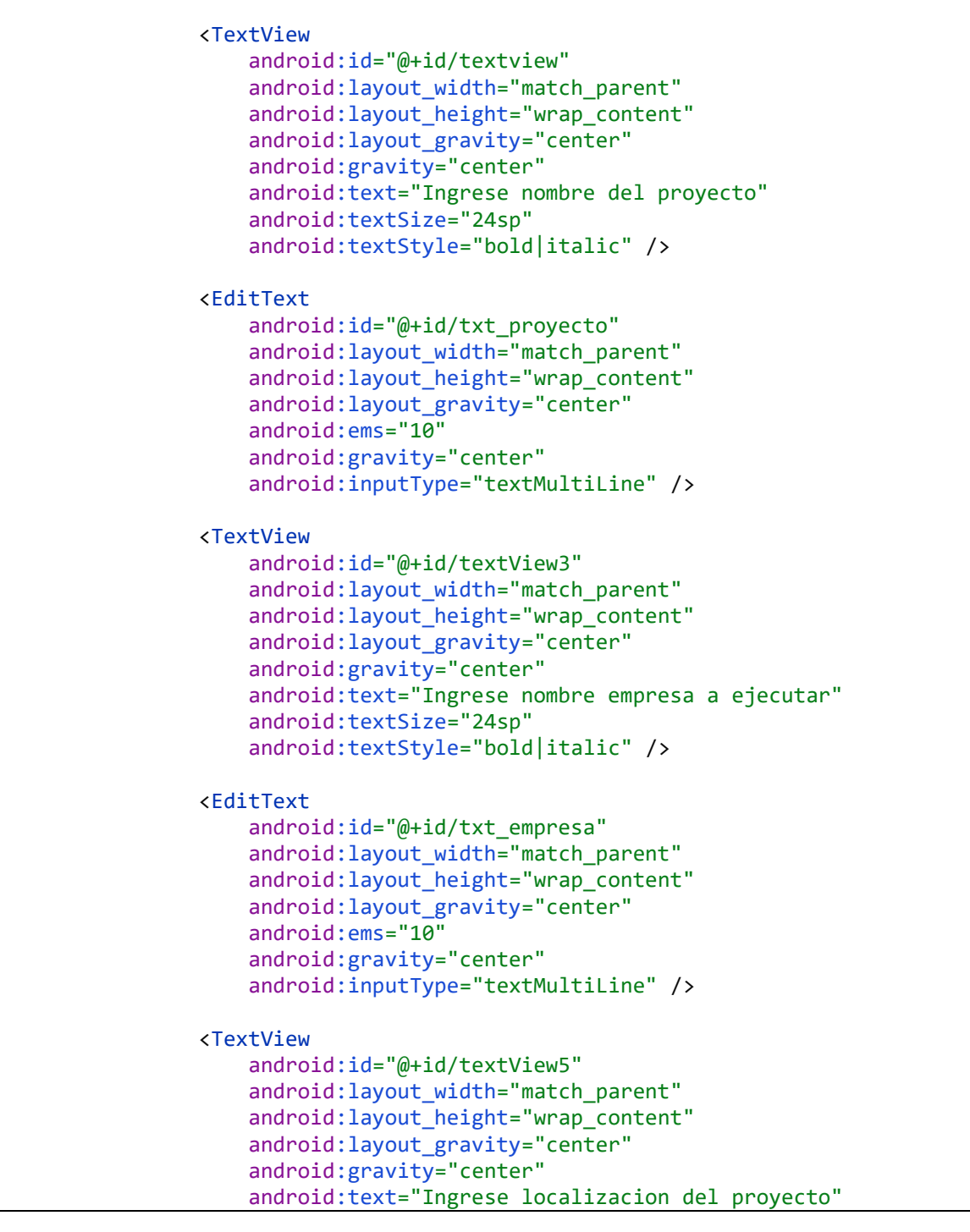

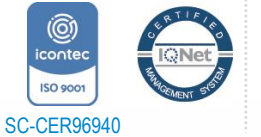

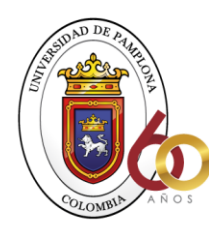

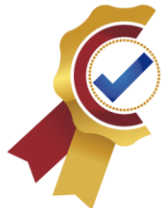

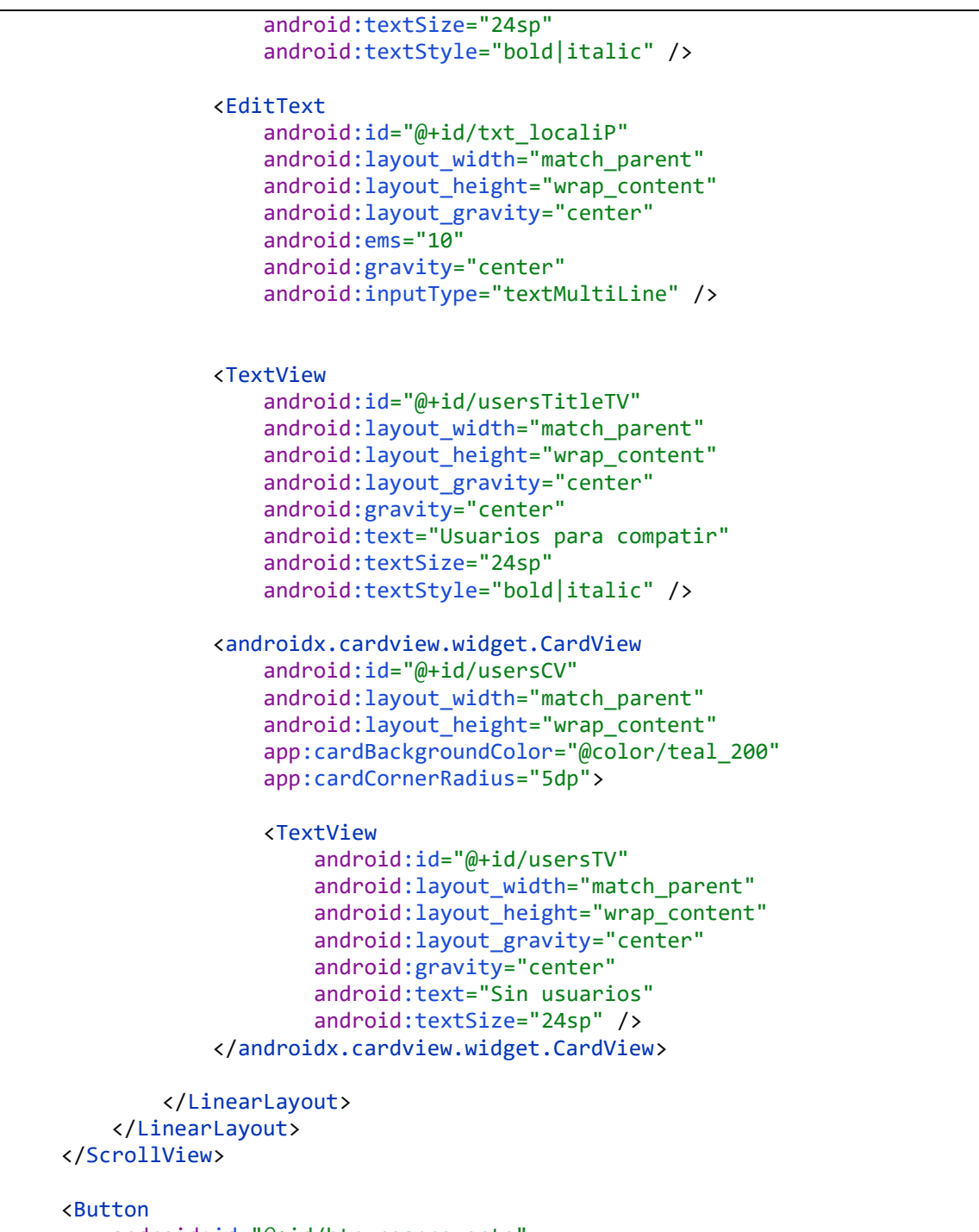

android:id="@+id/btn\_resproyecto"

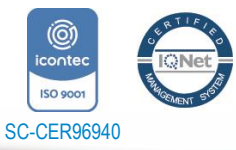

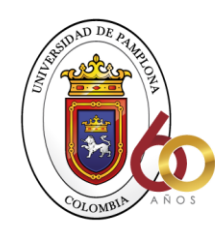

**ACREDITACIÓN INSTITUCIONAL** 

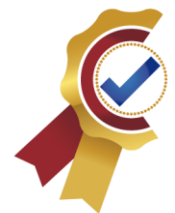

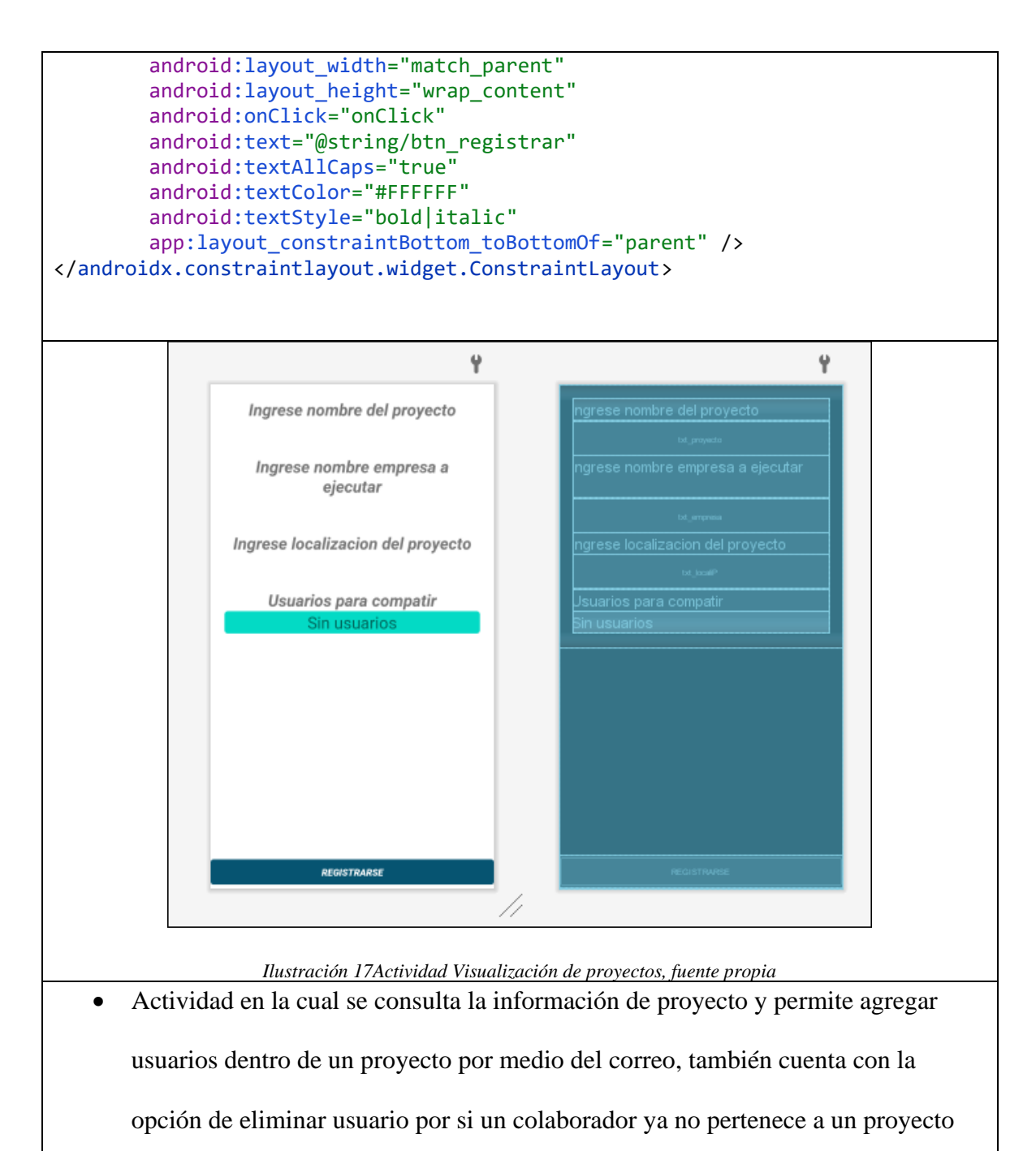

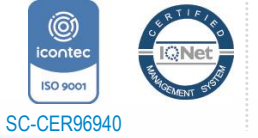